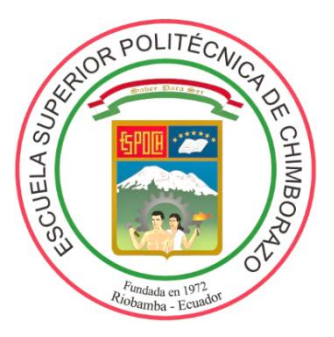

# **ESCUELA SUPERIOR POLITÉCNICA DE CHIMBORAZO FACULTAD DE MECÁNICA CARRERA DE INGENIERÍA DE MANTENIMIENTO**

# **"IMPLEMENTACIÓN DE UN MÓDULO PARA EL CONTROL DE CALIDAD MEDIANTE PROCESAMIENTO DE IMAGEN EN EL LABORATORIO DE CONTROL Y MANIPULACIÓN AUTOMÁTICA DE LA CARRERA DE MANTENIMIENTO INDUSTRIAL"**

**Trabajo de titulación**

Tipo: Propuesta tecnológica

Presentado para optar al grado académico de:

# **INGENIERO DE MANTENIMIENTO**

# **AUTORES:** SÁNCHEZ OLEAS LEONARDO PATRICIO GAVILANES UVIDIA JUAN DIEGO

**DIRECTOR:** Ing. PABLO ERNESTO MONTALVO JARAMILLO

Riobamba - Ecuador

2020

## **©2020**, **Sánchez Oleas Leonardo Patricio; & Gavilanes Uvidia Juan Diego**

Se autoriza la reproducción total o parcial, con fines académicos, por cualquier medio o procedimiento, incluyendo la cita bibliográfica del documento, siempre y cuando se reconozca el Derecho de Autor.

Nosotros, Sánchez Oleas Leonardo Patricio y Gavilanes Uvidia Juan Diego declaramos que el presente Trabajo de Titulación es de nuestra autoría y que los resultados del mismo son auténticos. Los textos en el documento que provienen de otras fuentes están debidamente citados y referenciados.

Como autores asumimos la responsabilidad legal y académica de los contenidos de este trabajo de titulación; El patrimonio intelectual pertenece a la Escuela Superior Politécnica de Chimborazo.

Riobamba, 07 de agosto de 2020 fecha de la defensa.

 $\sim$   $\sim$   $\sim$   $\sim$ 

**Sánchez Oleas Leonardo Patricio Gavilanes Uvidia Juan Diego C.I:2100648118 C.I:060352116-2**

# **ESCUELA SUPERIOR POLITÉCNICA DE CHIMBORAZO FACULTAD DE MECÁNICA CARRERA DE INGENIERÍA DE MANTENIMIENTO**

El Tribunal del trabajo de titulación certifica que: El trabajo de titulación: Tipo: Propuesta Tecnológica denominado **IMPLEMENTACIÓN DE UN MÓDULO PARA EL CONTROL DE CALIDAD MEDIANTE PROCESAMIENTO DE IMAGEN EN EL LABORATORIO DE CONTROL Y MANIPULACIÓN AUTOMÁTICA DE LA CARRERA DE MANTENIMIENTO INDUSTRIAL**, realizado por los señores: **SÁNCHEZ OLEAS LEONARDO PATRICIO** y **GAVILANES UVIDIA JUAN DIEGO,** ha sido minuciosamente revisado por los Miembros del Tribunal del trabajo de titulación, el mismo que cumple con los requisitos científicos, técnicos, legales, en tal virtud el Tribunal Autoriza su presentación.

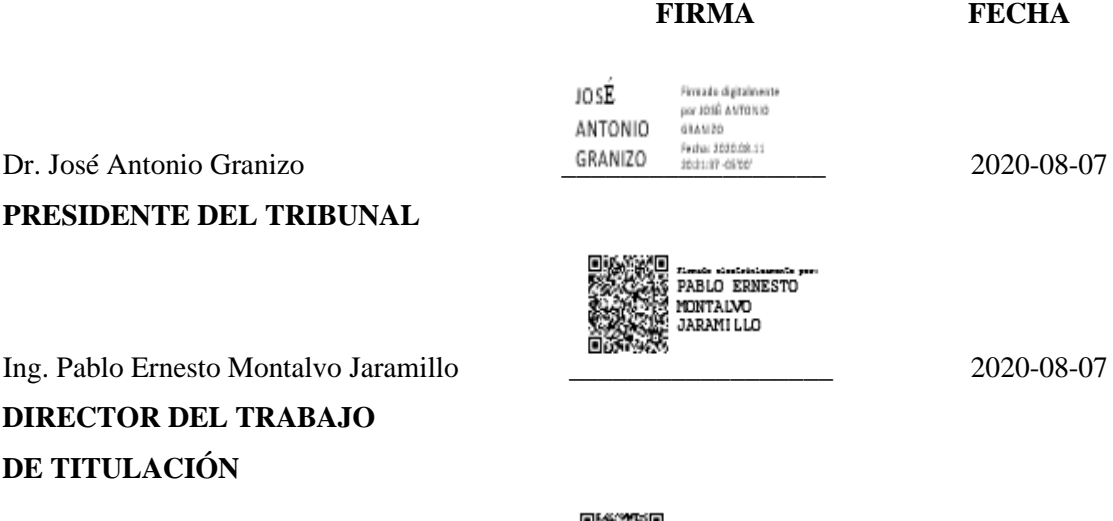

**PRESIDENTE DEL TRIBU** 

**DIRECTOR DEL TRABAJ DE TITULACIÓN**

Ing. Edisson Fernando Calderón Freire **直線深深** 2020-08-07 **MIEMBRO DE TRIBUNAL** 

EDISSON FERNANDO CALDERON FREIRE

## **DEDICATORIA**

Principalmente dedico este trabajo, mi esfuerzo y mi vida a Dios por brindarme la sabiduría, el conocimiento y las actitudes necesarias para el desarrollo del mismo y por estar presente en todos los momentos importantes de mi vida y formación profesional.

A mi querida madre Ernestina Oleas, por su amor, trabajo y sacrificio, gracias a ti madre querida he logrado llegar hasta aquí y convertirme en lo que soy. Ha sido un orgullo y privilegio ser tu hijo. A mis hermanas Silvia y Diana por su cariño y apoyo incondicional, durante todo este proceso y por confiar en mí en todo momento, gracias. A mi abuelita Clara Vargas, a mi abuelito Rosendo Oleas porque con sus consejos y palabras de aliento hicieron de mí una mejor persona y de una u otra forma me acompañan siempre en todas mis metas.

Finalmente quiero dedicar este trabajo de titulación a todos mis familiares y amigos por apoyarme cuando más los necesito, por extender su mano en momentos difíciles y por el amor brindado cada día, de verdad mil gracias siempre les llevo en mi corazón.

#### Leonardo

Este trabajo de titulación, le dedico primordialmente a Dios quien me da sabiduría y me brinda la vida cada día, a mis padres Luz María Uvidia y Juan Ernesto Gavilanes que me han apoyado económicamente y moralmente de una manera incondicional, a mi hijo Diego Ubaldo Gavilanes por ser un bastión necesario para seguir adelante, a mis hermanos Isabel, Víctor, Gabriel, Julio y Dolores, por apoyarme en las buenas y en las malas ya qué nunca perdieron la confianza en mí, a mi esposa Carla Zabala por hacerme compañía a lo largo de mi preparación académica y por su amor incondicional, a mis tíos Pedro, Heriberto, César, Rosa, Piedad, Zoila y Dolores por darme una ayuda desinteresada y por sus consejos, a mis suegros Mayra Alcoser y Ubaldo Zabala por su comprensión y apoyo que me han brindado, a mis demás familiares y amigos cercanos que han confiado y brindado su apoyo para alcanzar la meta que me propuse.

Juan

### **AGRADECIMIENTOS**

Agradezco a Dios por darme la vida, fortaleza para continuar cuando he estado a punto de caer y por estar siempre a mi lado apoyándome en aquellos momentos de debilidad, dándonos fuerza para sobrepasar cualquier momento de adversidad y así llegar a mi meta con toda humildad. A mi madre por estar siempre a mi lado en las buenas y en las malas y por hacer de mí una persona de bien y a mis hermanas por compartir tantos momentos que llenan de alegría nuestras vidas. Finalmente agradezco a mi prestigiosa Universidad por brindarme la oportunidad de estudiar tan bonita carrera, a mis queridos maestros por dotarnos de conocimientos, valores y enseñanzas para ser un excelente profesional.

## Leonardo

Quiero agradecer primordialmente a Dios quien ha sido mi protección y me ha brindado salud y vida, bendiciéndome con esta incomparable experiencia de estudiante, por haberme dado el conocimiento, inteligencia y sabiduría suficiente para poder avanzar y tener el tiempo necesario en mi vida laboral y estudiantil y así lograr las metas que me propuse desde que inicié esta carrera. Agradezco a mis padres, hermanos que son el pilar esencial en mi vida y que me han enseñado a no rendirme en ningún momento, pese a los tropiezos y obstáculos que tuve, agradezco además por su apoyo desinteresado y consejos durante mi vida estudiantil para poder conseguir mis propósitos trazados. A mi hijo por los momentos incomparables que compartí con él.

A mi Esposa, Tíos y Suegros, por su comprensión y consejos en los buenos y malos momentos que he pasado en el transcurso de este tiempo.

A mis amigos, por darme apoyo moral para seguir en esta vida estudiantil.

Así también Agradezco a la Escuela Superior Politécnica de Chimborazo y especialmente a mi querida Escuela de Ingeniería de Mantenimiento, que por medio de los docentes me han ofrecido los conocimientos y recursos precisos para formarme como todo un profesional, además agradezco de una manera especial al Ing. Pablo Montalvo director del trabajo de titulación y al Ing. Edisson Calderón miembro del trabajo de titulación, por brindarme su atención ,tiempo y apoyo en el desarrollo de este proyecto, haciendo posible que este trabajo de titulación se desenvuelva de la mejor manera.

Juan

# **TABLA DE CONTENIDO**

# Pág.

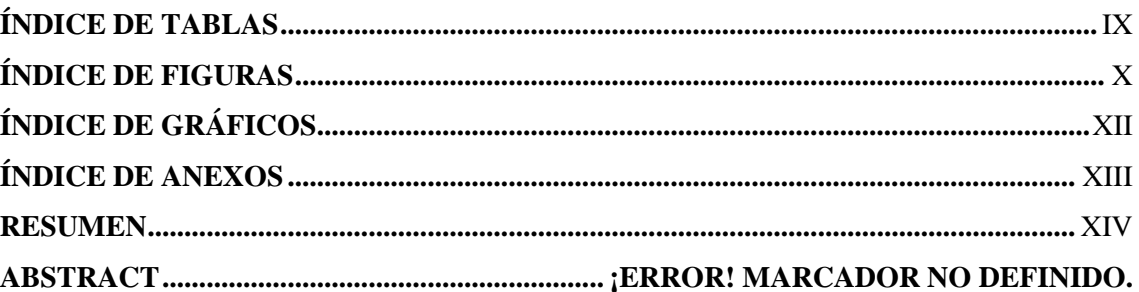

# 1. INTRODUCCIÓN

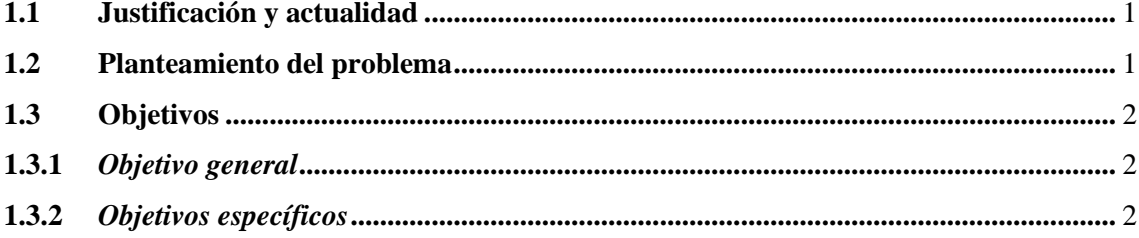

# 2. MARCO TEÓRICO

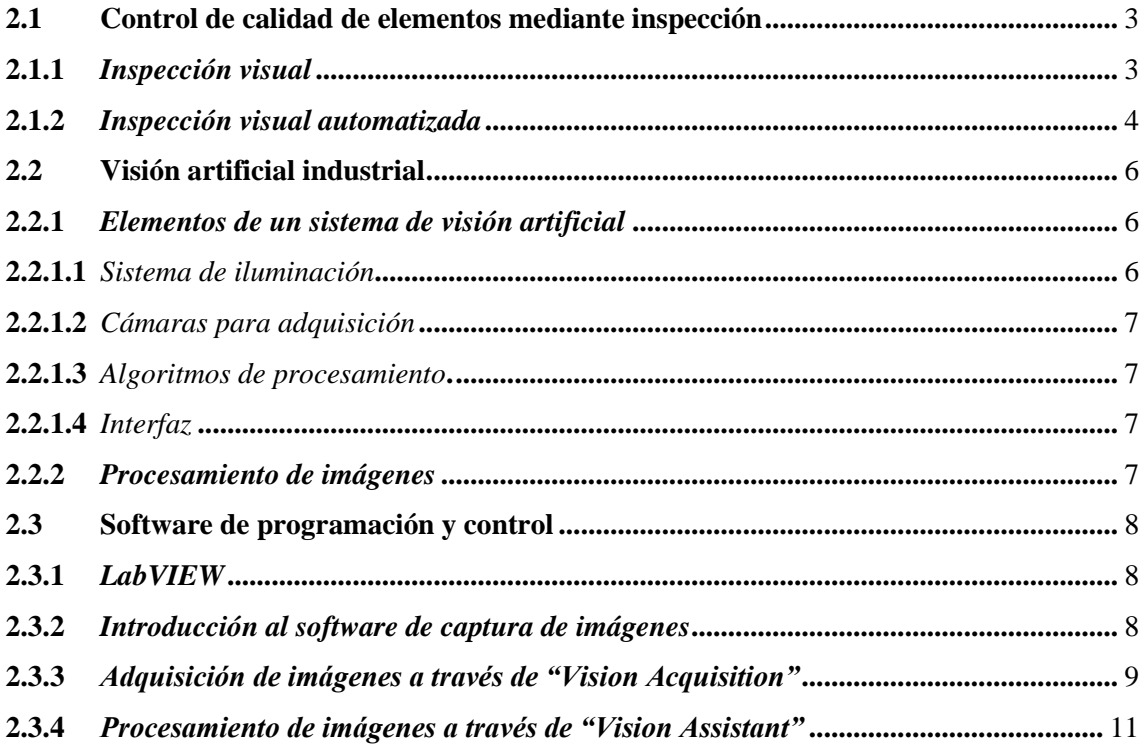

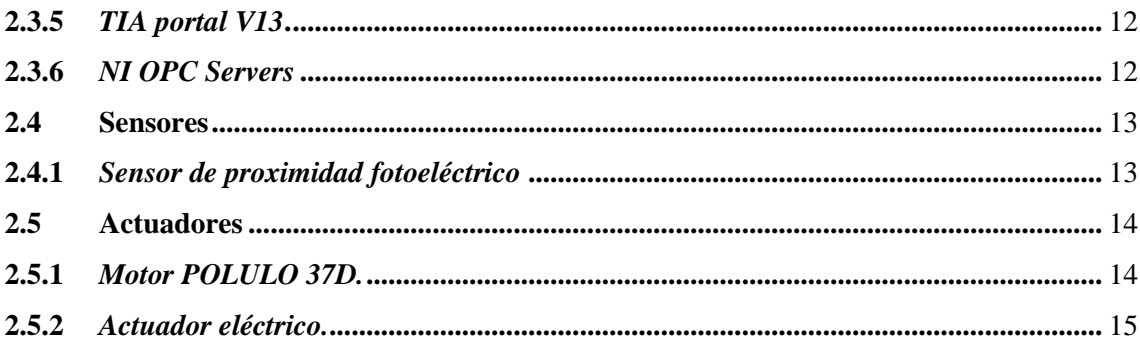

# 3. METODOLOGÍA

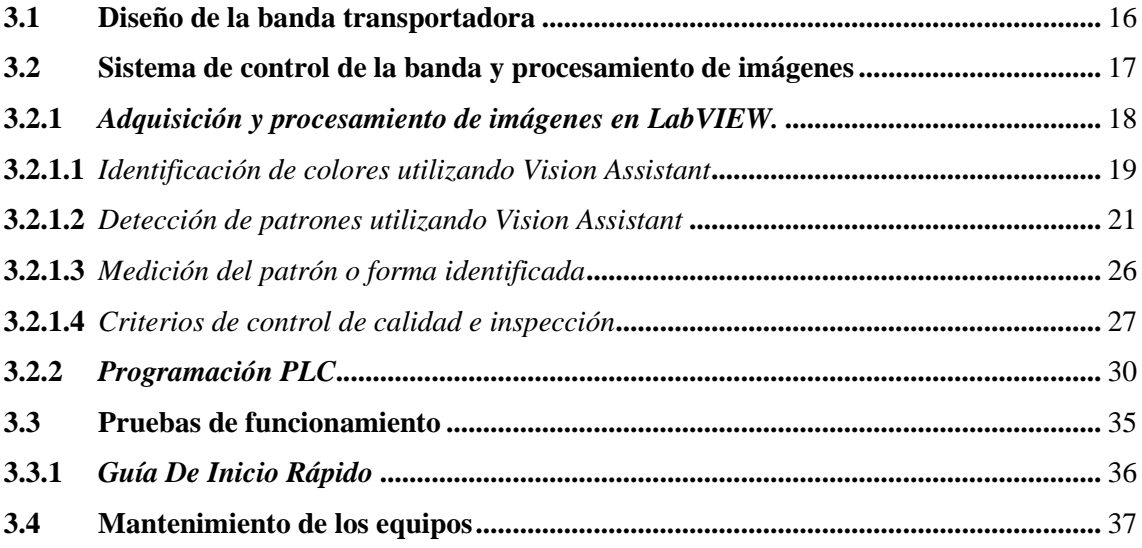

# 4. GESTIÓN DEL PROYECTO

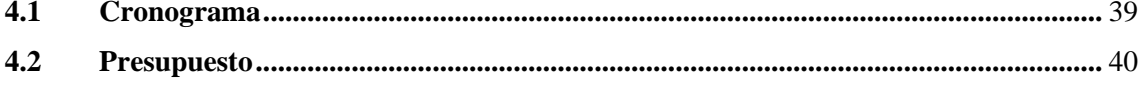

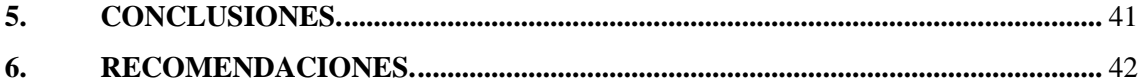

**GLOSARIO BIBLIOGRAFÍA ANEXOS** 

# <span id="page-8-0"></span>**ÍNDICE DE TABLAS**

# **Pág.**

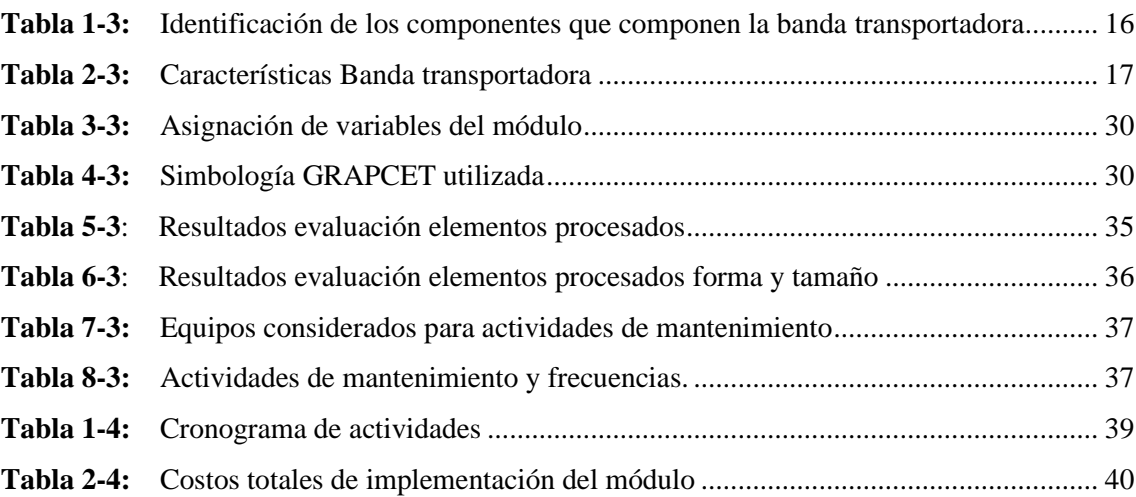

# <span id="page-9-0"></span>**ÍNDICE DE FIGURAS**

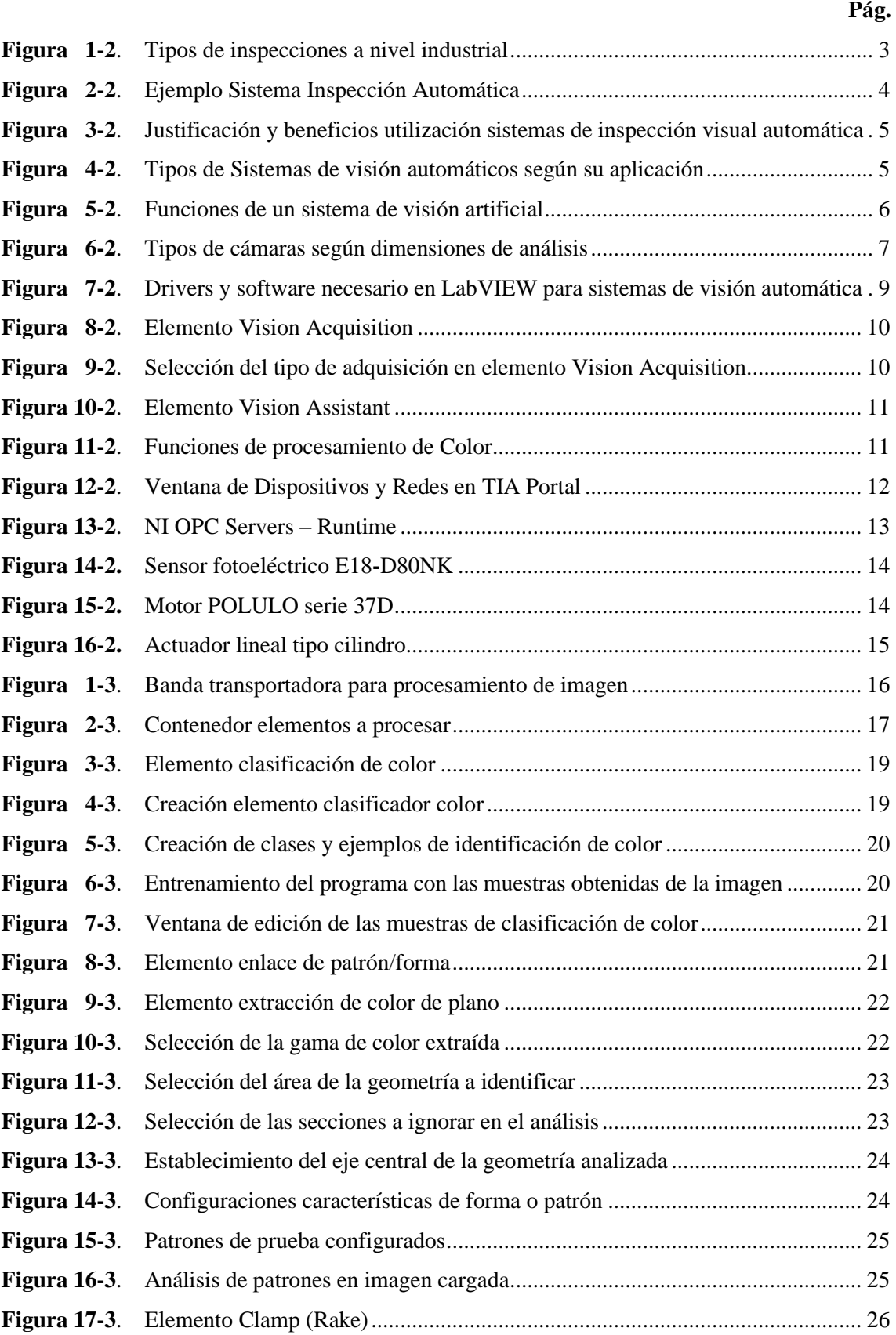

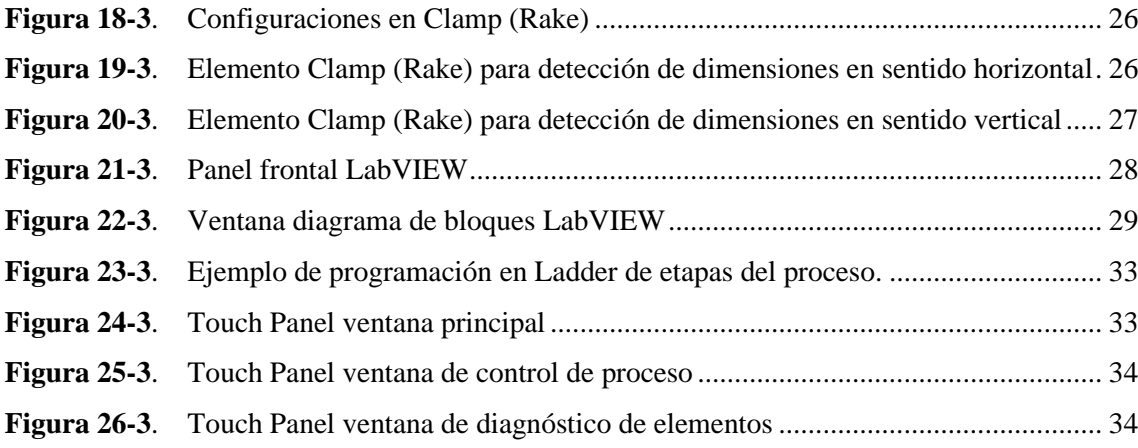

# <span id="page-11-0"></span>**ÍNDICE DE GRÁFICOS**

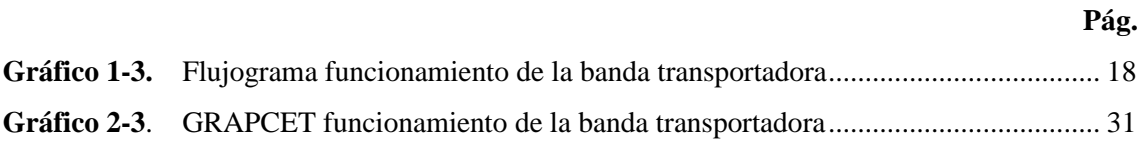

# <span id="page-12-0"></span>**ÍNDICE DE ANEXOS**

- **ANEXO A** PLANOS CONSTRUCTIVOS PROTOTIPO BANDA TRANSPORTADORA
- **ANEXO B** PROGRAMA CARGADO EN EL PLC
- **ANEXO C** PROGRAMACIÓN REALIZADA EN LABVIEW
- **ANEXO D** DIRECCIONES PLC CONFIGURADAS EN NI OPC SERVER
- **ANEXO E** DATASHEET MOTOR PRINCIPAL DE LA BANDA

#### <span id="page-13-0"></span>**RESUMEN**

Este trabajo tuvo por objeto la implementación de un módulo para el control de calidad mediante procesamiento de imagen, para ello se estableció el funcionamiento deseado del módulo y se reconocieron las particularidades que dispondría el mismo, se diseñó y simuló digitalmente una banda transportadora para seleccionar los posibles materiales, equipos y elementos que la conforman, se diseñó los circuitos de lossensores y actuadores conectados al terminal de conexión universal utilizado por todos los módulos de entrenamiento del Laboratorio de Control y Manipulación Automática, se programó el controlador e integró exitosamente con el procesamiento de imagen realizado en el computador, se establecieron criterios de aceptación y rechazo para los elementos ingresados, procesados y clasificados en la banda transportadora. A través de las pruebas de funcionamiento realizadas, se puso a prueba y perfeccionó el programa realizado en el software LabVIEW para detectar y clasificar los elementos de la manera más minuciosa posible, se acondicionó el método de procesamiento de imagen bajo condiciones de iluminación en ambientes controlados, tales como laboratorios con iluminación artificial, así como espacios con exposición de luz natural diurna, el procesamiento de imágenes es configurable y aplicable para cualquier tipo de elemento pequeño que se adapte o ingrese en el recorrido de la banda transportadora. Uno de los factores que más afectan al procesamiento de imágenes, es la iluminación a la que se encuentran expuestas las muestras a ser analizadas, este factor puede producir que el resultado del procesamiento de imágenes sea erróneo, por lo cual se debería contar con un espacio cerrado y adecuado con la iluminación suficiente y necesaria para que los resultados obtenidos del procesamiento de imágenes por el computador sea lo más preciso posible, sobre todo si se trata de líneas de producción que requieran una inspección automática de excelente calidad.

**Palabras Clave:** <TECNOLOGÍA Y CIENCIAS DE LA INGENIERÍA>, <CONTROL AUTOMÁTICO>, <CONTROL DE PROCESOS>, <LABVIEW (SOFTWARE)>, <PROCESAMIENTO DE IMÁGENES>, <INSPECCIÓN AUTOMÁTICA>, <TIA PORTAL (SOFTWARE)>.

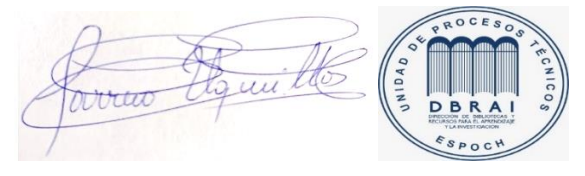

07-08-2020 0191-DBRAI-UPT-2020

#### **ABSTRACT**

This work aimed to implement a module for quality control through image processing. for this the desired operation of the module was established and the particularities that it would have were recognized, a conveyor belt was designed and digitally simulated to select the possible materials, equipment and elements that make it up, designed the sensor and actuator circuits connected to the universal connection terminal used by all the training modules of the Automatic Control and Handling Laboratory, programmed the controller and successfully integrated with the image processing performed in the computer, established acceptance and rejection criteria for the elements entered, processed and classified on the conveyor belt. Through the functional tests performed, the program performed in the LabVIEW software was tested and perfected to detect and classify the elements as thoroughly as possible, the image processing method was conditioned under lighting conditions in controlled environments, such as laboratories with artificial lighting, as well as spaces with natural daylight exposure, the image processing is configurable and applicable to any type of small element that fits or enters the conveyor belt path. One of the factors that most affect the image processing is the illumination to which the samples to be analyzed are exposed. This factor can cause the result of the image processing to be erroneous; therefore, an enclosed and adequate space with sufficient and necessary illumination should be available so that the results obtained from the image processing by the computer are as precise as possible, especially in the case of production lines that require an automatic inspection of excellent quality.

**Keywords:** <TECHNOLOGY AND ENGINEERING SCIENCES>, <AUTOMATIC CONTROL>, <PROCESS CONTROL>, <LABVIEW (SOFTWARE)>, <IMAGE PROCESSING>, <AUTOMATIC INSPECTION>, <TIA PORTAL (SOFTWARE)>.

xv

### <span id="page-15-0"></span>**1. INTRODUCCIÓN**

#### <span id="page-15-1"></span>**1.1 Justificación y actualidad**

La Carrera de Mantenimiento Industrial de la Facultad de Mecánica de la Escuela Superior Politécnica de Chimborazo cuenta con el Laboratorio de Control y Manipulación Automática, en este laboratorio los estudiantes de diferentes niveles encuentran módulos didácticos para prácticas que pueden simular procesos industriales, la utilización de estos equipos permite el desarrollo y enriqueciendo de las destrezas y habilidades adquiridas durante el proceso formativo.

La implementación de un sistema de control de calidad mediante una cámara para procesamiento de imágenes, aporta un nuevo proceso completo y funcional para la realización de prácticas de laboratorio, y brinda a los estudiantes la oportunidad de aproximarse a los equipos y procesos con los que a futuro se pueden encontrar en el medio laboral, esto crea una ventaja competitiva para lograr el éxito en el ámbito teórico-práctico, los estudiantes de Mantenimiento Industrial pueden sacar el máximo provecho a todos los módulos de automatización, poniendo en práctica e incrementando sus conocimientos inclusive hasta alcanzar el desarrollo de proyectos de investigación.

## <span id="page-15-2"></span>**1.2 Planteamiento del problema**

Los módulos de prácticas para simulación de procesos industriales del Laboratorio de Control y Manipulación Automática de la Carrera de Mantenimiento Industrial, día a día van perdiendo aplicación debido al constante cambio de la tecnología aplicada en el mundo laboral, y en la actualidad existen métodos y equipos de alta gama que pueden cumplir con las expectativas de los estudiantes.

Puesto que los estudiantes necesitan complementar los conocimientos teóricos que han adquirido durante toda su carrera estudiantil y acoplarlos a la práctica, es necesaria la implementación de nuevos módulos didácticos que mejoren el aprendizaje y fortalezcan los conocimientos adquiridos, el control de calidad por procesamiento de imagen es una de las aplicaciones de control automático más utilizadas en las industrias, por lo cual debería abordarse esta temática brindando excelentes conocimientos teórico-prácticos a los futuros profesionales.

# <span id="page-16-0"></span>**1.3 Objetivos**

## <span id="page-16-1"></span>**1.3.1** *Objetivo general*

Implementar un módulo para el control de calidad mediante procesamiento de imagen en el Laboratorio de Control y Manipulación Automática de la Carrera de Mantenimiento Industrial.

## <span id="page-16-2"></span>**1.3.2** *Objetivos específicos*

Diseñar y construir correctamente los diferentes elementos que componen el módulo de control de calidad por procesamiento de imagen con su verificación óptima de funcionamiento.

Determinar el tipo de PLC específico para el control del proceso y así asegurar de una manera óptima y segura el funcionamiento del módulo.

Programar en LabVIEW para el control del proceso y así poder controlar los distintos equipos mediante un computador.

## <span id="page-17-0"></span>**2. MARCO TEÓRICO**

### <span id="page-17-1"></span>**2.1 Control de calidad de elementos mediante inspección**

En términos simples la inspección como medio de control de calidad es el examen que se realiza al producto final o proceso industrial para evaluar alguna característica del mismo, y emitir un criterio de aceptación en base a los valores esperados del producto o sistema (Platero, 1998).

La creciente competitividad global ha provocado que las empresas se esfuercen por generar productos finales de alta calidad, para ello requieren de sistemas de control de calidad del proceso industrial en base a los parámetros que van ser evaluados, entre los que se tiene, sistemas de inspección por visión humana y sistemas de inspección por visión artificial (Gordillo, y otros, 2009).

La Figura 1-2 muestra el tipo de inspecciones que comúnmente son realizadas en el ámbito industrial.

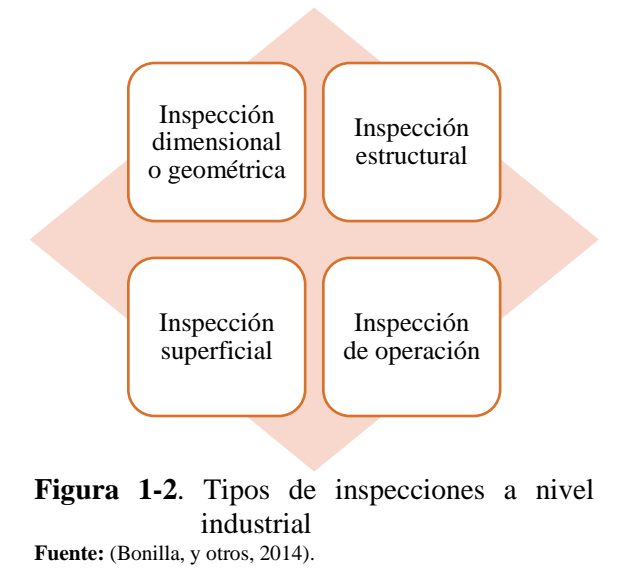

<span id="page-17-3"></span><span id="page-17-2"></span>**2.1.1** *Inspección visual***. –** El sistema de visión humano es óptimo para el control de calidad de características específicas de elementos en entornos de inspección variados e inconstantes, en general presenta una gran exactitud, pero empeora con el trabajo repetitivo y monótono, además las personas pueden presentar ciertas inconsistencias en su sensitividad visual en el transcurso del día y de un día a otro (Vargas, 2010).

Debido al tiempo prolongado que le toma a una persona medir las dimensiones importantes de un solo elemento o analizar los defectos superficiales del mismo, el criterio de análisis y resultado es lento, costoso y errático. Razón por la cual, se utilizan procedimientos de muestreo estadístico para evitar inspeccionar todas y cada una de las partes o lote de productos (Vargas, 2010).

<span id="page-18-0"></span>**2.1.2** *Inspección visual automatizada***. –** La automatización de las tareas de inspección visual se ha convertido en un elemento indispensable en los sectores productivos con altos niveles de competencia, este proceso utiliza procesamiento de imágenes para comprobar de manera automática si un producto o elemento cumple o se desvía de las especificaciones de desarrollo y fabricación (Platero, 1998).

La automatización del proceso de inspección entrega una alta fiabilidad con menores costes laborales cuando la importancia y coste de los elementos a evaluarse requieren la inspección del 100% de la producción (Platero, 1998).

La Figura 2-2 muestra el esquema de elementos necesarios para un sistema de inspección automática (Sandoval, y otros, 2017).

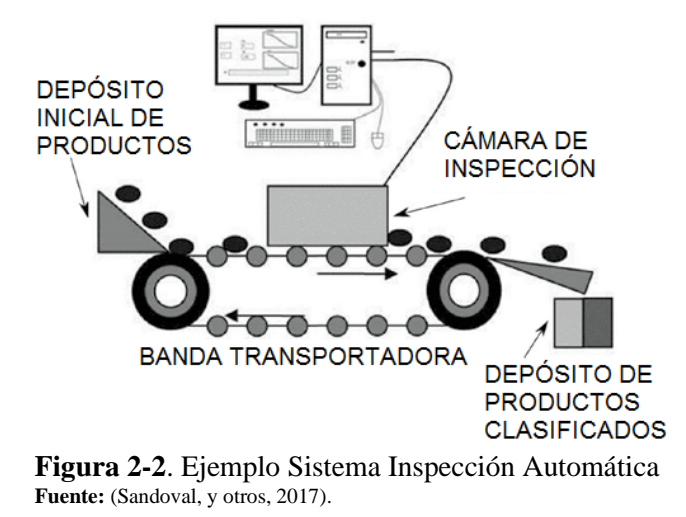

<span id="page-18-1"></span>Los sistemas de visión industriales automáticos o automatizados, son una combinación de hardware y software, que permiten capturar una imagen, sustraer la información importante y necesaria de la misma para que el sistema procese y tome una decisión binaria (Vargas, 2010).

La Figura 3-2 muestra algunas de las razones o justificantes para utilizar sistemas de inspección visual automática en procesos.

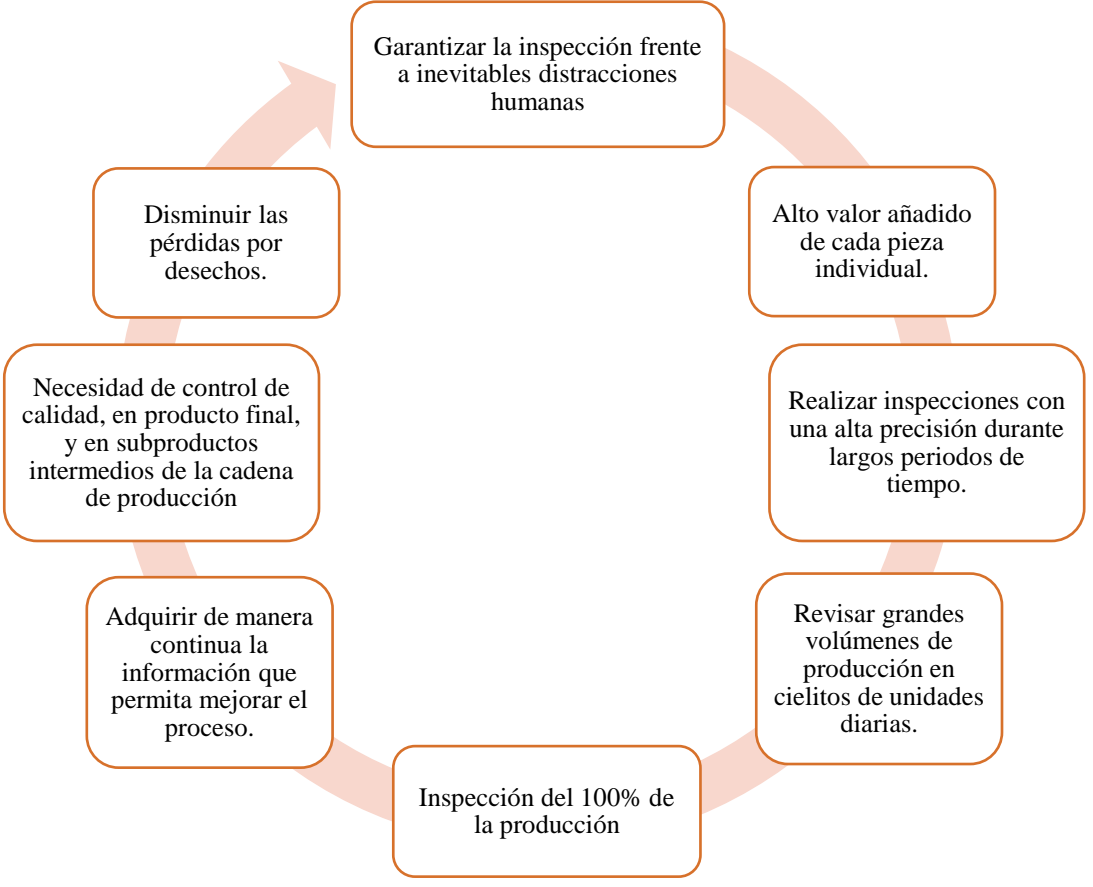

<span id="page-19-0"></span>**Figura 3-2**. Justificación y beneficios de utilización de sistemas de inspección visual automática en procesos **Fuente:** (Vargas, 2010).

**Realizado por**: Sánchez, Leonardo; 2020.

La Figura 4-2 muestra la clasificación de los sistemas de visión automáticos tomando como base, las diferentes aplicaciones y desarrollos para los que pueden ser utilizados.

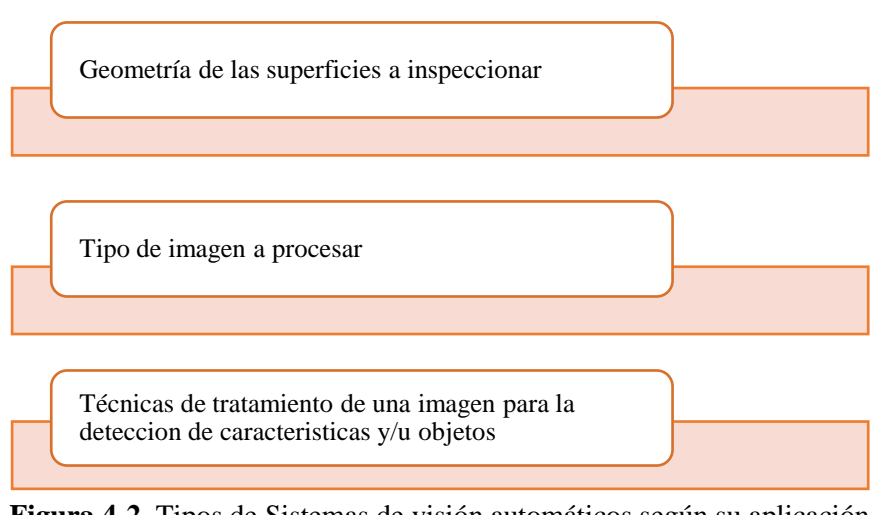

<span id="page-19-1"></span>**Figura 4-2**. Tipos de Sistemas de visión automáticos según su aplicación Fuente: (Bonilla, y otros, 2014). **Realizado por**: Sánchez, Leonardo; 2020.

## <span id="page-20-0"></span>**2.2 Visión artificial industrial**

Esta técnica está basada en la adquisición de imágenes con la ayuda de cámaras y un computador para su procesamiento con un determinado fin, este proceso implica, la adquisición, análisis e interpretación de las imágenes obtenidas, realizando un proceso semejante a la visión humana (Bonilla, y otros, 2014).

La visión artificial industrial generalmente se emplea en procesos de fabricación para reemplazar tareas repetitivas que pueden causar agotamiento físico en los trabajadores, y además que permiten reducir el costo final del producto, dentro de este tipo de tareas se incluyen: selección de objetos de manera aleatoria, identificación e inspección (Bonilla, y otros, 2014).

Un sistema de visión artificial por lo general cumple tres funciones o tres partes tal como se muestra en la Figura 5-2 que incluyen: adquisición y digitalización de imágenes, análisis y procesamiento de imágenes, y aplicación (Bonilla, y otros, 2014).

| Adquisición y<br>digitalización de<br>imágenes | · Involucra la entrada de las imágenes por medio de una cámara<br>enfocada en el área de interés,<br>• Una iluminación adecuada ayuda a tener un contraste suficiente para<br>su adquisición                                                      |
|------------------------------------------------|----------------------------------------------------------------------------------------------------|
| Análisis y<br>procesamiento de<br>imágenes     | Se obtiene información sobre el objeto que se va a analizar.<br>• Se programa al sistema de visión para que reconozca objetos<br>conocidos<br>•Se comparan al imagenes obtenidas con imagenes<br>patrón<br>analizando las concidencias existentes |
| <b>Aplicación</b>                              | · Se enfoca en la robótica incluyendo procesos de identificación de<br>piezas, inspección, localización y orientación.                                                                                                    |

<span id="page-20-3"></span>**Figura 5-2**. Funciones de un sistema de visión artificial **Fuente:** (Bonilla, y otros, 2014).

<span id="page-20-1"></span>**2.2.1** *Elementos de un sistema de visión artificial*. – Los elementos fundamentales que componen este sistema, e intervienen en el proceso se detallan a continuación:

<span id="page-20-2"></span>**2.2.1.1** *Sistema de iluminación*. - Un buen sistema de iluminación garantizará una excelente calidad de la imágenes adquiridas, por el contrario una iluminación inadecuada producirá que la calidad de imagen adquirida sea defectuosa con bajos contrastes, sombras o reflejos que afectan el análisis del objeto que se está observando (Bonilla, y otros, 2014).

<span id="page-21-0"></span>**2.2.1.2** *Cámaras para adquisición*. – Captura la imagen y la transfiere al computador, poseen un control exacto del disparo que permite capturar la imagen en el momento preciso que haya sido determinado (Bonilla, y otros, 2014).

La Figura 6-2 muestra el tipo de cámaras utilizadas dependiendo las dimensiones que analizan.

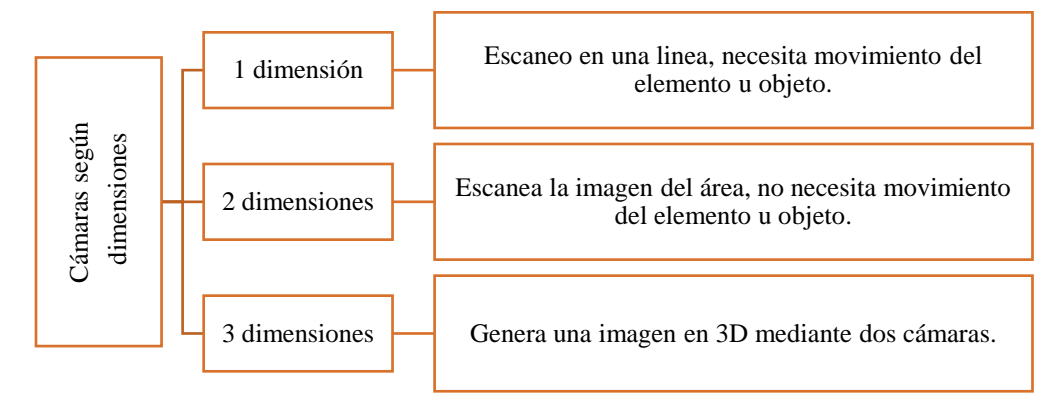

<span id="page-21-4"></span>**Figura 6-2**. Tipos de cámaras según dimensiones de análisis Fuente: (Bonilla, y otros, 2014).

<span id="page-21-1"></span>**2.2.1.3** *Algoritmos de procesamiento.* – Se encargan de realizar las transformaciones necesarias para obtener un resultado, dependiendo del tipo de algoritmo será el tiempo que le tome al programa analizar las imágenes (Bonilla, y otros, 2014).

Un algoritmo sofisticado realiza un análisis minucioso, tomará un tiempo alto en dar un resultado, pero entregará una imagen de alta calidad, en cambio un algoritmo básico mostrará resultados prácticamente inmediatos que talvez no muestren las características deseadas para el análisis. La complejidad del algoritmo dependerá de la aplicación y características de análisis especificas deseadas (Bonilla, y otros, 2014).

<span id="page-21-2"></span>**2.2.1.4** *Interfaz.* – Es la encargada de mostrar las pantallas de interacción del usuario con el programa de procesamiento de imágenes (Bonilla, y otros, 2014).

<span id="page-21-3"></span>**2.2.2** *Procesamiento de imágenes*. - Mejora la apariencia de las imágenes y hace más notorios los detalles que se requiere analizar. La imagen adquirida en el computador se convierte en un mapa de pixeles, las imágenes digitalizadas se trabajan con matrices, donde cada color tiene un valor diferente en el rango de 0 hasta 255; siendo 0 asignado al color negro y 255 al color blanco, el tamaño de la matriz depende directamente de las dimensiones de la imagen. Las imágenes monocromáticas constan de dos matrices que representan la imagen, y una imagen a color tiene 3 matrices ya que obtiene el doble de información que una imagen monocromática (Bonilla, y otros, 2014).

## <span id="page-22-0"></span>**2.3 Software de programación y control**

Se pueden identificar dos softwares necesarios para la programación del dispositivo PLC Siemens y el procesamiento de imágenes desde el computador:

- El primer software es LabVIEW, y es el encargado de receptar la imagen de la cámara y procesarla para emitir un criterio de aceptación o rechazo del elemento colocado en el proceso;
- El segundo software utilizado es TIA Portal, y es el medio en el cual se programa el PLC, mismo que será el encargado de controlar el funcionamiento de los actuadores en base a las señales recibidas de los sensores y en relación al criterio de inspección emitido del procesamiento de imágenes realizado en LabVIEW.

<span id="page-22-1"></span>**2.3.1** *LabVIEW***. –** "Es un entorno de programación gráfica (G) que utiliza íconos, terminales y cables, ayuda a visualizar cada aspecto de una aplicación, provocando que sea más fácil integrar hardware de cualquier proveedor, representar una lógica compleja en el diagrama, desarrollar algoritmos de análisis de datos y diseñar interfaces de usuario personalizadas (NATIONAL INSTRUMENTS, 2018)".

Este software incluye técnicas para el procesamiento digital de imágenes, aplicables en el campo científico, comercial e industrial, convirtiéndolo en una herramienta flexible, poderosa y útil, para la creación de algoritmos aplicados a este tipo de sistemas (Gordillo, y otros, 2009).

<span id="page-22-2"></span>**2.3.2** *Introducción al software de captura de imágenes***. –** LabVIEW dispone de varios elementos que permiten el desarrollo de sistemas de visión artificial y procesamiento de imágenes, entre ellos se tiene el Software NI Vision Acquisition (VAS), el Software NI Vision Development (VDM) y el Vision Builder for Automated Inspection (VBAI) (NATIONALS INSTRUMENTS, 2020).

El módulo Vision Adquisition es un software controlador para adquirir, visualizar y guardar imágenes desde una gran variedad de tipos de cámaras, incluidas cámaras que utilizan GigE Vision, IEEE 1394 (FireWire), USB 2.0, USB 3.0 Visión, o cámara estándar de enlace. (NATIONAL INSTRUMENTS, 2018)**.**

El módulo Vision Development ofrece cientos de funciones para desarrollar e implementar aplicaciones de visión artificial y brinda acceso a cientos de algoritmos de procesamiento de imágenes y funciones de visión artificial. Este módulo permite: mejorar imágenes, verificar

presencia, ubicar características, identificar objetos, medir partes y más (NATIONAL INSTRUMENTS, 2018).

El módulo Vision Builder for Automated Inspection es un entorno configurable e independiente que no requiere conocimientos de programación para configurar, incluye múltiples herramientas para la comparación de patrones, el reconocimiento óptico de caracteres y el análisis de partículas; además, puede ejecutar inspecciones de procesamiento de imágenes en dispositivos remotos (NATIONALS INSTRUMENTS, 2020).

La Figura 7-2 muestra en resumen los requerimientos de LabVIEW para la adquisición y procesamiento de imágenes para procesos.

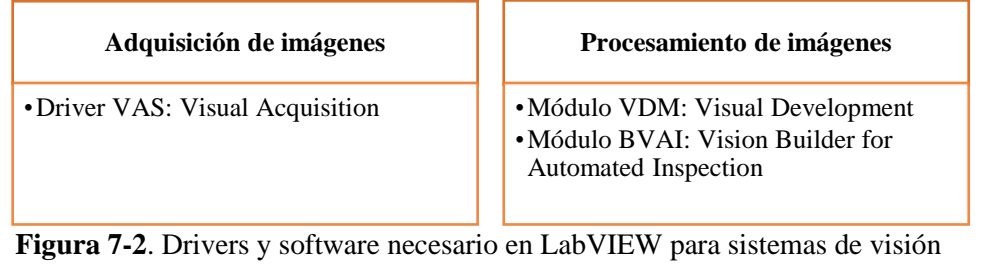

<span id="page-23-1"></span>automática **Fuente:** (NATIONALS INSTRUMENTS, 2020).

<span id="page-23-0"></span>**2.3.3** *Adquisición de imágenes a través de "Vision Acquisition"***. –** El Software NI Vision Acquisition (VAS), permite adquirir, visualizar y guardar imágenes desde una gran variedad de tipos de cámaras**,** además que permite el control digital en dispositivos de adquisición de imágenes, y configurar software y hardware de los controladores (NATIONAL INSTRUMENTS, 2018).

(Gordillo, y otros, 2009), enlista algunas de las características por las cuales es recomendable la utilización del módulo Vision Acquisition:

- Variedad de cámaras: Compatible con cientos de cámaras.
- Escalabilidad del hardware: NI proporciona los paquetes de drivers NI-IMAQ que permiten cambiar de cámara en la aplicación sin necesidad de cambiar de software
- Software de uso fácil: NI posee un asistente de visión o Vision Assistant que facilita la programación, utilización y eficiencia del programa de procesamiento de imágenes.
- Algoritmos de amplitud y precisión: permite medidas que van desde un décimo de pixel, además de permitir interpolaciones, medición de distancias, etc.
- Desempeño: el software está optimizado para maximizar el rendimiento de cada una de las posibles fuentes.

La Figura 8-2, muestra el elemento Vision Acquisition que permite seleccionar la cámara conectada al PC de donde se adquirirán las imágenes, configurar el tipo de adquisición con sus respectivos atributos y características.

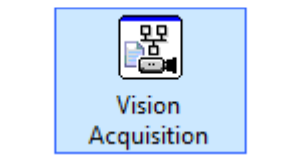

**Figura 8-2**. Elemento Vision Acquisition Fuente: (NATIONALS INSTRUMENTS, 2020).

<span id="page-24-0"></span>La Figura 9-2, muestra los tipos de adquisición admisibles y seleccionables desde el elemento Vision Acquisition.

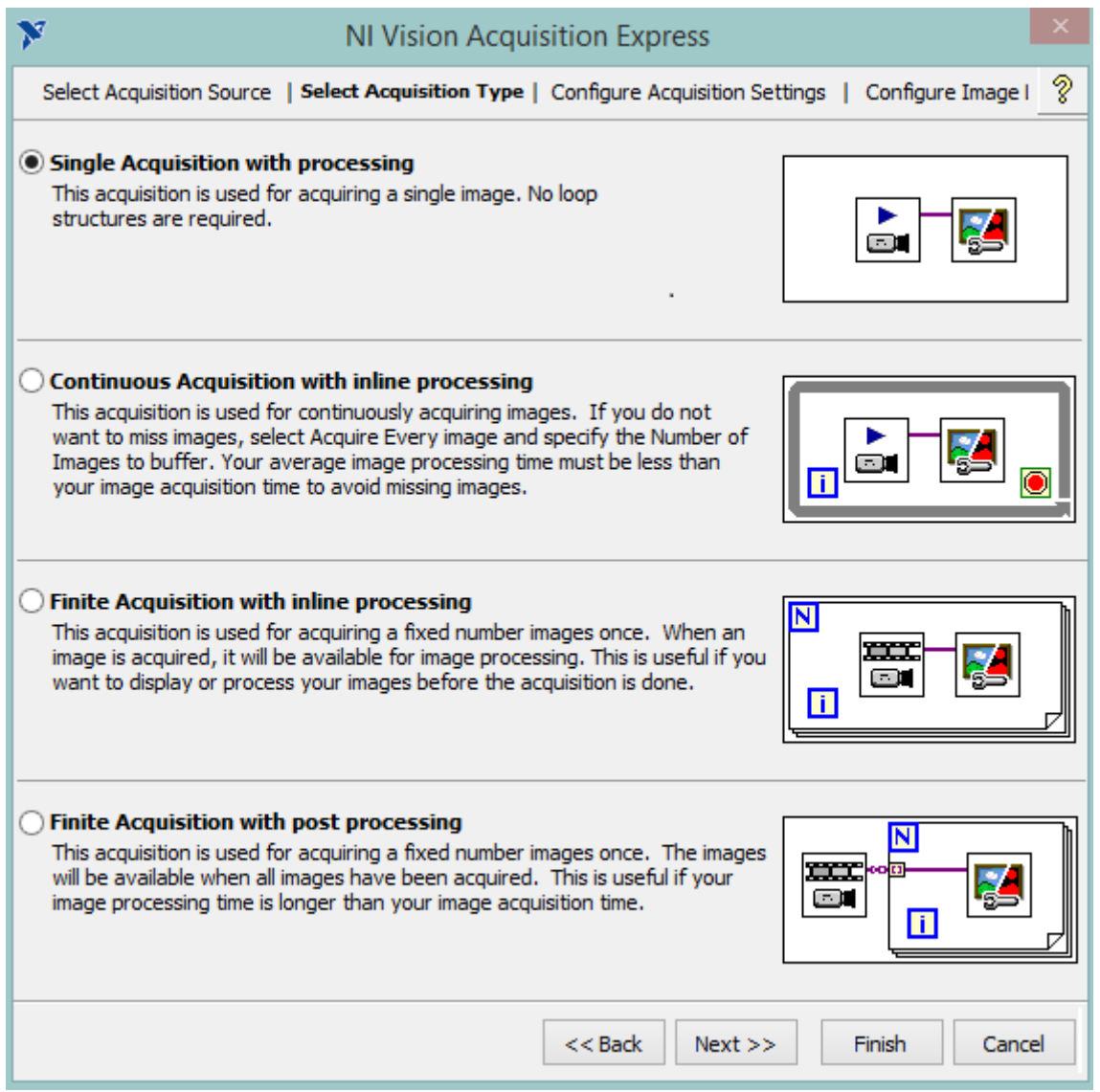

<span id="page-24-1"></span>**Figura 9-2**. Selección del tipo de adquisición en elemento Vision Acquisition **Fuente:** (NATIONALS INSTRUMENTS, 2020).

<span id="page-25-0"></span>**2.3.4** *Procesamiento de imágenes a través de "Vision Assistant"***. –** El Software NI Vision Development (VDM), a través del elemento Vision Assistant (Figura 10-2), permite programar los parámetros de procesamiento de imágenes deseados en base a la aplicación.

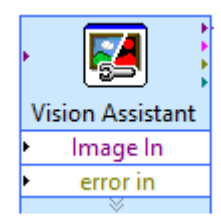

**Figura 10-2**. Elemento Vision Assistant **Fuente:** (NATIONALS INSTRUMENTS, 2020).

<span id="page-25-1"></span>La Figura 11-2, muestra las funciones de procesamiento de color contenidas en el elemento Vision Assistant.

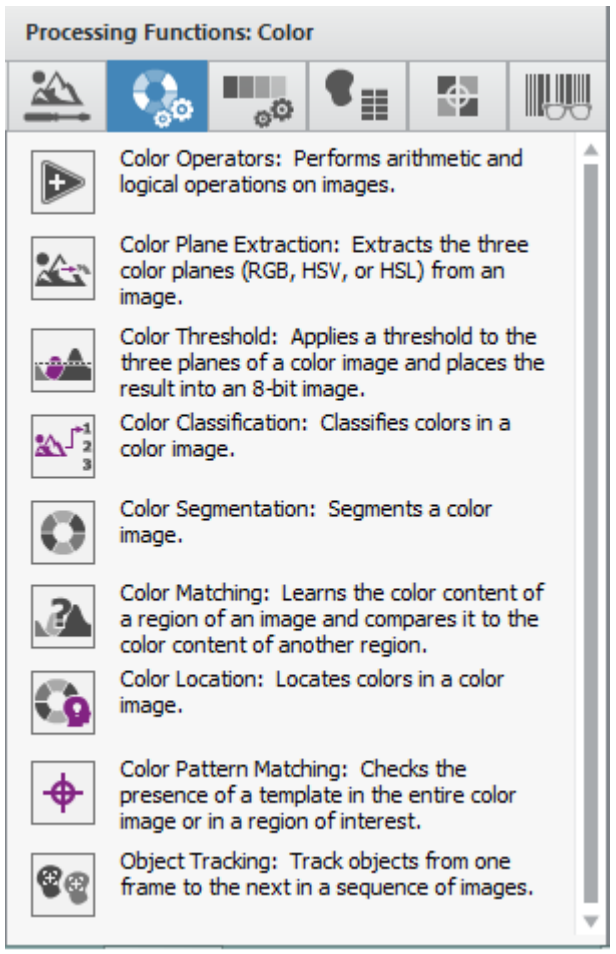

<span id="page-25-2"></span>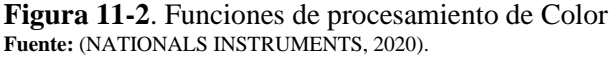

<span id="page-26-0"></span>**2.3.5** *TIA portal V13.* **–** Este software permite integrar distintas aplicaciones de software industrial en una misma interfaz, facilitando el aprendizaje, la interconexión y la operación de procesos, además facilita la creación de programas de una forma intuitiva y efectiva por parte de los usuarios desde un solo sistema de integración (TECNO PLC, 2015).

TIA Portal permite programar, configurar e integrar el PLC con el Touch Panel, a través de la utilización del lenguaje de programación Ladder, se establecen las secuencias necesarias para el control de los diversos procesos, y mediante programación gráfica se desarrolla una interfaz en el Touch panel seleccionado.

La Figura 12-2, muestra la ventana de dispositivos y redes de TIA Portal en el que se integra un PLC S7-1200 con un Touch panel KTP-600.

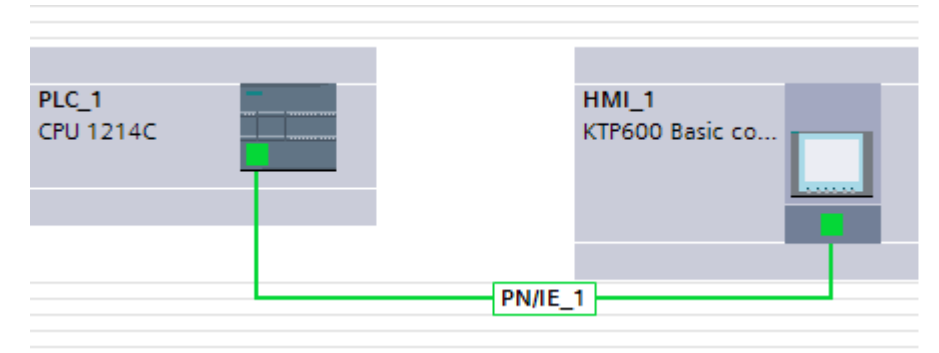

**Figura 12-2**. Ventana de Dispositivos y Redes en TIA Portal **Fuente:** (TECNO PLC, 2015).

<span id="page-26-2"></span><span id="page-26-1"></span>**2.3.6** *NI OPC Servers.* **–** Los servidores NI OPC convierten protocolos industriales de comunicación en protocolos abiertos OPC Clásico y OPC Arquitectura Unificada (UA). Es decir, esta conversión permite al software NI LabVIEW establecer comunicación con PLCs y con dispositivos de terceros a través del Cliente OPC que está incluido con el Módulo LabVIEW Datalogging and Supervisory Control (DSC) (NATIONALS INSTRUMENTS, 2016).

"La combinación de los Servidores NI OPC y LabVIEW ofrece una sola plataforma para brindar medidas y control de alto rendimiento a sistemas industriales." El servidor NI OPC Server permite comunicar la interfaz desarrollada en LabVIEW con las variables físicas y memorias del dispositivo PLC (NATIONALS INSTRUMENTS, 2016).

En la ventana principal de NI OPC Servers - Runtime (Figura 13-2), se configura el canal o medio de comunicación con el respectivo dispositivo controlador en base a su tipo y fabricante.

|                                                                                                    | NI OPC Servers - Runtime                                                                |                                     |                                                                                                    |                     |                   |  |  |  |  |
|----------------------------------------------------------------------------------------------------|-----------------------------------------------------------------------------------------|-------------------------------------|----------------------------------------------------------------------------------------------------|---------------------|-------------------|--|--|--|--|
| File<br>View<br>Runtime<br>Edit<br>Tools<br>Help                                                                                          |                                                                                         |                                     |                                                                                                    |                     |                   |  |  |  |  |
| 匷<br>혀<br>€<br>产<br>X<br>Ы<br>n 1971<br>$A \times X$                                                                                      |                                                                                         |                                     |                                                                                                    |                     |                   |  |  |  |  |
| <b>⊞</b> <sup></sup> Channel1                                                                                                    | Channel Name                                                                            | Driver                              | Connec                                                                                                    | Sharing             | Virtual.          |  |  |  |  |
| Data Type Examples<br>$\overline{+}$<br>Simulation Examples<br>$\overline{+}$                                                             | PChannel1<br>PData Type Examples<br>Simulation Examples                                 | Simulator<br>Simulator<br>Simulator | Other<br>Other<br>Other                                                                                                    | N/A<br>N/A<br>N/A   | N/A<br>N/A<br>N/A |  |  |  |  |
| a                                                                                                    | ∢                                                                                       |                                     |                                                                                                    |                     | ≯                 |  |  |  |  |
| Time<br>Date                                                                                                    | Source                                                                                  | Event                               |                                                                                                    |                     | ^                 |  |  |  |  |
| 09/03/2020<br>18:06:20<br>09/03/2020<br>18:06:56<br>09/03/2020<br>18:06:59<br>09/03/2020<br>19:10:05<br>liêil an ma maan<br>10.10.00<br>€ | NI OPC Servers<br>NI OPC Servers<br>NI OPC Servers<br>NI OPC Servers<br><b>MILODO O</b> | r.                                  | Configuration session assigned to JLAT as [<br>Configuration session started by JLAT as De<br>Configuration session assigned to JLAT as []<br>Configuration session started by JLAT as De |                     |                   |  |  |  |  |
| Ready                                                                                                    |                                                                                         | Default User   Clients: 0           |                                                                                                    | Active tags: 0 of 0 | i                 |  |  |  |  |

<span id="page-27-2"></span>**Figura 13-2**. NI OPC Servers – Runtime **Fuente:** (NATIONALS INSTRUMENTS, 2016).

#### <span id="page-27-0"></span>**2.4 Sensores**

Son aquellos dispositivos que detectan una acción o magnitud externa tal como temperatura, presión, peso, etc., y la trasmite adecuadamente a un elemento que comúnmente es un transductor que por lo general lo convierte en una señal eléctrica (Ballcells, y otros, 1980).

<span id="page-27-1"></span>**2.4.1** *Sensor de proximidad fotoeléctrico.* **–** Detecta objetos a distancias de hasta 80cm, se energiza en un rango de tensión de entre 5 a 36 Vcd, posee un regulador de sensibilidad mediante un potenciómetro y consta de un led que trabaja conjuntamente con la activación del sensor, en resumen este sensor permite calibrar la distancia de sensado de objetos y comprobar el funcionamiento del mismo (TINKBOX, 2019).

El sensor E18**-**D80NK (Figura 14-2), permitirá receptar una señal booleana cuando el elemento u objeto introducido al proceso de inspección automática, alcance diferentes partes del trayecto de la banda transportadora. Dicha banda fue desarrollada exclusivamente para el procesamiento de imágenes con criterios de aceptación o rechazo de productos.

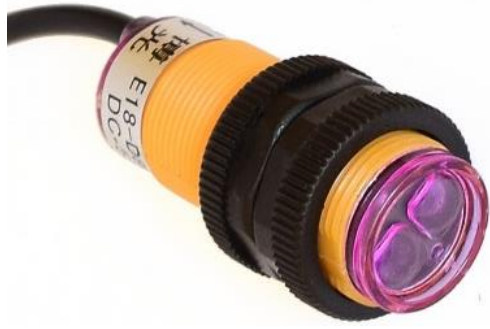

**Figura 14-2.** Sensor fotoeléctrico E18**-** D80NK **Fuente**: (TINKBOX, 2019)

# <span id="page-28-2"></span><span id="page-28-0"></span>**2.5 Actuadores**

Por lo general, se considera como actuador a todo "dispositivo que convierte una magnitud de energía eléctrica en una salida, generalmente mecánica, que puede provocar un efecto sobre el proceso automatizado". Además, la fuerza que provoca el actuador se active proviene de tres fuentes posibles denominándose actuador "neumático", "hidráulico" o "eléctrico" (Briz, 2017).

Según Briz, 2017 un actuador comúnmente consta de dos elementos:

- **Convertidor de potencia**: "Cambia las características de la potencia eléctrica adaptando la fuente de energía a las características del motor".
- **Motor**: "Realiza una conversión de energía (potencia) eléctrica a mecánica".

<span id="page-28-1"></span>**2.5.1** *Motor POLULO 37D.* **–** Son potentes motores de CC con escobillas (Figura 15-2) combinados con cajas de engranajes de 37 mm de diámetro, los motores están destinados a operación a 12 V, además, este tipo de motor puede funcionar a voltajes por encima y por debajo del voltaje nominal (POLULO, 2019).

<span id="page-28-3"></span>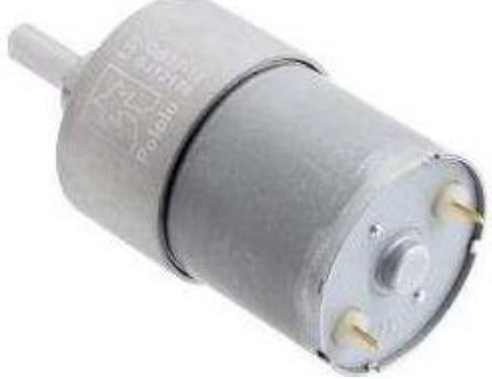

**Figura 15-2.** Motor POLULO serie 37D **Fuente**: (POLULO, 2019).

<span id="page-29-0"></span>**2.5.2** *Actuador eléctrico.* **–** Es un sistema independiente que realiza trabajos lineales de tracción o compresión, proporciona una oportunidad única para resolver problemas de accionamiento lineal como alternativa a cilindros neumáticos o hidráulicos (Figura 16-2) (ERMEC, 2011).

<span id="page-29-1"></span>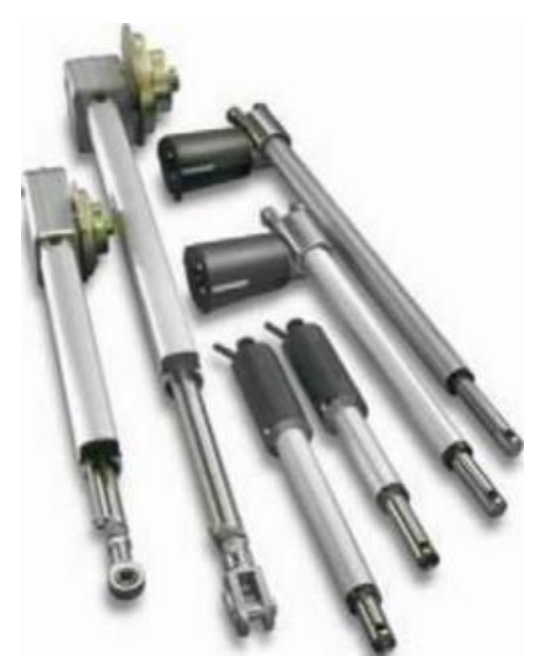

**Figura 16-2.** Actuador lineal tipo cilindro **Fuente**: (ERMEC, 2011).

# <span id="page-30-0"></span>**3. METODOLOGÍA**

## <span id="page-30-1"></span>**3.1 Diseño de la banda transportadora**

El diseño de la banda transportadora se realiza en el software SolidWorks, esto facilita la posterior selección de materiales y equipos, así como aporta un estimado de las cantidades requeridas de los mismos.

La Figura 1-3, muestra la banda transportadora diseñada, sus principales componentes se identifican en la Tabla 1-3.

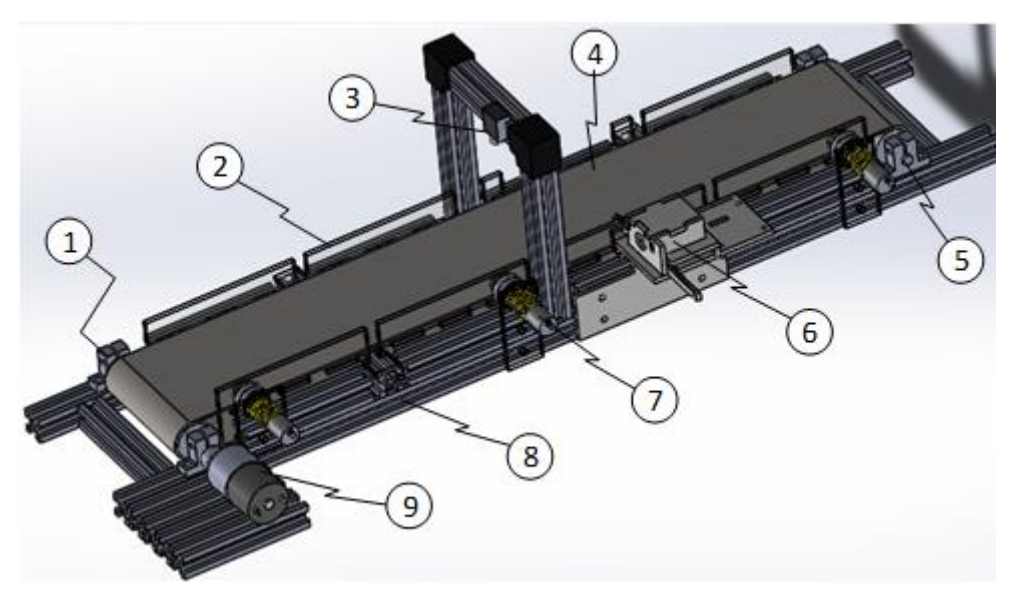

**Figura 1-3**. Banda transportadora para procesamiento de imagen **Fuente:** (Elaboración propia, 2020)

| <b>Item</b>    | Denominación                                               | Cantidad |
|----------------|------------------------------------------------------------|----------|
|                | Soportes ejes                                              |          |
| 2              | Guías en acrílico para elementos                           |          |
| 3              | Cámara para procesamiento de imágenes Genius 1000x 720p HD |          |
| $\overline{4}$ | Banda                                                      |          |
|                | Ejes                                                       |          |
| 6              | Actuador eléctrico con Micro motor POLULO                  |          |
|                | Sensor de proximidad E18-D80NK                             |          |
| 8              | Estructura de soporte de aluminio                          |          |
|                | Motor POLULO Ítem 4756                                     |          |

<span id="page-30-3"></span><span id="page-30-2"></span>**Tabla 1-3:** Identificación de los componentes que componen la banda transportadora

**Fuente:** (Elaboración propia, 2020)

En la Figura 2-3, se muestra el diseño del contenedor o soporte que alojará cualquier elemento que se desee procesar en la banda transportadora con procesamiento de imagen.

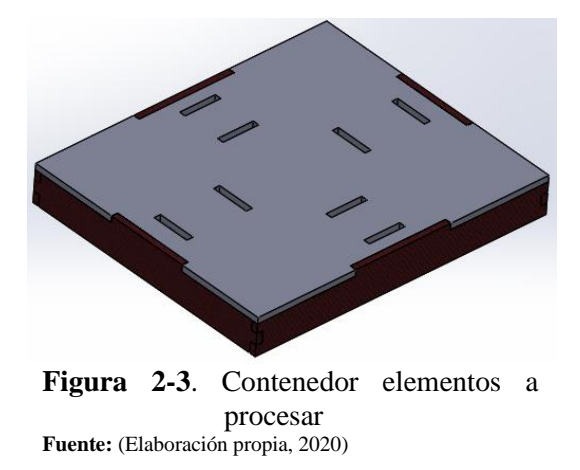

<span id="page-31-2"></span>La Tabla 2-3, indica las características constructivas para la banda transportadora y el dimensionamiento de los elementos que pueden ser sometidos al proceso de control de calidad.

| Item | <b>Denominación</b>                                  | <b>Descripción</b>            |
|------|------------------------------------------------------|-------------------------------|
|      | Velocidad de desplazamiento de elementos.            | $0.1 \text{ m/s}$             |
|      | Recorrido útil de la banda                           | 650 mm                        |
|      | Depósitos de clasificación de elementos.             | 2 depósitos de plástico       |
| 4    | Dimensiones de piezas admisibles para procesamiento. | $100 \times 100 \times 30$ mm |
|      | Peso de las piezas admisibles para procesamiento.    | $200 \text{ gr}$              |

<span id="page-31-1"></span>**Tabla 2-3:** Características Banda transportadora

**Fuente:** (Elaboración propia, 2020)

### <span id="page-31-0"></span>**3.2 Sistema de control de la banda y procesamiento de imágenes**

El funcionamiento deseado de la banda transportadora para inspecciones de calidad por procesamiento de imágenes se describe a través del flujograma mostrado en la Gráfico 1-3, el sistema de control automático de la misma se divide en dos partes:

- Programación desde LabVIEW para la adquisición de imágenes y su procesamiento, cuyo análisis emite criterios de aceptación o rechazo de los elementos sometidos a estudio, en base a parámetros de control de calidad establecidos.
- Programación del controlador PLC del sistema para la activación de los actuadores correspondientes, en base a las señales recibidas de los sensores, y del resultado del procesamiento de imágenes bajo un criterio de funcionamiento de aceptación o rechazo,

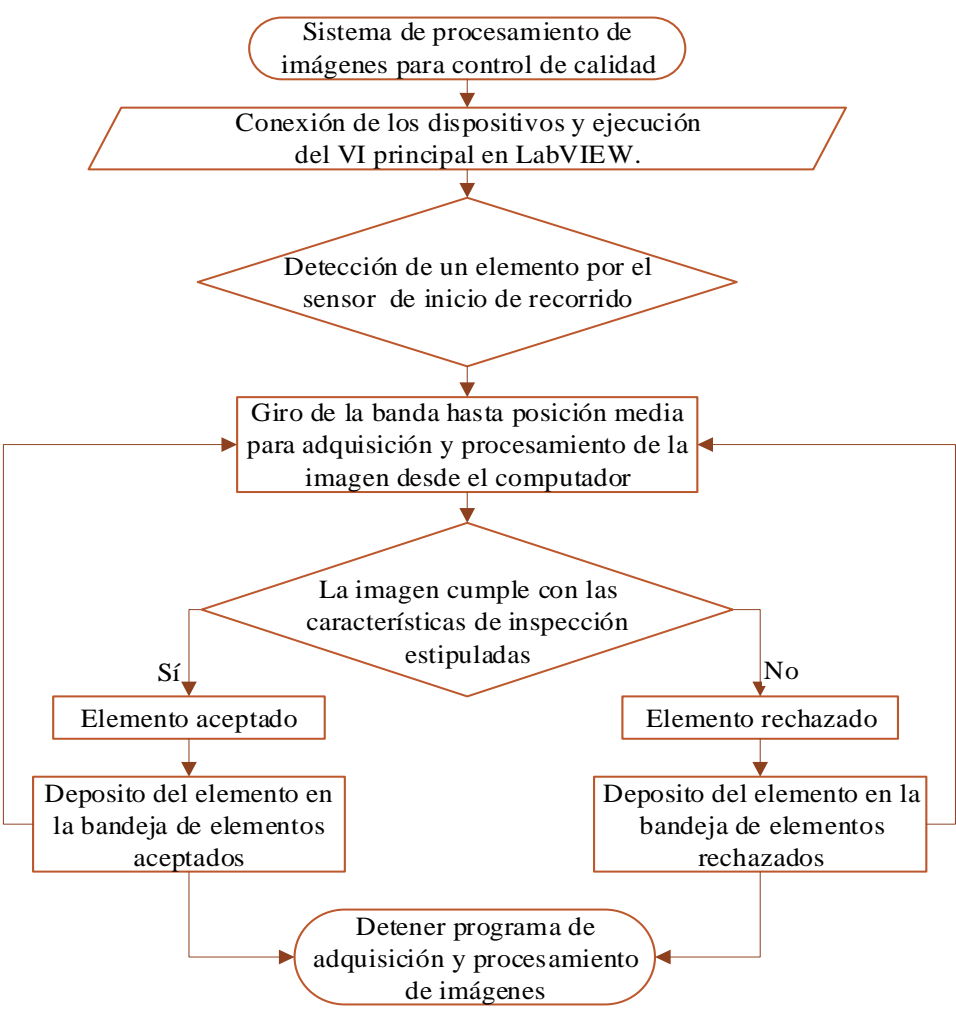

<span id="page-32-1"></span>**Gráfico 1-3.** Flujograma funcionamiento de la banda transportadora **Fuente:** (Elaboración propia, 2020)

<span id="page-32-0"></span>**3.2.1** *Adquisición y procesamiento de imágenes en LabVIEW.* **–** Este software, utilizando el elemento Vision Acquisition adquiere las imágenes que son evaluadas en tiempo real mediante los parámetros establecidos en el elemento de Vision Assistant:

- Color
	- ➢ Mejora por operadores
	- ➢ Clasificación
	- ➢ Segmentación
	- ➢ Localización
- Forma o patrón
	- ➢ Desviación angular del patrón
	- ➢ Escalado de patrón
	- ➢ Ubicación
	- ➢ Localización y seguimiento

El elemento Vision Assistant permite configurar el programa realizado en LabVIEW para identificar cada una de las características mencionadas anteriormente, mediante la adquisición y configuración minuciosa de los parámetros deseados.

Una vez adquiridas y procesadas las imágenes, se utilizan los resultados del análisis de las mismas para realizar la programación con un criterio de aceptación o rechazo para los diferentes tipos de imágenes estudiadas.

<span id="page-33-0"></span>**3.2.1.1** *Identificación de colores utilizando Vision Assistant*. – Se utiliza el elemento clasificación de color (Figura 3-3) para establecer las clases o tipos de colores que se identificarán dentro del area de trabajo definida, esto mediante la adición de ejemplos asociados a cada color de las imágenes o elementos configurados.

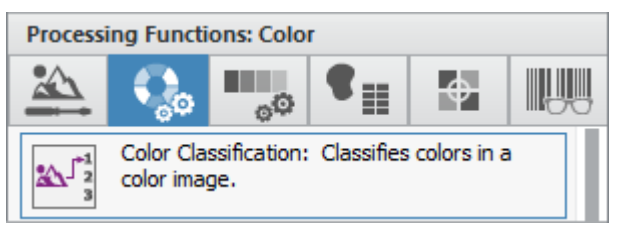

**Figura 3-3**. Elemento clasificación de color **Fuente:** (Elaboración propia, 2020)

<span id="page-33-1"></span>Se crea un nuevo elemento o archivo clasificador (Figura 4-3) en el que se agregan los colores que se pueden identificar dentro de la imagen adquirida (Figura 5-3), luego se entrena al programa (Figura 6-3) con los ejemplos o muestras agregadas, y finalmente se pueden modificar dichas muestras en la ventana de edición (Figura 7-3).

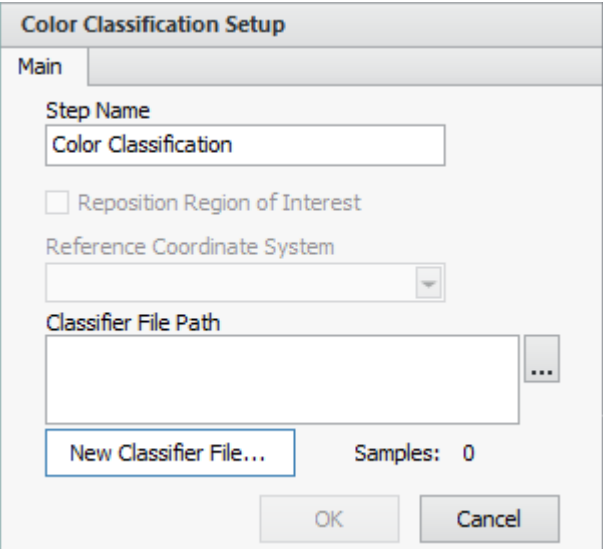

<span id="page-33-2"></span>**Figura 4-3**. Creación elemento clasificador color **Fuente:** (Elaboración propia, 2020)

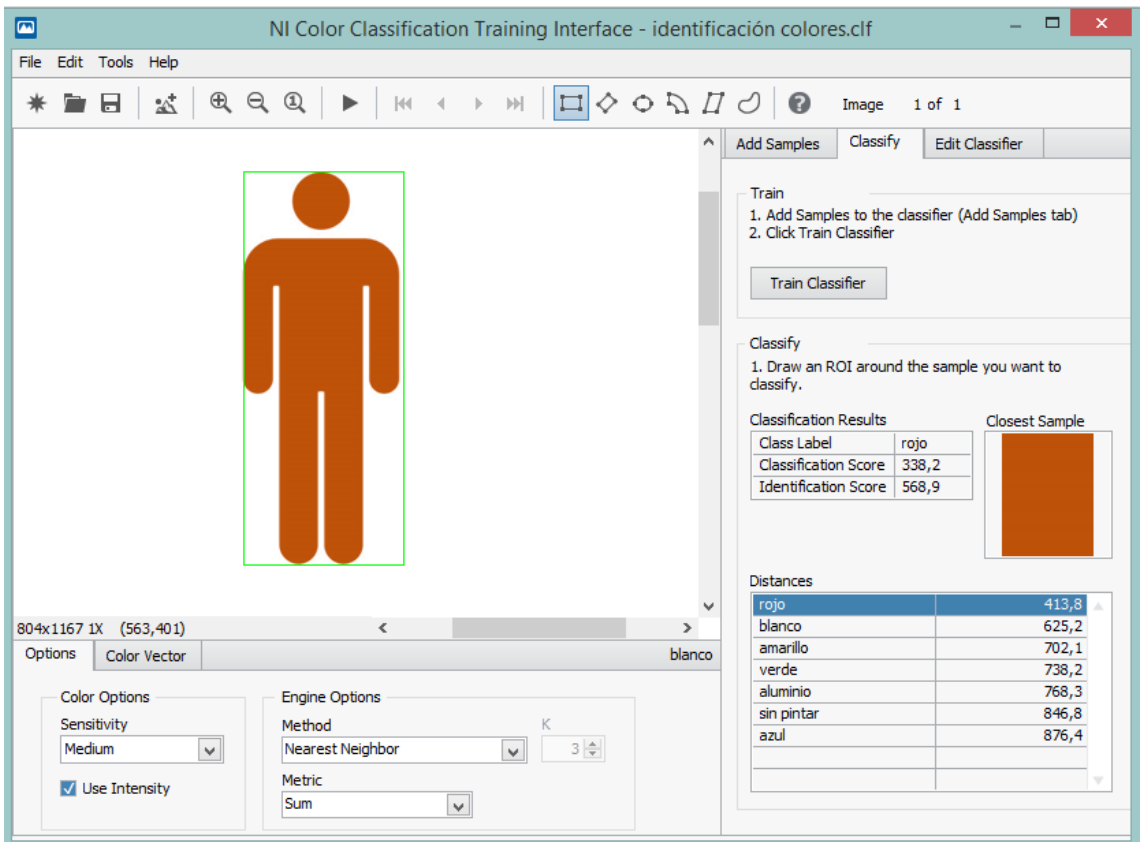

<span id="page-34-0"></span>**Figura 5-3**. Creación de clases y ejemplos de identificación de color **Fuente:** (Elaboración propia, 2020)

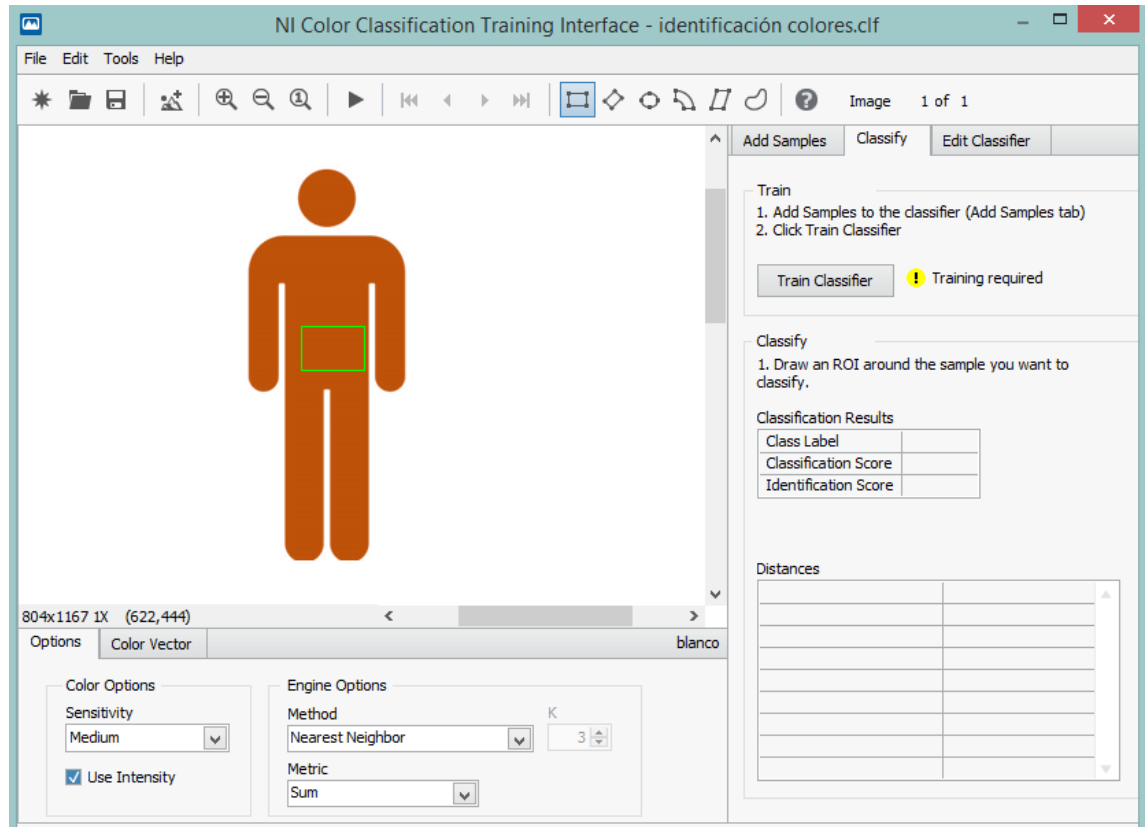

<span id="page-34-1"></span>**Figura 6-3**. Entrenamiento del programa con las muestras obtenidas de la imagen **Fuente:** (Elaboración propia, 2020)

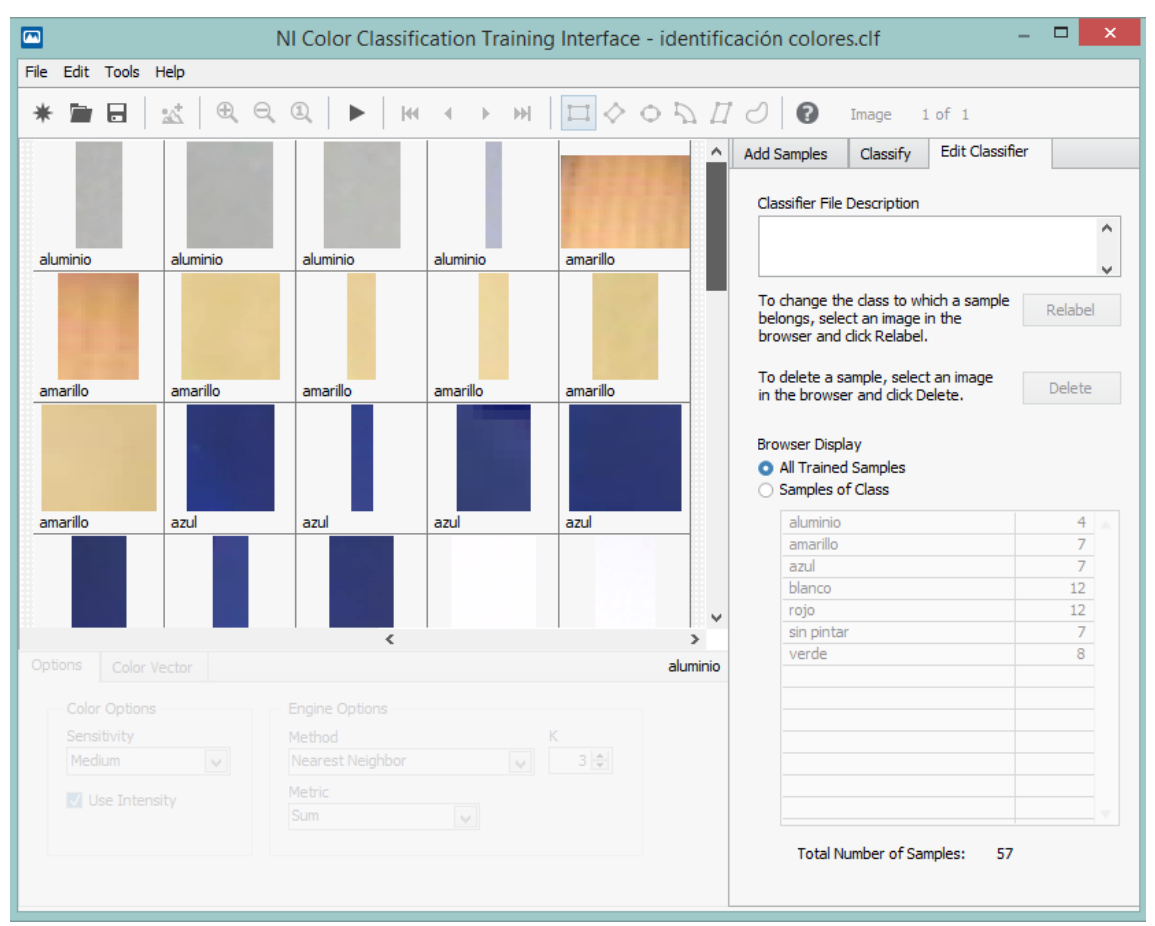

<span id="page-35-1"></span>**Figura 7-3**. Ventana de edición de las muestras de clasificación de color **Fuente:** (Elaboración propia, 2020)

<span id="page-35-0"></span>**3.2.1.2** *Detección de patrones utilizando Vision Assistant*. – Se utiliza el elemento enlace de forma o patrón (Figura 8-3) de la función de procesamiento de imagen para definir los patrones existentes en el elemento o imagen a analizar.

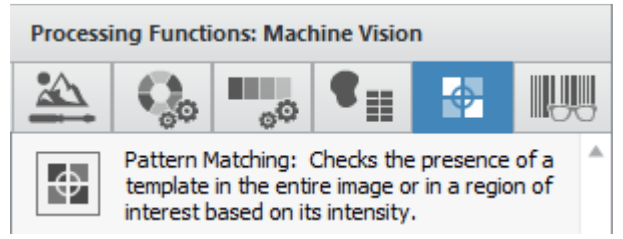

**Figura 8-3**. Elemento enlace de patrón/forma **Fuente:** (Elaboración propia, 2020)

<span id="page-35-2"></span>Es imprescindible utilizar el elemento extracción de color de plano de imagen (Figura 9-3), para mejorar y convertir la imagen a otra gama de color (Figura 10-3), esta conversión transforma a la imagen adquirida a un formato binario o de 8bit, posteriormente a la conversión se realiza el reconocimiento de la forma o geometría deseada.
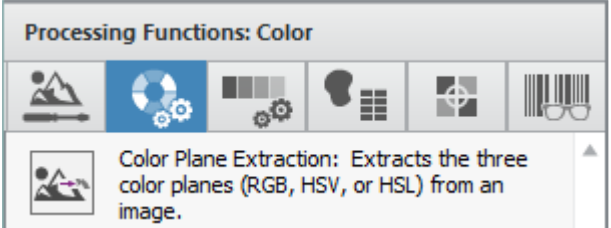

**Figura 9-3**. Elemento extracción de color de plano **Fuente:** (Elaboración propia, 2020)

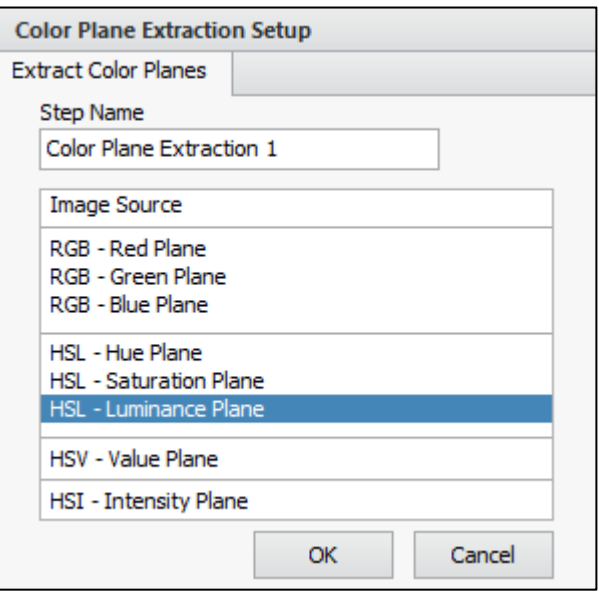

**Figura 10-3**. Selección de la gama de color extraída **Fuente:** (Elaboración propia, 2020)

Se debe agregar un elemento de enlace de forma o patrón por cada geometría que se desee identificar, una vez agregado dicho elemento, se selecciona el área de trabajo donde se encuentre la figura a identificar (Figura 11-3), se determina la sección de la imagen a ignorar del análisis (Figura 12-3), y se establece la coordenada de origen de la geometría configurada (Figura 13-3).

Además, para cada forma identificada se pueden agregar parámetros de identificación que corresponden a rotación de la figura con respecto al eje establecido, escalado de la imagen adquirida, y oclusión, haciendo que la detección de formas sea más precisa y adecuada a situaciones reales de trabajo en sistemas de inspección automática. El tiempo que le toma al programa de LabVIEW en realizar la identificación del patrón se muestra en la parte inferior de la ventana de configuración de la detección de patrón que se muestra en la Figura 14-3.

El proceso mencionado anteriormente, se repite para agregar cada nuevo patrón o geometría a identificar con el software. En la Figura 15-3 se muestran los seis patrones programados dentro del elemento Vision Assistant, una vez configurados y guardados los patrones se carga una nueva imagen con los mismos patrones, pero en distinta posición y número.

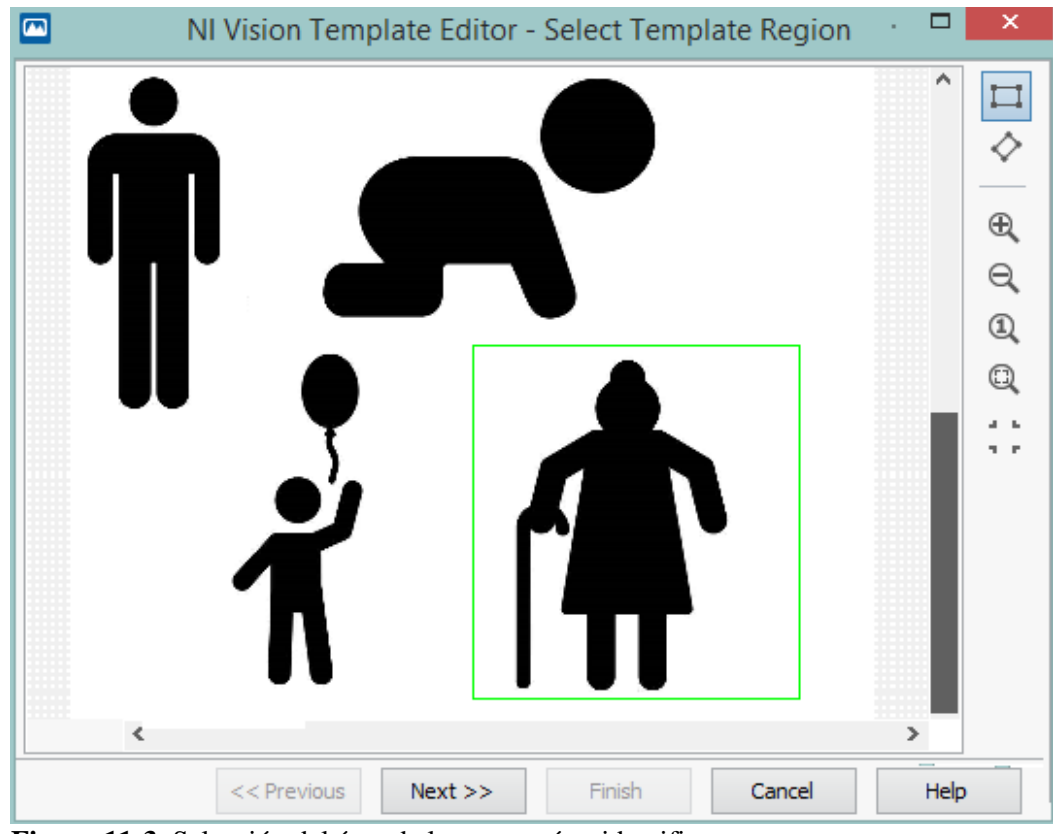

**Figura 11-3**. Selección del área de la geometría a identificar **Fuente:** (Elaboración propia, 2020)

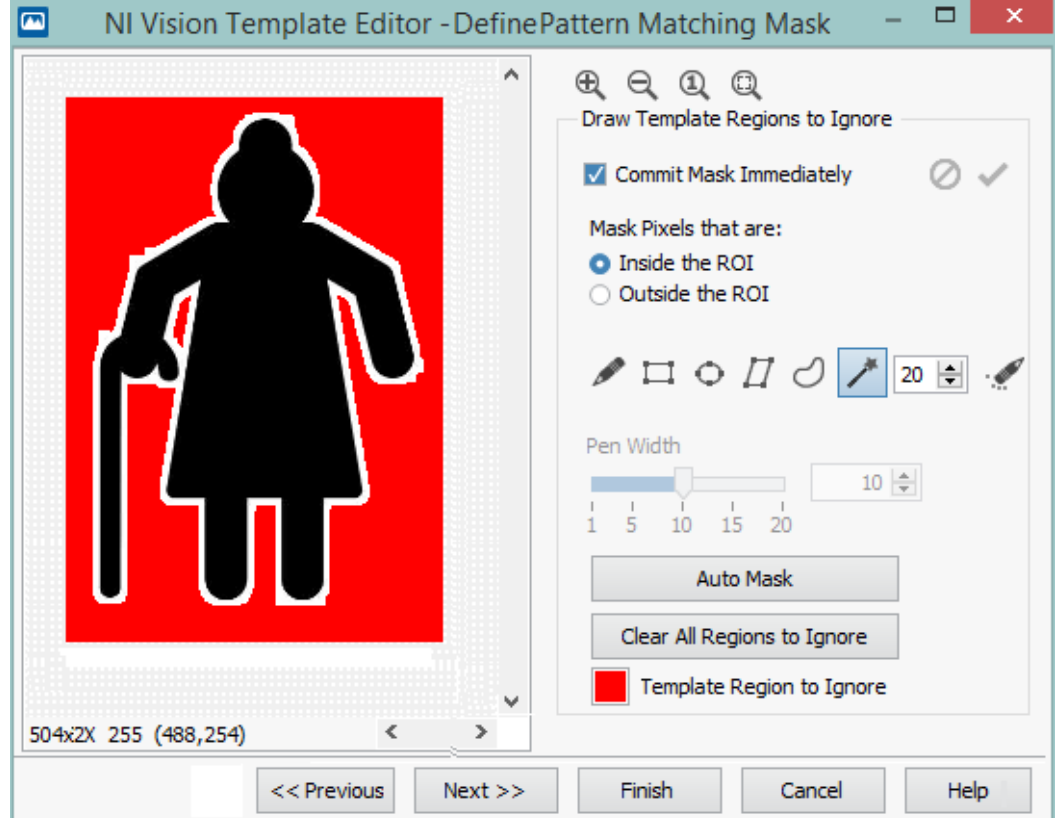

**Figura 12-3**. Selección de las secciones a ignorar en el análisis **Fuente:** (Elaboración propia, 2020)

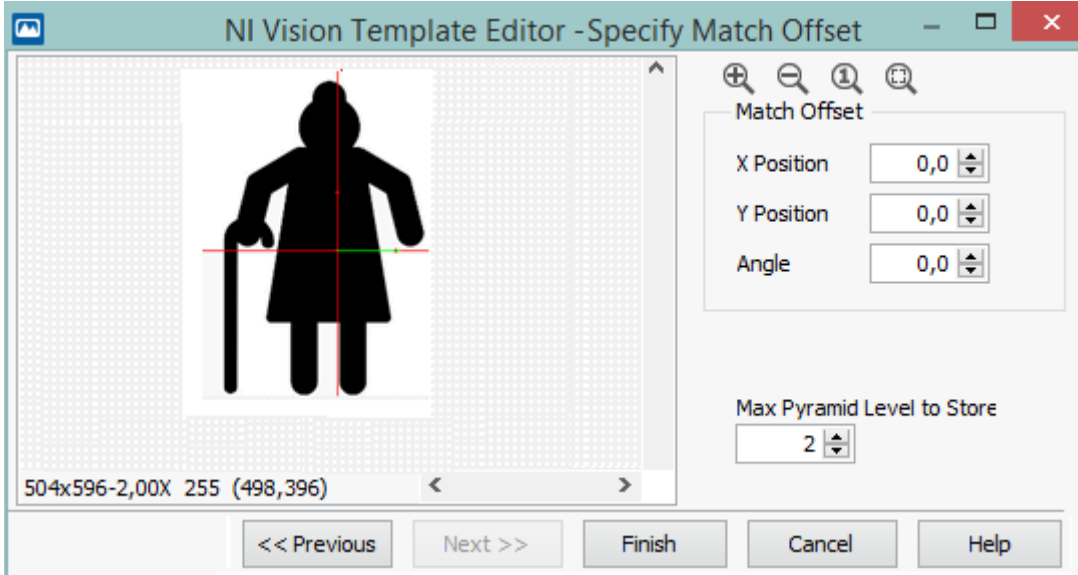

**Figura 13-3**. Establecimiento del eje central de la geometría analizada **Fuente:** (Elaboración propia, 2020)

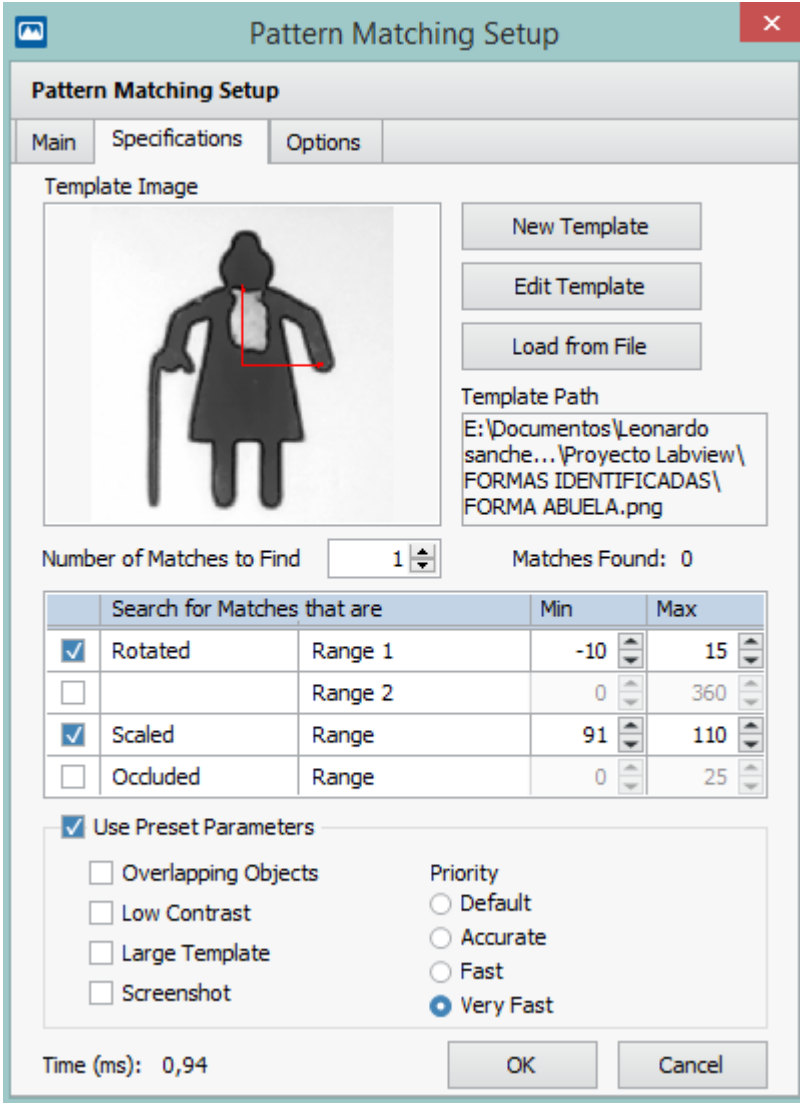

**Figura 14-3**. Configuraciones características de forma o patrón **Fuente:** (Elaboración propia, 2020)

| $\blacksquare$                                                                                                    | NI Vision Assistant - Code Generation Target: LabVIEW                                                        | - 0<br>×                                                    |
|----------------------------------------------------------------------------------------------------|----------------------------------------------------------------------------------------------------|-------------------------------------------------------------|
| File Edit View Image Color Grayscale Binary Machine-Vision Identification Tools Help                                                            |                                                                                                    |                                                             |
| $-22$<br>重日                                                                                                    |                                                                                                    | $\boldsymbol{\Theta}$                                       |
| Ŧ<br>۰'n                                                                                                    |                                                                                                    | $\hat{\phantom{a}}$<br>a W a                                |
| 113644,45.png - RGB (32 bits) - 1795x2538<br>H<br>kч<br>$\rightarrow$<br>$\blacktriangleleft$                                                   |                                                                                                    |                                                             |
| <b>Processing Functions: Machine Vision</b>                                                                                                    |                                                                                                    |                                                             |
| $\Delta$<br>喂<br>團<br><b>HILL</b><br>್ಯಾ<br>◥▦<br>$\alpha$                                                                                      |                                                                                                    |                                                             |
| Pattern Matching: Checks the presence of a<br>$\bigoplus$<br>template in the entire image or in a region of<br>interest based on its intensity. |                                                                                                    |                                                             |
| Object Tracking: Track objects from one<br>$Q_Q$<br>frame to the next in a sequence of images.                                                  |                                                                                                    |                                                             |
| Contour Analysis: Analyzes the contour of<br>$\mathbf{y}^{\mathbf{y}_n}$<br>objects for defects.                                                | $\hat{}$<br>1795x2538 0.2X 255 (0,0)<br><b>Script: Untitled Script 1 *</b>                                   | $\rightarrow$                                               |
| Shape Detection: Finds geometric shapes in<br>66<br>the image or in a region of interest.                                                       | $\mathbb{H} \triangleright \mathbb{H}$ $\langle \rangle$ $\rangle$ $\mathbb{H}$<br>重日<br>$\circledcirc$<br>∗ |                                                             |
| Map Defects: Compares areas of an image<br>$\gg$<br>to a learned template and returns the<br>difference found in the image.                     | ■<br><b>IZN</b><br>$\Delta$<br>$rac{1}{2}$<br>IΨ<br>w                                                        | 丙<br>75<br>伊<br>伊<br>ĬΨ<br>NZ.                              |
| Calper: Displays the results of the<br>measurement performed on the selected<br>⊷-×<br>points.                                                  | Original Image<br>Color Plane Extraction<br>familia<br>niño<br>п.                                            | abuelita<br>hombre<br>bebe<br>pareja                        |
| Feature Detection: Detects feature points<br>$2 - 3$<br>using FAST, Harris or Shi-Tomasi corner<br>detectors.                                   | Help                                                                                                    | Finish<br>Select Controls >><br><< Process Images<br>Cancel |

**Figura 15-3**. Patrones de prueba configurados **Fuente:** (Elaboración propia, 2020)

Al abrir cualquiera de los elementos "Pattern Matching", la pantalla selecciona automáticamente aquellas figuras que coincidan con el patrón o forma tal como se muestra en la Figura 16-3.

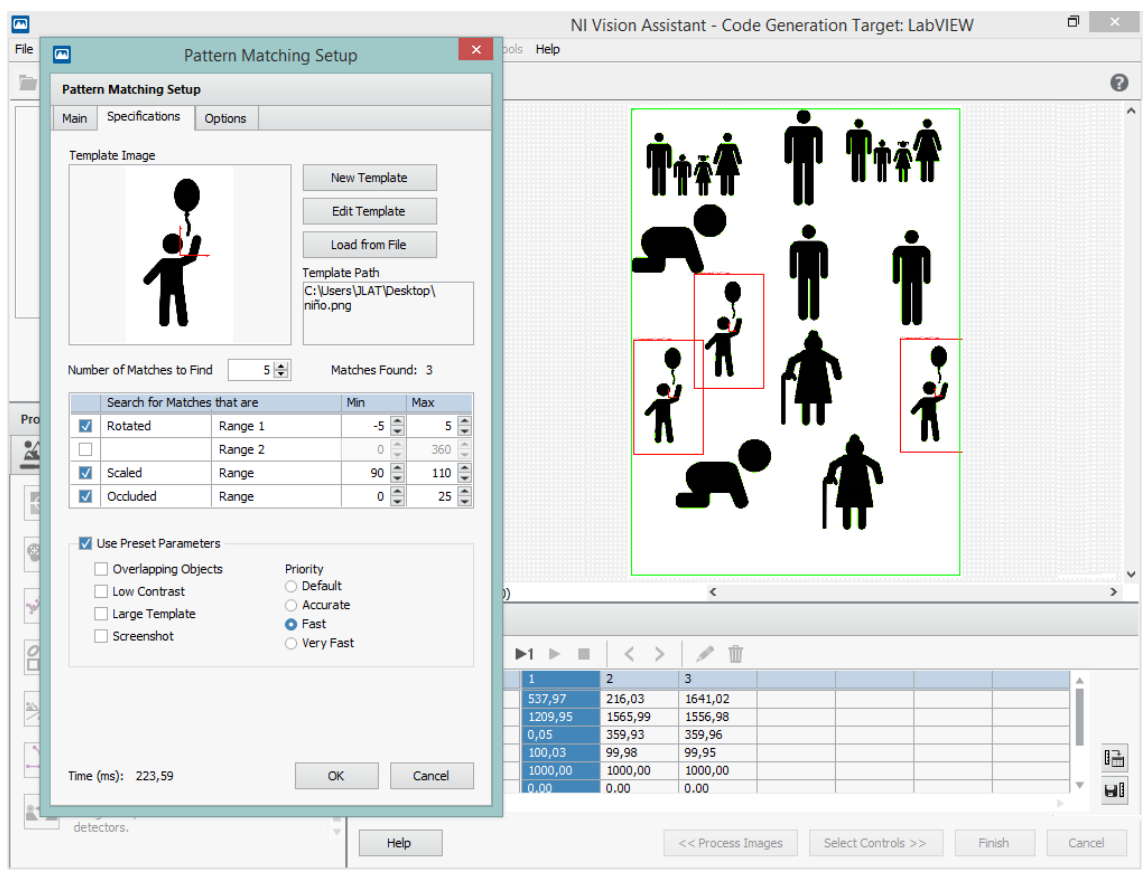

**Figura 16-3**. Análisis de patrones en imagen cargada **Fuente:** (Elaboración propia, 2020)

**3.2.1.3** *Medición del patrón o forma identificada*. – Se utiliza el elemento Clamp (Figura 17-3) del conjunto de funciones de Vision Assistant, el cual permite adquirir las dimensiones en pixeles entre los bordes de los elementos detectados dentro de un sector específico de la imagen adquirida.

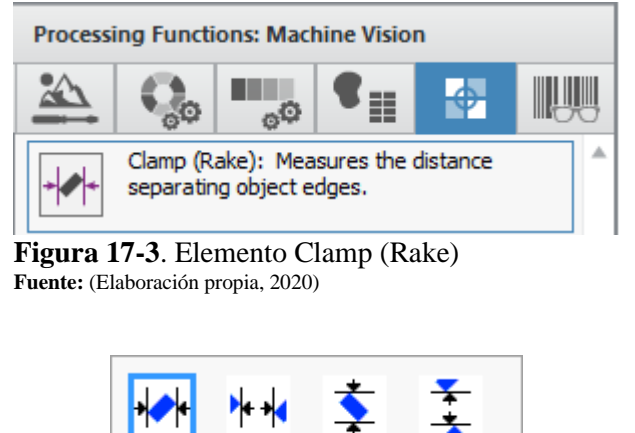

**Figura 18-3**. Configuraciones en

Clamp (Rake) **Fuente:** (Elaboración propia, 2020)

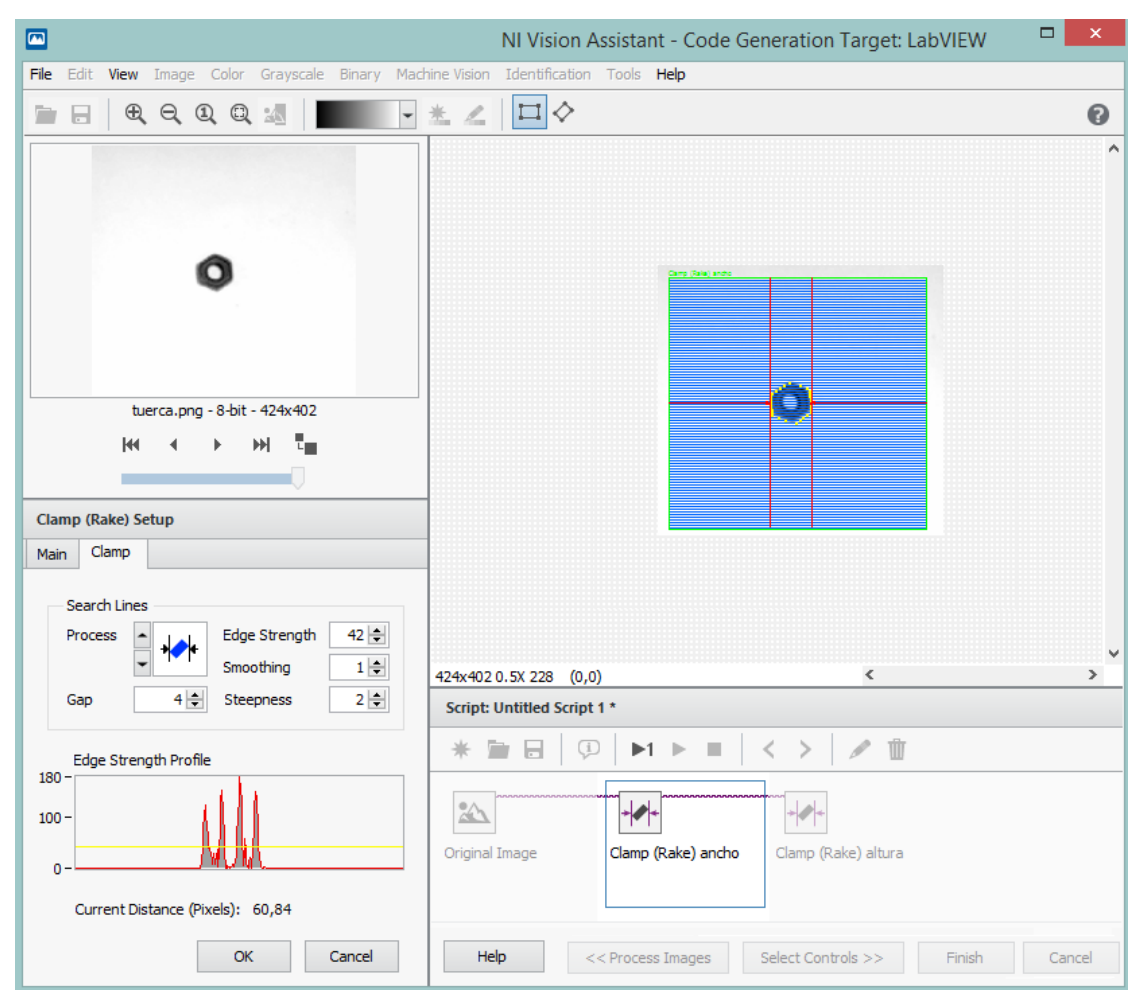

**Figura 19-3**. Elemento Clamp (Rake) para detección de dimensiones en sentido horizontal **Fuente:** (Elaboración propia, 2020)

La Figura 18-3, muestra las posibles configuraciones del objeto Clamp, estas incluyen la detección de bordes externos o internos en sentido horizontal o vertical de la imagen, en caso de que se encuentren dos o más elementos en el area de estudio, los bordes internos corresponden al espacio comprendido entre elementos detectados, en el proyecto se adquieren las dimensiones correspondientes al ancho (Figura 19-3) y a la altura (Figura 20-3) de la figura identificada.

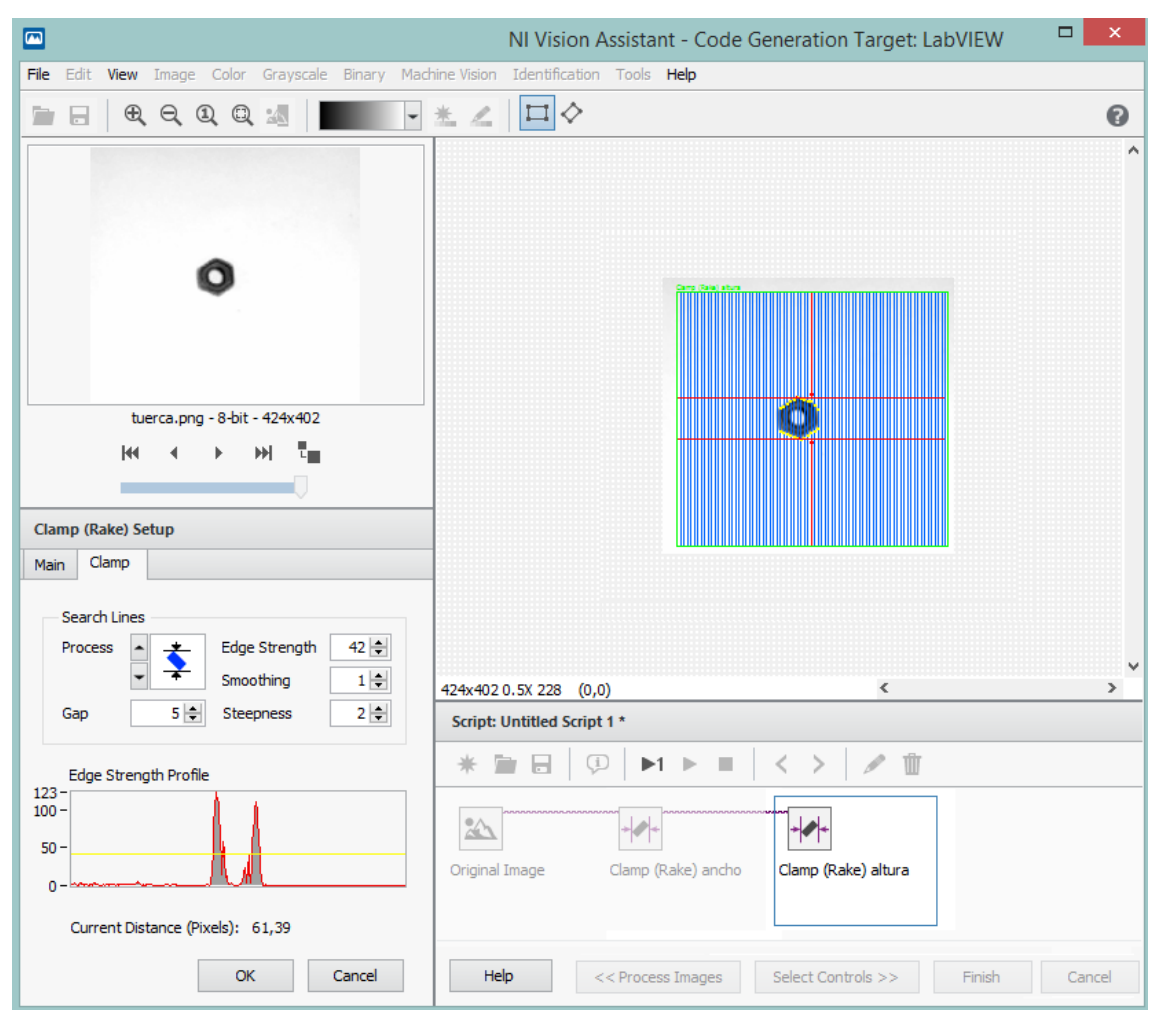

**Figura 20-3**. Elemento Clamp (Rake) para detección de dimensiones en sentido vertical **Fuente:** (Elaboración propia, 2020)

**3.2.1.4** *Criterios de control de calidad e inspección*. – Una vez registrados todos los parámetros o características de los elementos o productos que se ingresan al proceso de inspección automática, se establecen criterios de aceptación o rechazo de los mismos en base a los parámetros de color, forma o tamaño evaluados en el proceso de la banda transportadora.

La programación de LabVIEW permite sintetizar o agrupar los resultados de la adquisición y procesamiento de imágenes, y emitir en formato booleano, las órdenes al PLC de aceptación o rechazo del elemento colocado dentro del proceso.

La Figura 21-3, muestra el panel frontal de LabVIEW para el proceso de control de calidad en la banda transportadora, una vez ejecutado el programa realizado el LabVIEW, desde esta ventana se puede iniciar y detener el funcionamiento de la banda transportadora, visualizar y adquirir manual o automáticamente la imagen del elemento colocado en el proceso.

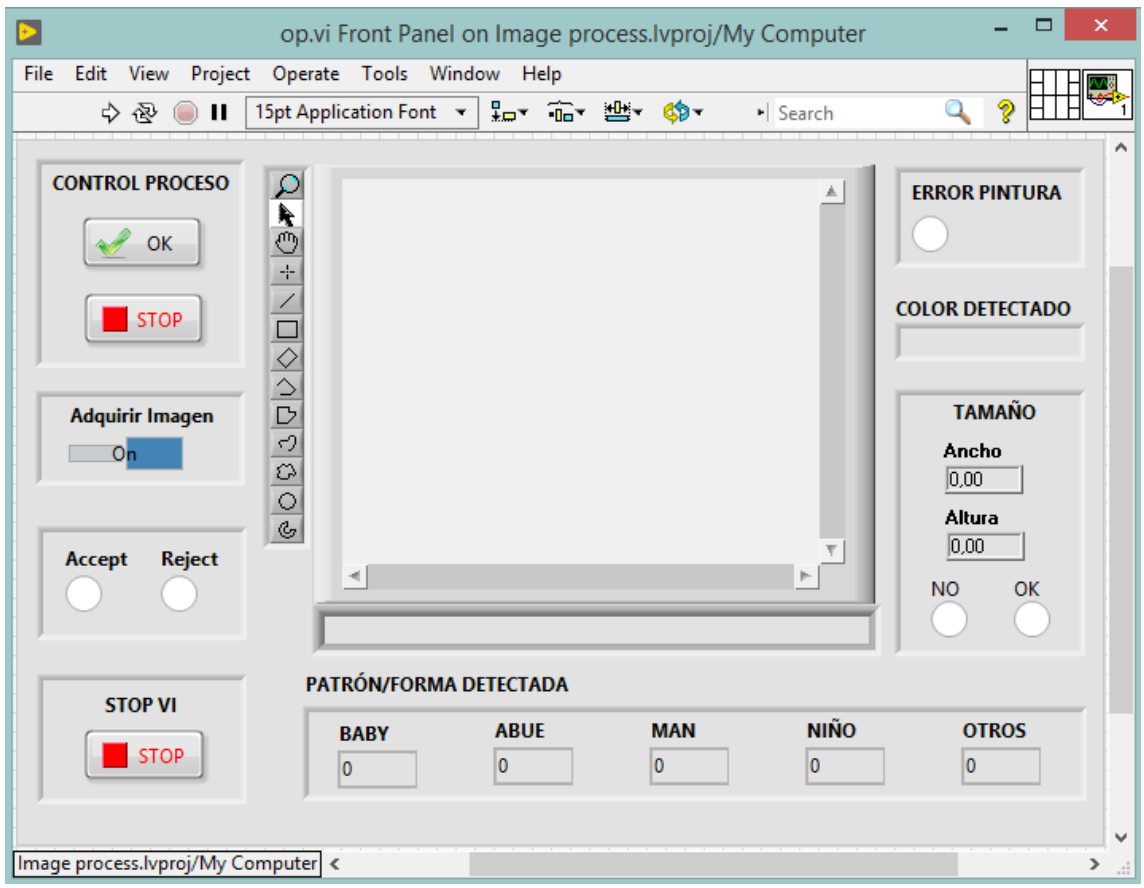

**Figura 21-3**. Panel frontal LabVIEW **Fuente:** (Elaboración propia, 2020).

La Figura 22-3 muestra la ventana diagrama de bloques del programa de LabVIEW, aquí se realiza la programación del proceso de adquisición y procesamiento de imágenes, y se condiciona la aceptación o rechazo de productos y elementos establecidos en base a los criterios de control de calidad establecidos.

En la programación realizada en LabVIEW se pueden identificar dos estructuras características dentro de un while loop o ciclo continuo, la estructura condicional superior, contiene un único elemento para la adquisición de imágenes (Vision Adquisition), así como un elemento para procesamiento de imagen (Vision Assistant), por cada tipo de parámetro a evaluar dentro de la imagen, en la estructura condicional inferior se encuentran las condiciones realizadas o establecidas para el control de calidad.

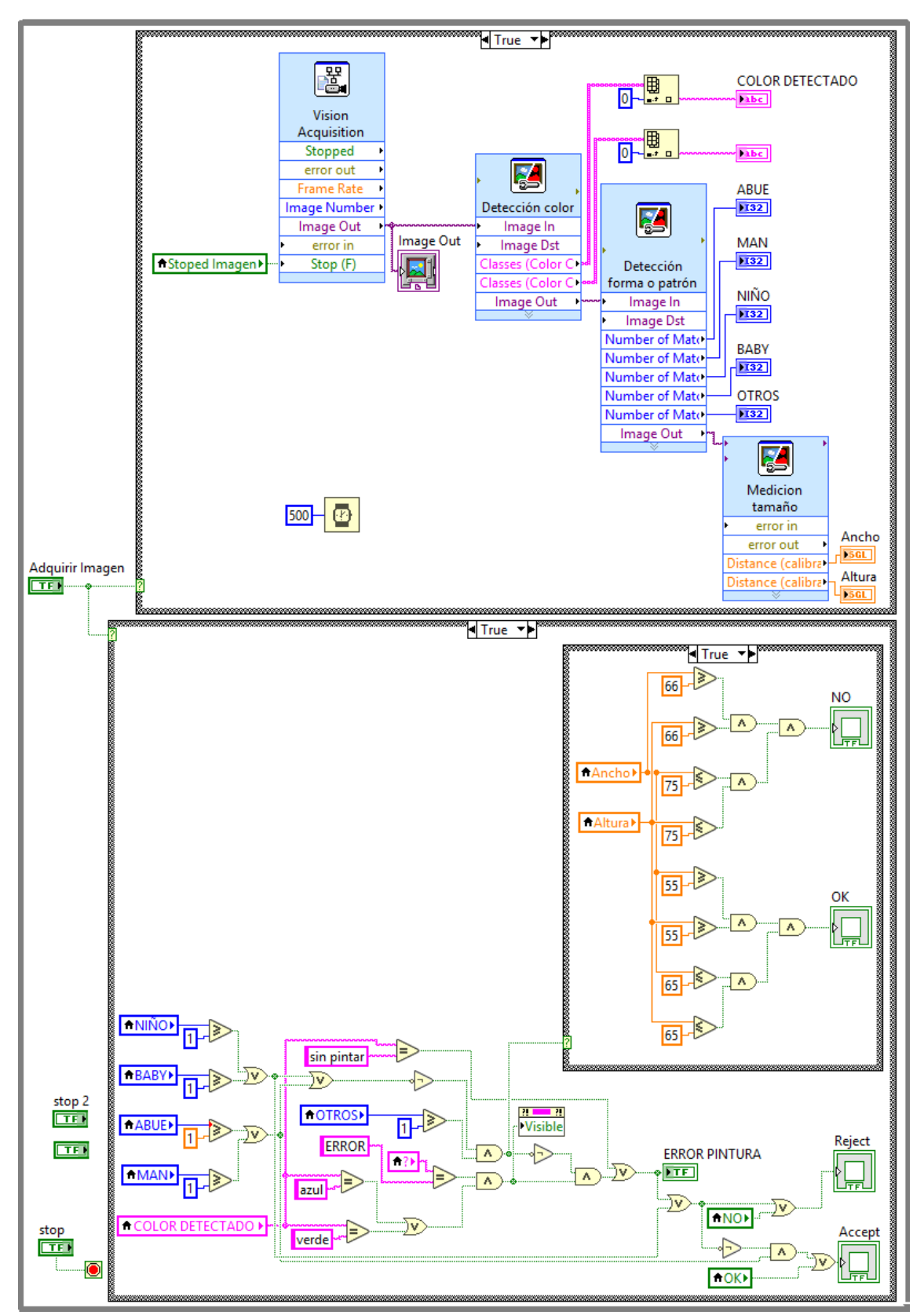

**Figura 22-3**. Ventana diagrama de bloques LabVIEW **Fuente:** (Elaboración propia, 2020).

**3.2.2** *Programación PLC.* **–** A partir del funcionamiento deseado de la banda transportadora, se realiza el diagrama GRAPCET o de programación secuencial (Gráfico 2-3), se obtienen las ecuaciones de funcionamiento del proceso, y las mismas se representan utilizando el diagrama de programación Ladder desde el software TIA Portal V13 desde el cual se cargará el programa desarrollado al PLC y Touch Panel.

La Tabla 3-3, muestra la asignación de variables del PLC para cada elemento eléctrico/electrónico que conforma la banda transportadora.

| <b>Entradas</b><br><b>Salidas</b><br><b>PLC</b> | Elemento conectado | <b>Función</b>                                         | <b>Símbolo</b>  |
|-------------------------------------------------|--------------------|--------------------------------------------------------|-----------------|
| I <sub>0.1</sub>                                | Sensor proximidad  | Sensor inicio del recorrido                            | S1              |
| I <sub>0.3</sub>                                | Sensor proximidad  | Sensor punto medio – punto de<br>adquisición de imagen | S <sub>2</sub>  |
| I <sub>0.5</sub>                                | Sensor proximidad  | Sensor final del recorrido                             | S <sub>3</sub>  |
| 00.0                                            | Motor principal    | Motor principal banda - giro derecha                   | M <sub>01</sub> |
| Q <sub>0.2</sub>                                | Actuador eléctrico | Movimiento de avance actuador eléctrico                |                 |
| Q <sub>0.4</sub>                                | Actuador eléctrico | Movimiento de retroceso actuador<br>eléctrico          | M <sub>02</sub> |

**Tabla 3-3:** Asignación de variables del módulo

**Fuente:** (Elaboración propia, 2020)

La Tabla 4-3, muestra la simbología GRAPCET utilizada para el desarrollo del proceso secuencial de la banda transportadora.

| <b>Item</b>                 | Designación         | Función                                                                                                    | Símbolo             |
|-----------------------------|---------------------|----------------------------------------------------------------------------------------------------|---------------------|
| 1                           | Etapa inicial       | Etapa de seteo de funcionamiento, o de inicio<br>de la ejecución de la secuencia en GRAPCET.                                                      | Inicio              |
| $\mathcal{D}_{\mathcal{L}}$ | Etapas              | Ejecuta una acción o una espera, a la vez<br>desactiva la ejecución de la etapa previa a<br>esta.                                                 | Etapa               |
| 3                           | <b>Transiciones</b> | Define las condiciones de estado booleano de l<br>los componentes, en base a ello se desactiva<br>la etapa en curso y activa la siguiente etapa.  | Condiciones<br>(TR) |
| $\overline{4}$              | Acción              | Las acciones se desarrollan ligadas a cada<br>etapa, pueden ser activación o desactivación<br>de memorias M, cargas Q, temporizadores<br>TM, etc. | ‡ Acción            |
| 5                           | Sincronización      | Sirve para sincronizar varias etapas cuyas<br>transiciones se integran en una sola etapa, se<br>colocan antes o después de dicha etapa.           |                     |

**Tabla 4-3:** Simbología GRAPCET utilizada

**Fuente:** (Elaboración propia, 2020)

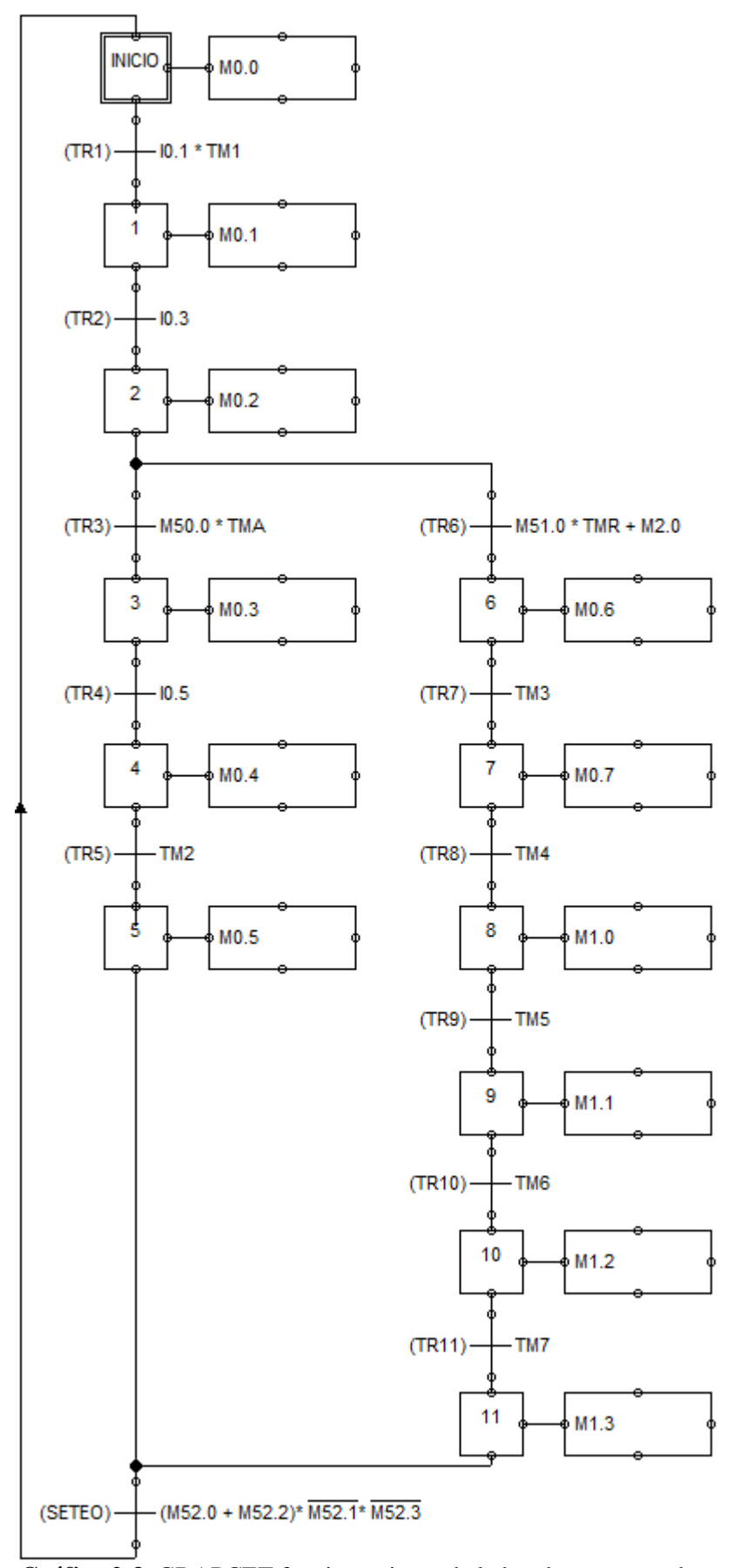

**Gráfico 2-3**. GRAPCET funcionamiento de la banda transportadora **Fuente:** (Elaboración propia, 2020)

A continuación, se muestran las ecuaciones de las etapas secuenciales del proceso representado en el diagrama GRAPCET, se utilizan las memorias internas del PLC para simbolizar la acción ejecutada en cada etapa.

#### **Ecuaciones etapas**

 $M0.1 = [(M0.5 + M1.3) * I0.1 * TM1] + (M0.1 * \overline{M0.2})$  $M0.2 = (M0.1 * I0.3) + (M0.2 * \overline{M0.3} * \overline{M0.6})$  $M0.3 = (M0.2 * M50.0 * TMA) + (M0.3 * \overline{M0.4})$  $M0.4 = (M0.3 * 10.5) + (M0.4 * \overline{M0.5})$  $M0.5 = (M0.4 * TM2) + (M0.5 * \overline{M0.1})$ 

 $M0.6 = (M0.2 * M51.0 * TMR) + M2.0 + (M0.6 * \overline{M0.7})$  $M0.7 = (M0.6 * TM3) + (M0.7 * \overline{M1.0})$  $M1.0 = (M0.7 * TM4) + (M1.0 * \overline{M1.1})$  $M1.1 = (M1.0 * TM4) + (M1.1 * \overline{M1.2})$  $M1.2 = (M1.1 * TM4) + (M1.2 * \overline{M1.3})$  $M1.3 = (M1.2 * TM4) + (M1.3 * \overline{M0.1})$ 

#### **Ecuaciones Funcionamiento Cargas**

 $Q0.0 = (Q0.0 + M0.1 + M0.3 + M0.6) * \overline{M0.2} * \overline{M0.5} * \overline{M0.7}$  $Q0.1 = M1.0 * \overline{M1.1}$  $Q0.2 = M1.2 * \overline{M1.3}$ 

### **Ecuación Seteo**

 $M0.0 = (M0.0 + M52.0 + M52.2) * \overline{M52.1} * \overline{M52.3}$ 

**Nota**: La ecuación se seteo a pesar de haberse incluido en el Grapcet para explicar el funcionamiento del proceso, se colocó como un enclavamiento auxiliar en línea con todas las etapas, y cumple dos funciones: setear el proceso, apagar el mismo en cualquier etapa que se encuentre actuando como paro de emergencia.

La Figura 23-3 muestra como ejemplo la programación utilizando diagrama Ladder para la etapa de seteo del proceso. La programación completa del PLC y Touch Panel se encuentran en el **ANEXO B**.

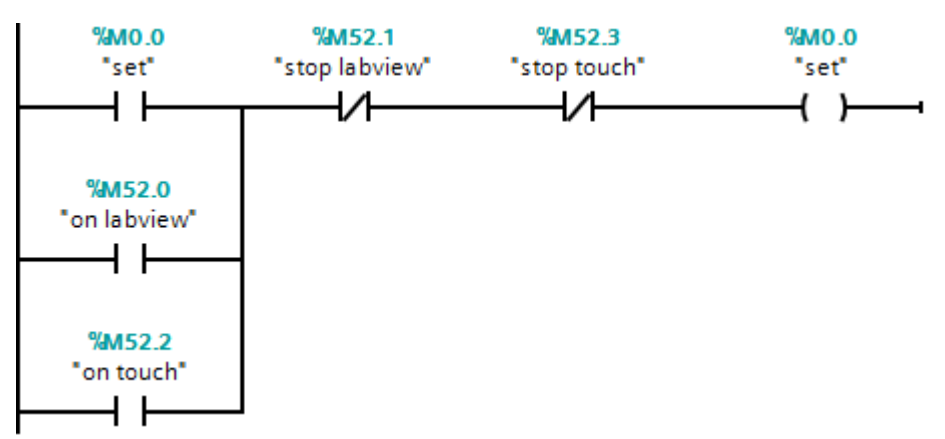

**Figura 23-3**. Ejemplo de programación en Ladder de etapas del proceso. **Fuente:** (Elaboración propia, 2020)

La programación del Touch Panel KTP 600 se realiza utilizando varias imágenes, en cada imagen se agregan textos, controles e indicadores del proceso y avisos emergentes del sistema, estos elementos, por lo general se encuentran enlazados a variables del PLC.

La Figura 24-3, muestra la caratula de presentación del proyecto realizado en una imagen del Touch Panel, desde esta ventana se puede acceder a la imagen del control y supervisión del proceso realizado (Figura 25-3), o a la imagen de diagnóstico (Figura 26-3) que permite activar el funcionamiento individual de los elementos de salida o actuadores del proceso y comprobar el funcionamiento de los sensores.

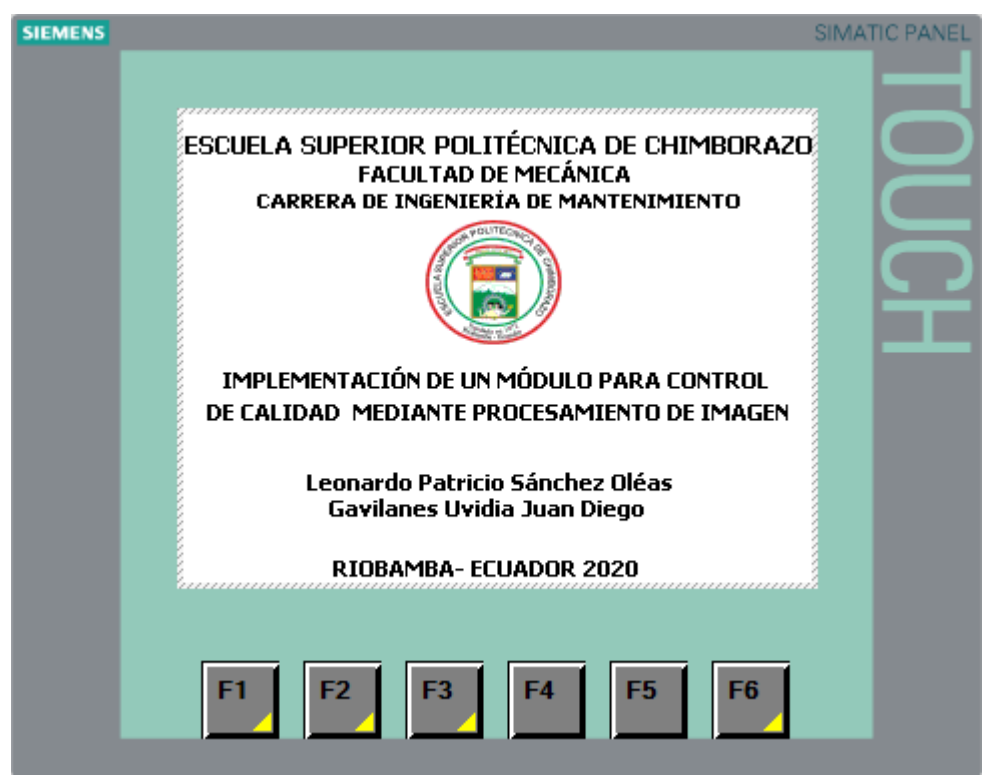

**Figura 24-3**. Touch Panel ventana principal **Fuente:** (Elaboración propia, 2020)

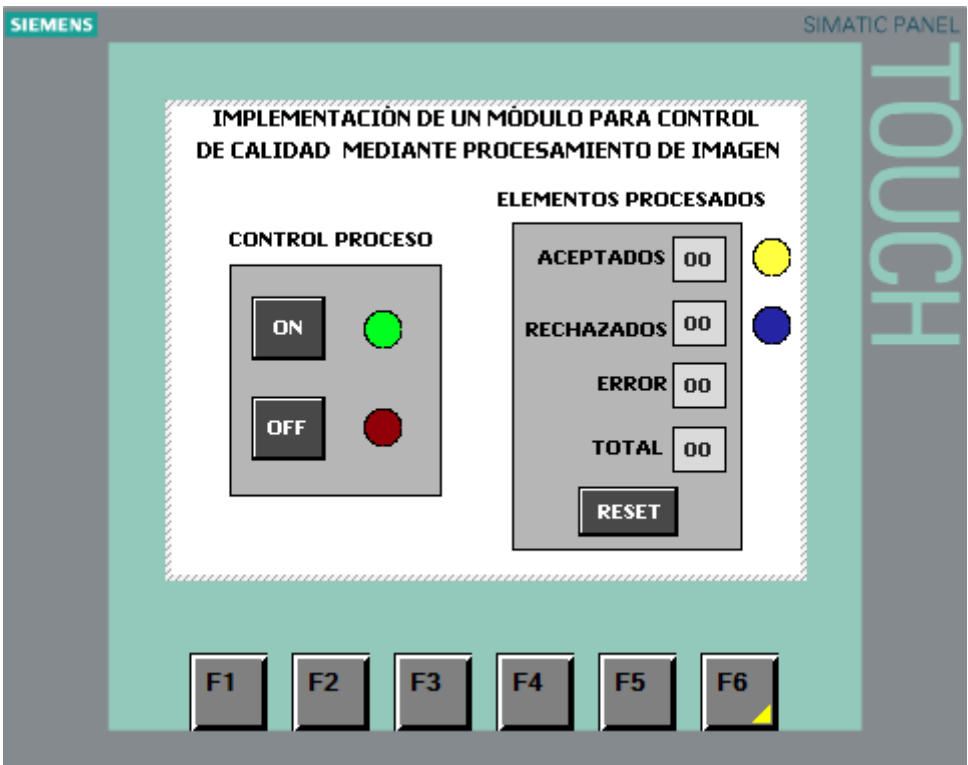

**Figura 25-3**. Touch Panel ventana de control de proceso **Fuente:** (Elaboración propia, 2020).

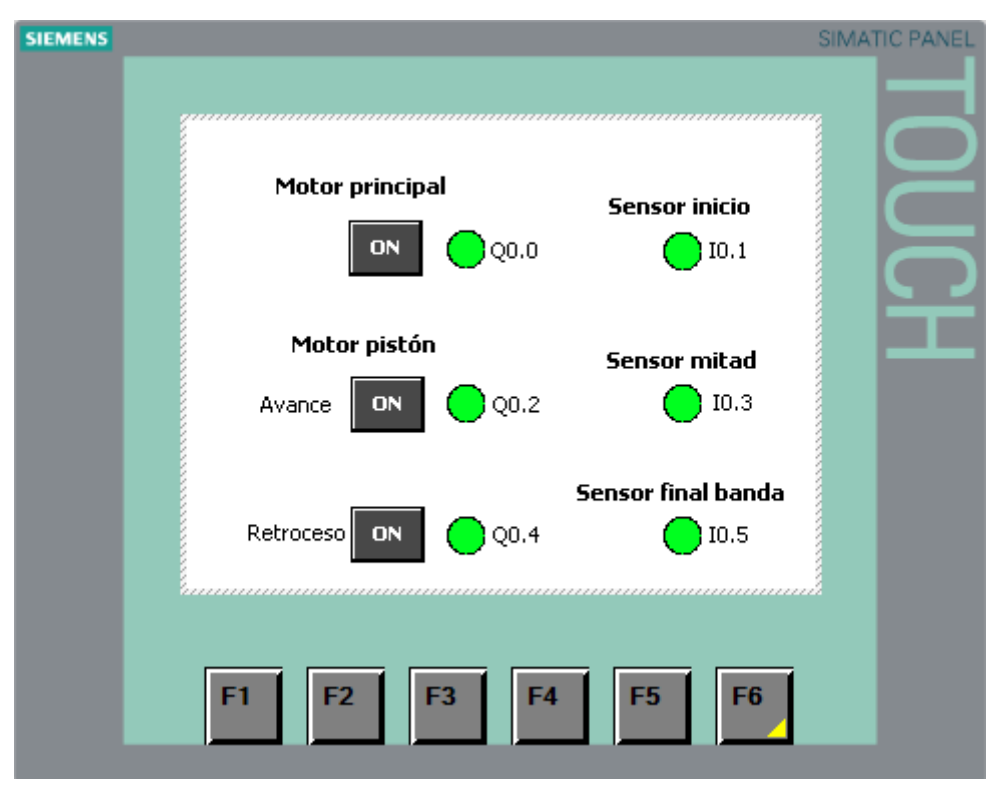

**Figura 26-3**. Touch Panel ventana de diagnóstico de elementos **Fuente:** (Elaboración propia, 2020).

#### **3.3 Pruebas de funcionamiento**

Tras la elaboración del módulo para procesamiento de imagen, se realizan las pruebas de funcionamiento respectivas, se introducen los elementos a ser inspeccionados y se registran los resultados obtenidos.

La Tabla 5-3 muestra los elementos adquiridos desde LabVIEW que se catalogaron como elementos aceptados y los elementos catalogados como rechazados todo en base a un proceso de control de calidad del grabado laser y de acabado final de pintura en elementos de madera, siendo los criterios de aceptación o rechazado los parámetros de color y forma de los elementos procesados.

La Tabla 6-3 muestra el elemento adquirido desde LabVIEW, que se cataloga como aceptado o rechazado en base a la identificación de patrón o forma y considerando rangos de dimensiones aceptadas para el mismo.

|        | <b>Detalle</b> |                   |                  |                            |  |
|--------|----------------|-------------------|------------------|----------------------------|--|
| Figura | Forma          | <b>Color</b> base | Color<br>grabado | <b>Criterio</b><br>calidad |  |
|        | Abuela         | Blanco            | Amarillo         | Aceptado                   |  |
|        |                | Natural           | Verde<br>claro   | Aceptado                   |  |
|        |                | Natural           | Natural          | Rechazado                  |  |
|        |                | Blanco            | Azul             | Rechazado<br>$C$ and $C$   |  |

**Tabla 5-3**: Resultados evaluación elementos procesados

Continua

|        | <b>Detalle</b> |                   |               |                  |
|--------|----------------|-------------------|---------------|------------------|
| Figura | Forma          | <b>Color</b> base | Color grabado | Criterio calidad |
|        | Hombre         | Blanco            | Verde oscuro  | Rechazado        |
|        |                | Natural           | Natural       | Rechazado        |
|        |                | Blanco            | Rojo          | Aceptado         |
|        |                | Natural           | Negro         | Rechazado        |

**Tabla 6-3**: Resultados evaluación elementos procesados forma y tamaño

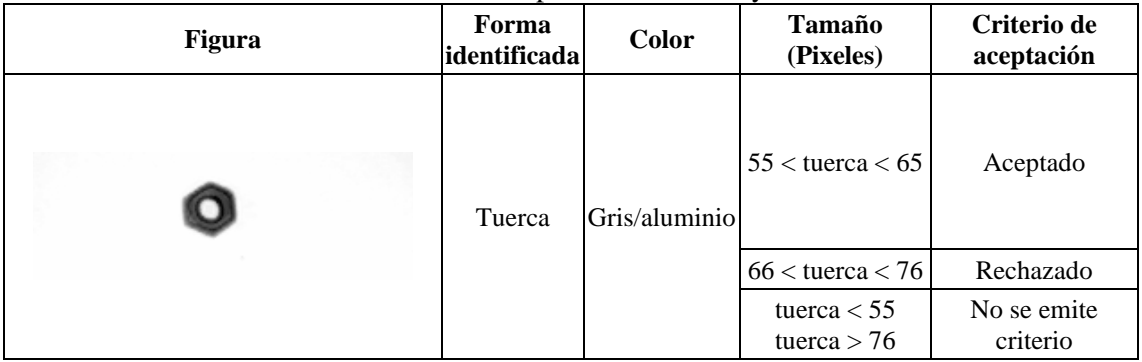

**Fuente**: (Elaboración propia, 2020).

**3.3.1** *Guía De Inicio Rápido. -* Se deben seguir los siguientes pasos para la utilización correcta de los equipos

- **Paso 1.** Colocar el módulo de banda transportadora en la mesa de trabajo, a una distancia adecuada que permita la conexión con un módulo de PLC con Touch Panel.
- **Paso 2.** Conectar el cable de alimentación del módulo PLC una red de corriente alterna monofásica (1~) de 110 Vca, y subir el interruptor principal para energizar los dispositivos.

**Paso 3.** Conectar la cámara al computador y ejecutar el VI para procesamiento de imágenes.

**Paso 4.** Colocar el elemento a inspeccionar en el inicio del recorrido de la banda.

**Paso 5.** Observar el comportamiento del sistema.

# **3.4 Mantenimiento de los equipos**

Para garantizar el óptimo funcionamiento del módulo de procesamiento de imagen se establece un inventario de los equipos (Tabla 6-3), que necesitan someterse a actividades de mantenimiento periódico, con el detalle y frecuencia de las mismas (Tabla 7-3).

| <b>Item</b> | <b>Detalle</b>                   | Cantidad |
|-------------|----------------------------------|----------|
|             | Estructura de aluminio           |          |
|             | Soporte de ejes                  |          |
|             | Ejes                             |          |
|             | Banda transportador              |          |
|             | Sensores de proximidad regulable |          |
|             | Motor POLULO DC                  |          |
|             | Actuador eléctrico               |          |
|             | Acople Flexible                  |          |
|             | Cámara                           |          |

**Tabla 7-3:** Equipos considerados para actividades de mantenimiento

**Fuente**: (Elaboración propia, 2020).

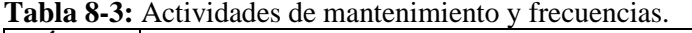

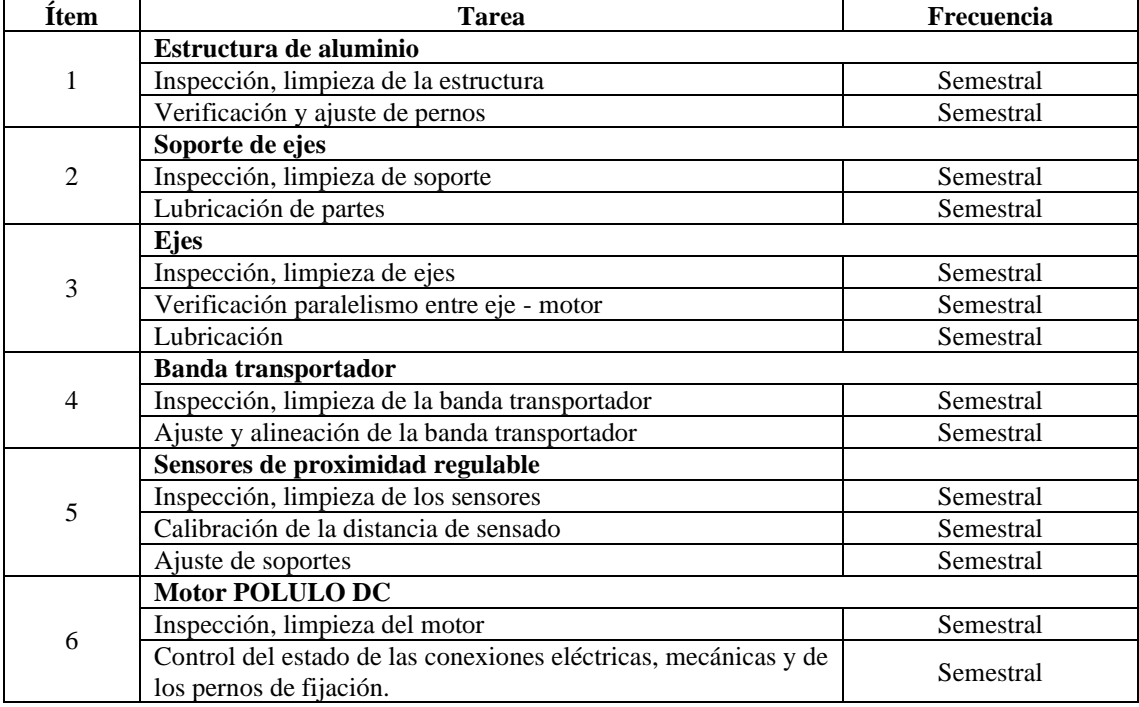

Continua

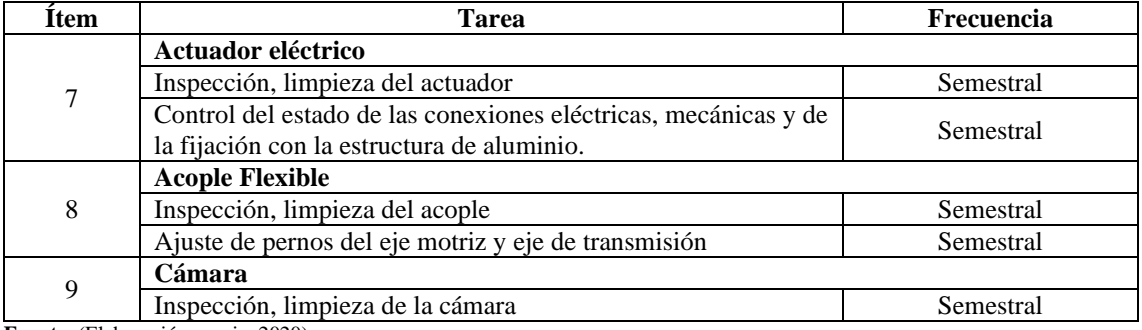

**Fuente**: (Elaboración propia, 2020).

# **4. GESTIÓN DEL PROYECTO**

# **4.1 Cronograma**

En la Tabla 1-4, se indican las tareas realizadas cronológicamente para la implementación del módulo de control de calidad por procesamiento de imágenes.

| <b>ÍTEM</b>    | <b>TAREA</b>                                                                                              | <b>INICIO</b> | <b>FIN</b> | <b>DURACIÓN</b><br><b>Horas</b> |
|----------------|----------------------------------------------------------------------------------------------------|---------------|------------|---------------------------------|
| $\mathbf{1}$   | Elaboración marco teórico, a través<br>de revisión de artículos científicos,<br>bibliografías.            | 01/12/2019    | 05/01/2020 | 60                              |
| $\overline{2}$ | Establecimiento de los posibles<br>parámetros de funcionamiento de la<br>banda transportadora             | 06/01/2020    | 15/01/2020 | 20                              |
| 3              | Estudio y selección de equipos,<br>materiales y elementos necesarios                                      | 16/01/2020    | 24/01/2020 | 20                              |
| 4              | Diseño en computadora de la<br>de<br>1a<br>banda<br>estructura<br>transportadora.                         | 25/01/2020    | 30/01/2020 | 20                              |
| 5              | Adquisición y abastecimiento de los<br>materiales necesarios                                              | 01/02/2020    | 15/02/2020 | 40                              |
| 6              | Montaje y ensamble de elementos<br>de la banda transportadora                                             | 17/02/2020    | 28/02/2020 | 40                              |
| 7              | Programación de los dispositivos<br>controladores<br>mando,<br>para<br>supervisión y control.             | 02/03/2020    | 06/03/2020 | 20                              |
| 8              | Desarrollo de una interfaz HMI en<br>Touch Panel y en LabVIEW                                             | 09/03/2020    | 13/03/2020 | 40                              |
| 9              | Pruebas<br>de<br>funcionamiento,<br>comprobación del funcionamiento<br>correcto de todos los elementos    | 16/03/2020    | 20/03/2020 | 40                              |
| 10             | Elaboración<br>de<br>del<br>plan<br>actividades<br>mantenimiento,<br>preventivas y duración de las tareas | 23/03/2020    | 25/03/2020 | 20                              |

**Tabla 1-4:** Cronograma de actividades

**Fuente:** (Elaboración propia, 2020)

# **4.2 Presupuesto**

En la Tabla 2-4 se indican todos los costos que conlleva la implementación del módulo de control de calidad por procesamiento de imagen, englobando los costos directos por materiales, elementos y equipos necesarios para la construcción de la banda transportadora, más otros costos indirectos.

| <b>COSTOS TOTALES</b>            |                                                            |                |                              |                                  |  |  |
|----------------------------------|------------------------------------------------------------|----------------|------------------------------|----------------------------------|--|--|
|                                  | Ítem                                                       | Cantidad       | Costo unitario<br><b>USD</b> | <b>Costo</b> total<br><b>USD</b> |  |  |
|                                  | Motor reductor 37Dx57L mm<br>131:1 Piñón                   | $\mathbf 1$    | 35,00                        | 35,00                            |  |  |
|                                  | Soporte motor 37D mm                                       | $\mathbf{1}$   | 12,00                        | 12,00                            |  |  |
|                                  | Acople flexible de 6 a 8mm                                 | $\mathbf{1}$   | 4,00                         | 4,00                             |  |  |
|                                  | Sensor ajustable tipo Switch<br>e18-d80nk Infra            | 3              | 9,00                         | 27,00                            |  |  |
|                                  | LM2596<br>DC<br><b>Buck</b><br>3A<br>ajustable             | $\mathbf{1}$   | 3,00                         | 3,00                             |  |  |
|                                  | Kit electrónico para extensión<br>cable DB25               | $\mathbf{1}$   | 7,00                         | 7,00                             |  |  |
|                                  | <b>POLULO</b><br>Motor<br>reductor<br>100:1                | $\mathbf{1}$   | 13,25                        | 13,25                            |  |  |
|                                  | PUENTE H LM389N para<br>arranque de motores                | $\mathbf{1}$   | 7,00                         | 7,00                             |  |  |
| <b>COSTOS</b><br><b>DIRECTOS</b> | Kit<br>con<br>borneras<br>para<br>SYSLINK para riel DIN    | $\mathbf{1}$   | 73,36                        | 73,36                            |  |  |
|                                  | Perfil aluminio 20 x 20 x 1000<br>mm                       | $\overline{4}$ | 9,37                         | 37,50                            |  |  |
|                                  | Cojinetes verticales 8mm                                   | $\overline{4}$ | 12,00                        | 48,00                            |  |  |
|                                  | Diseño y fabricación actuador<br>lineal                    | 1              | 50,00                        | 50,00                            |  |  |
|                                  | Ejes con soporte para banda                                | $\overline{c}$ | 15,00                        | 30,00                            |  |  |
|                                  | Impresión 3D depósitos de<br>elementos                     | $\mathbf{1}$   | 40,00                        | 40,00                            |  |  |
|                                  | tornillos,<br>Pernos,<br>tuercas<br>4mm varias longitudes. | $\mathbf 1$    | 25,00                        | 25,00                            |  |  |
|                                  | laser material para<br>Corte<br>guías de banda             | $\mathbf{1}$   | 40,00                        | 40,00                            |  |  |
|                                  | Cámara para Genius 1000x<br>720p HD                        | 1              | 28,00                        | 28,00                            |  |  |
|                                  | Diseño placa para SYSLINK                                  | 1              | 50,00                        | 50,00                            |  |  |
| <b>COSTOS</b>                    | Transporte                                                 | 1              | 100,00                       | 100,00                           |  |  |
| <b>INDIRECTOS</b>                | Impresiones, empastado                                     | 1              | 50,00                        | 50,00                            |  |  |
|                                  | Otros gastos                                               | $\mathbf{1}$   | 200,00                       | 200,00                           |  |  |
| <b>COSTOS TOTALES</b>            |                                                            |                |                              | 880,11                           |  |  |

**Tabla 2-4:** Costos totales de implementación del módulo

**Fuente:** Elaboración propia, 2019.

#### **5. CONCLUSIONES**

El módulo de banda transportadora para la categorización de elementos y productos en base a una inspección automática de control de calidad mediante procesamiento de imágenes es satisfactorio, cumple la función prevista, además es configurable y aplicable para cualquier tipo de elemento pequeño que se adapte o ingrese en el recorrido de la banda transportadora.

El tiempo de procesamiento de imagen, así como los resultados del mismo se pueden ver afectados por la variación repentina y severa de la iluminación en el elemento enfocado por la cámara de adquisición, este hecho se soluciona efectivamente utilizando el elemento de Vision Assistant denominado extracción de color de planos para procesar la imagen en escala de grises.

LabVIEW permite de una manera sencilla la adición de características o criterios para el control de calidad, a través de las pruebas de funcionamiento se verifica que el programa desarrollado para procesamiento de imágenes, detecta y clasifica los elementos de la manera más minuciosa bajo condiciones de iluminación en ambientes controlados, tales como laboratorios con iluminación artificial, así como espacios con exposición de luz natural diurna.

El funcionamiento óptimo del módulo de inspección automática se obtuvo tras la realización de una programación cuidadosa de los elementos, y gracias a la comunicación e integración estable alcanzada con la utilización de NI OPC Server, entre el procesamiento de imágenes realizado en LabVIEW y el PLC Siemens que controla la banda transportadora.

#### **6. RECOMENDACIONES.**

Una adecuada iluminación sobre los elementos a ser analizados, evita que el resultado del procesamiento de imágenes sea erróneo, por lo cual se debería contar con un espacio cerrado y adecuado, con buena iluminación, sobre todo si se trata de líneas de producción que requieran una inspección automática de excelente calidad, donde los fallos de calidad no sean admisibles.

Al contar con una estructura estable de banda transportadora para procesamiento de imágenes, se sugiere que los usuarios y estudiantes interesados, exploren y apliquen muchas más de las características que ofrece LabVIEW para el procesamiento de imágenes y no solo las descritas en este trabajo, para así obtener el mayor provecho de la utilización de los dispositivos.

#### **GLOSARIO**

**Algoritmos:** "Un algoritmo es un método para resolver un problema mediante una secuencia de pasos bien definidos, ordenados y finitos" (Luna, 2009 pág. 9).

**Digitalización:** Este término con respecto al procesamiento de imágenes hace referencia a la asignación secuencial y representación matemática que el computador da a cada pixel de la fotografía para su visualización, análisis, impresión, etc. (CORNELL, 2000).

**Escanear**: Convertir documentos e imágenes en general en formatos físicos, a un formato digital, para esta aplicación la función de escaneo se realiza en tiempo real mediante la utilización de un computador y una cámara (COLLINS SPANISH DICTIONARY, 2005).

**Fiabilidad:** "Probabilidad de que un elemento o sistema funcione correctamente después de un tiempo dado de utilización" (LAROUSSE, 2016).

**Flujograma:** Es la utilización de símbolos gráficos para representar la secuencia e interacción de las actividades de un proceso, esta herramienta proporciona una mejor visualización del funcionamiento del proceso (Martins, 2018).

**Fotoeléctrico:** Propiedad de los materiales o equipos que se activan o producen una reacción eléctrica en base a la cantidad de iluminación a la que son expuestos (LAROUSSE, 2016).

**Inspección:** Es un examen o control exhaustivo que se realiza a los elementos de manufactura para comprobar que los mismos cumplen con los parámetros de calidad y funcionamiento deseados (LAROUSSE, 2016).

**Interfaz:** Es el medio físico a través del cual un usuario interactúa con un dispositivo tecnológico, incluye todos los puntos de contacto entre la persona y el equipo (Corrales, 2019).

**Patrón**: En este caso aplicativo hace referencia a la forma geométrica que se identifica como modelo o guía para la posterior comparación con otros objetos (LAROUSSE, 2016).

**Segmentación:** División de un objeto en partes o segmentos, cada uno de ellos posee sus características definidas (LAROUSSE, 2016).

# **BIBLIOGRAFÍA**

**BALLCELLS, J. & ROMARAL, J.** *Autómatas programables*. [En línea] 1980. [Consulta el: 02 marzo 2020.] Disponible en: https://www.elsolucionario.org/automatas-programables-josepbalcells-jose-luis-romeral-1ra-edicion/. ISBN-13: 9788426710895.

**BONILLA, V. & HIDROBO, S.** *Diseño e implementación de un sistema de control de calidad de rosas utilizando técnicas de visión artificial para la empresa BOSQUEFLOWERS.* (Tesis Ingeniería). Quito: Escuela Politécnica Nacional, 2014. [En línea] [Consulta el: 03 febrero 2020.] Disponible en: https://bibdigital.epn.edu.ec/bitstream/15000/7355/1/CD-5504.pdf.

**BRIZ, F.** *Actuadores eléctricos*. [En línea] 2017. [Consulta el: 02 marzo 2020.] Disponible en: http://isa.uniovi.es/~ialvarez/Curso/Mecatronica/C3-ISC/Descargas/2.-%20Actuadores%20el% C3%A9ctricos%20-%202017.pdf?version=0001.

**CES.** *Reglamento de régimen académico.* Marzo 22, 2017. RPC-SE-13- No. 051-2013.

**COLLINS SPANISH DICTIONARY.** *Complete and Unabridged 8th Edition*. [En línea] 2005. [Consulta el: 10 agosto 2020.] Disponible en: https://es.thefreedictionary.com/escanear.

**CORNELL.** *Tutorial de digitalización de imágenes de Biblioteca de la Universiad de Cornell.*  [En línea] 2000. [Consulta el: 10 agosto 2020.] Disponible en: http://preservationtutorial.library.c ornell.edu/tutorial-spanish/tutorial\_Spanish.pdf.

**CORRALES, J.** *Interfaz de usuario o UI: ¿qué es y cuáles son sus características?* [En línea] 2019. [Consulta el: 10 agosto 2020.] Disponible en: https://rockcontent.com/es/blog/interfaz-deusuario/.

**ERMEC.** *Actuadores Eléctricos*. [En línea] 2011. [Consulta el: 02 marzo 2020.] Disponible en: http://www.ermec.com/catalogos/2011/CAT-CXLAT-ERMEC-actuadores-lineales-columnastelescopicas-motores-lineales.pdf.

**GORDILLO, L. & YANEZ, J.** *Aplicación de LabVIEW para la detección de frascos con turbiedades.* (Tesis Ingeniería) Guayaquil: Escuela Superior Politécnica del Litoral, 2009 [En línea] [Consulta el: 13 febrero 2020.] Disponible en: https://www.dspace.espol.edu.ec/bitstream/1 23456789/8103/1/Aplicacion%20de%20Vision%20con%20LabVIEW%20para%20la%20detec cion%20de%20frascos%20con%20turbiedades.pdf.

**LAROUSSE.** *Gran Diccionario de la Lengua Española.* [En línea] 2016. [Consulta el: 10 agosto 2020.] Disponible en: https://es.thefreedictionary.com/fiabilidad.

**LUNA, M.** *Algoritmos y estructuras de programación*. [En línea] 2009. [Consulta el: 20 enero 2020.] Disponible en: http://departamento.us.es/edan/php/asig/LICFIS/LFIPC/Tema5FISPC080 9.pdf.

**MARTINS, R.** *Diagrama de Flujo (Flujograma) de Proceso.* [En línea] 2018. [Consulta el: 20 enero 2020.] Disponible en: https://blogdelacalidad.com/diagrama-de-flujo-flujograma-de-proce so/.

**NATIONAL INSTRUMENTS.** *LabVIEW 2019*. [En línea] 2018. [Consulta el: 20 enero 2020.] Disponible en: https://www.ni.com/es-cr/shop/labview/labview-details.html.

**NATIONAL INSTRUMENTS.** *NI Vision Acquisition*. [En línea] 2018. [Consulta el: 13 febrero 2020.] Disponible en: https://www.ni.com/es-cr/shop/select/vision-acquisition-software.

**NATIONAL INSTRUMENTS.** *NI Visual Development*. [En línea] 2018. [Consulta el: 13 febrero 2020.] Disponible en: https://www.ni.com/es-cr/shop/select/vision-development-module.

**NATIONALS INSTRUMENTS.** *Diferencias entre el NI Vision Acquisition Software, NI Vision Builder y el NI Vision Development Module*. [En línea] 2020. [Consulta el: 01 marzo 2020.] Disponible en: https://knowledge.ni.com/KnowledgeArticleDetails?id=kA00Z000000P6OASA0  $&$  l=es-EC.

**NATIONALS INSTRUMENTS.** *Servidores NI OPC.* [En línea] 2016. [Consulta el: 02 febrero 2020.] Disponible en: https://sine.ni.com/nips/cds/view/p/lang/es/nid/4584.

**POLULO.** *Datasheet 37D Metal gears*. [En línea] 2019. [Consulta el: 20 enero 2020.] Disponible en: www.polulo.com.

**PLATERO, C.** *Inspección automatizada de superficies homogéneas mediante visión artificial con aportaciones al reconocimiento de formas*. (Tesis doctoral) Madrid: Universidad Politecnica de Madrid, 1998 [en línea] [Consulta el: 04 abril 2020.] Disponible en: http://oa.upm.es/247/.

**SANDOVAL, O; et al.** *Sistema Automático de Selección de Limón (citrus latifolia tanaka) Basado en Discriminación por Color.* [En línea] 2017. [Consulta el: 19 febrero 2020.] Disponible en: https://www.researchgate.net/figure/Figura-2-Sistema-automatico -de-seleccion-de-frutos-po r-coloracion\_fig2\_321885715.

**TECNO PLC.** *TIA Portal*: *Utilidades del Software*. [En línea] 2015. [Consulta el: 14 febrero 2020.] Disponible en: http://www.tecnoplc.com/tia-portal-utilidades-del-software/.

**TINKBOX.** *Datasheet Proximity Sensor/Switch E18-D80NK*. [En línea] 2019. [Consulta el: 30 octubre 2019.] Disponible en: https://www.rhydolabz.com/documents/27/E18-D80NK.pdf.

**VARGAS, V.** *Sistema de Visión Artificial para el Control de Calidad de Piezas Cromadas*. (Tesis Maestría) México: Instituto Politécnico Nacional, 2010 [En línea] [Consulta el: 08 marzo 2020.] Disponible en: https://docplayer.es/9893423-Sistema-de-vision-artificial-para-el-control-de-calid ad-en-piezas-cromadas.html.

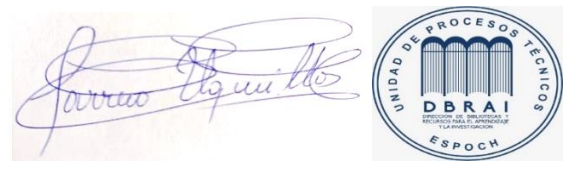

18-08-2020 0191-DBRAI-UPT-2020

# **ANEXOS**

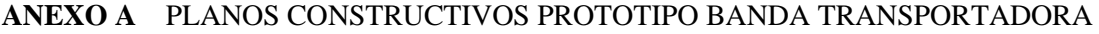

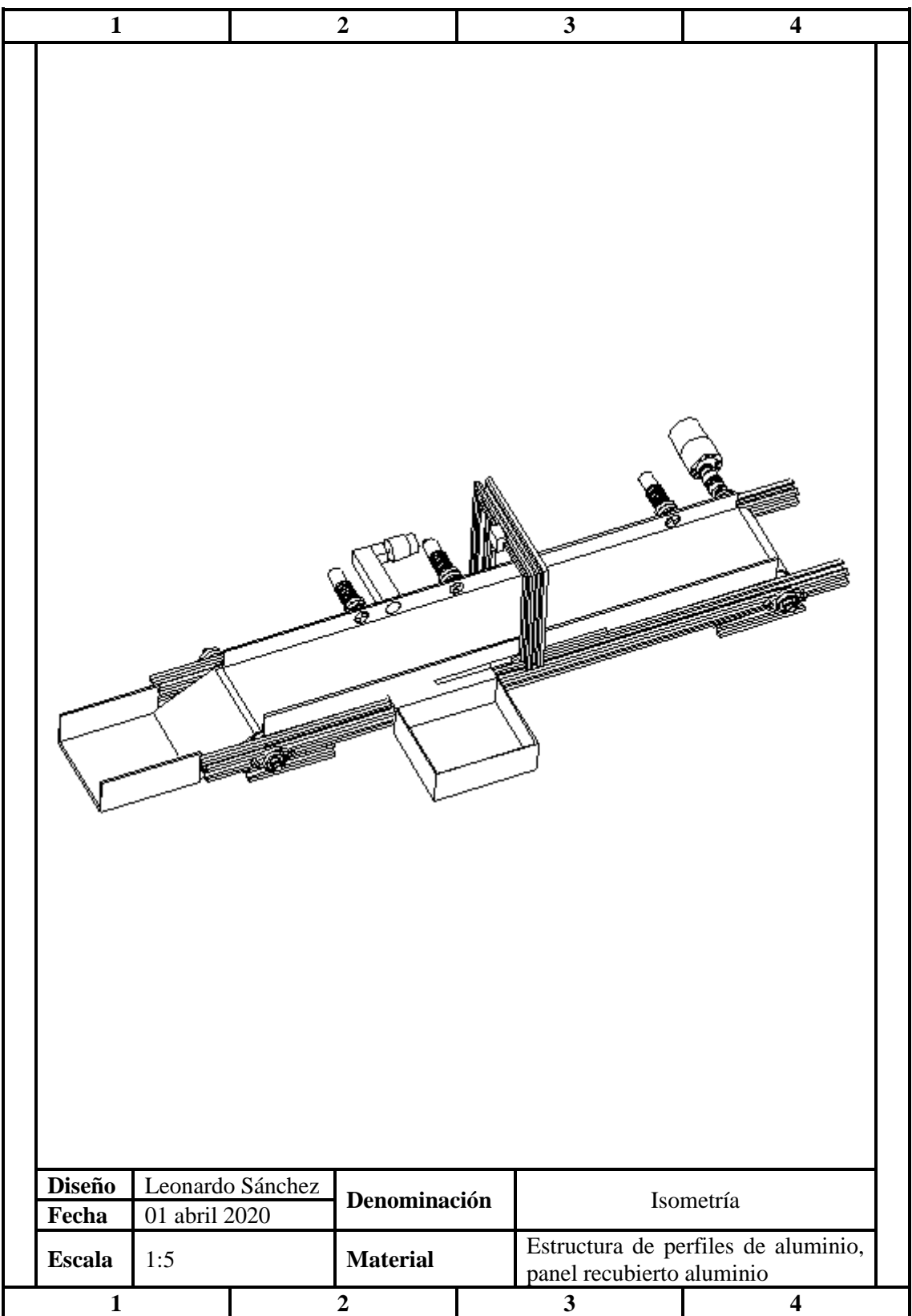

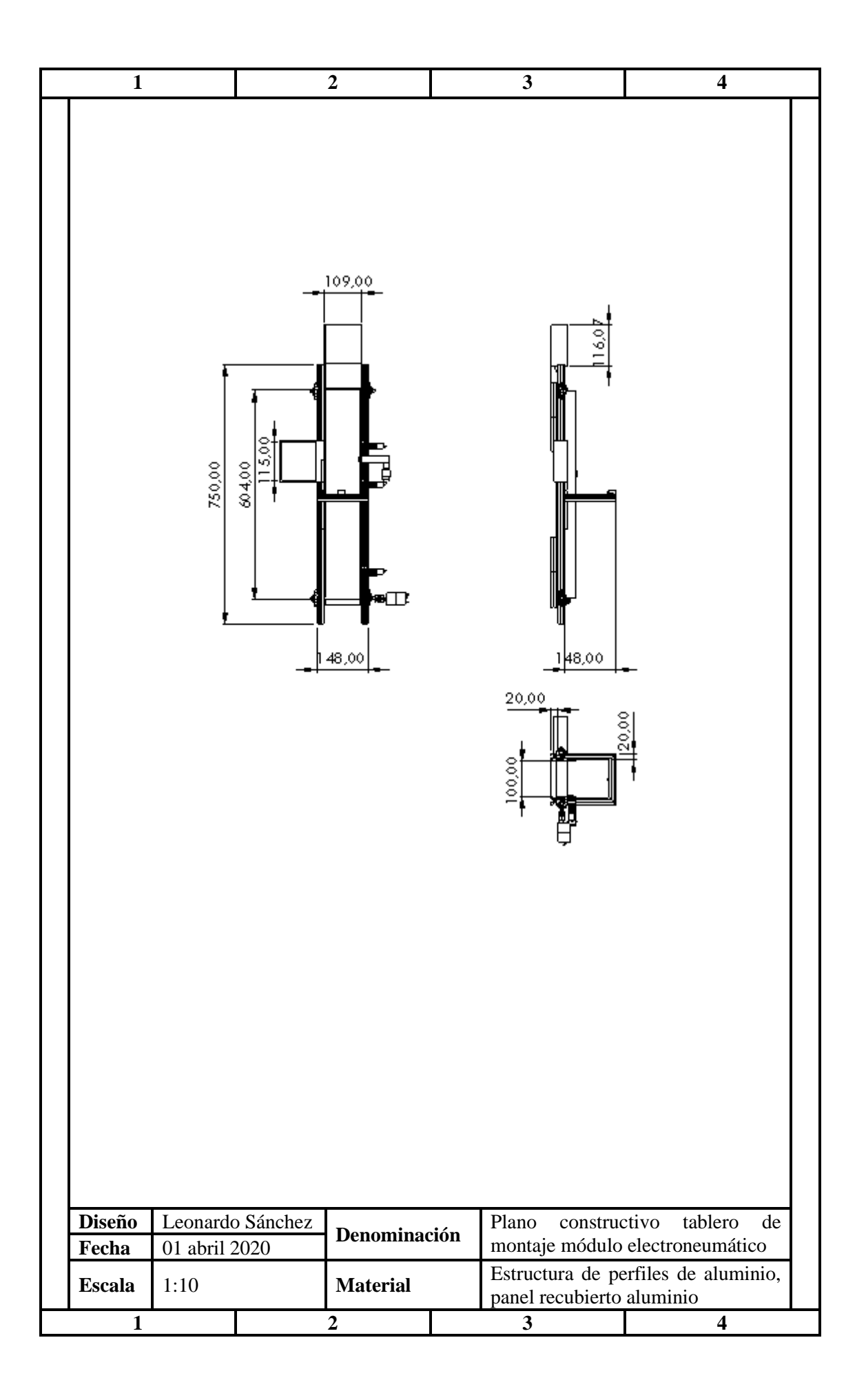

# **ANEXO B** PROGRAMA CARGADO EN EL PLC

A continuación, se muestran todas las variables físicas y memorias internas configuradas en el PLC Siemens S7-1200.

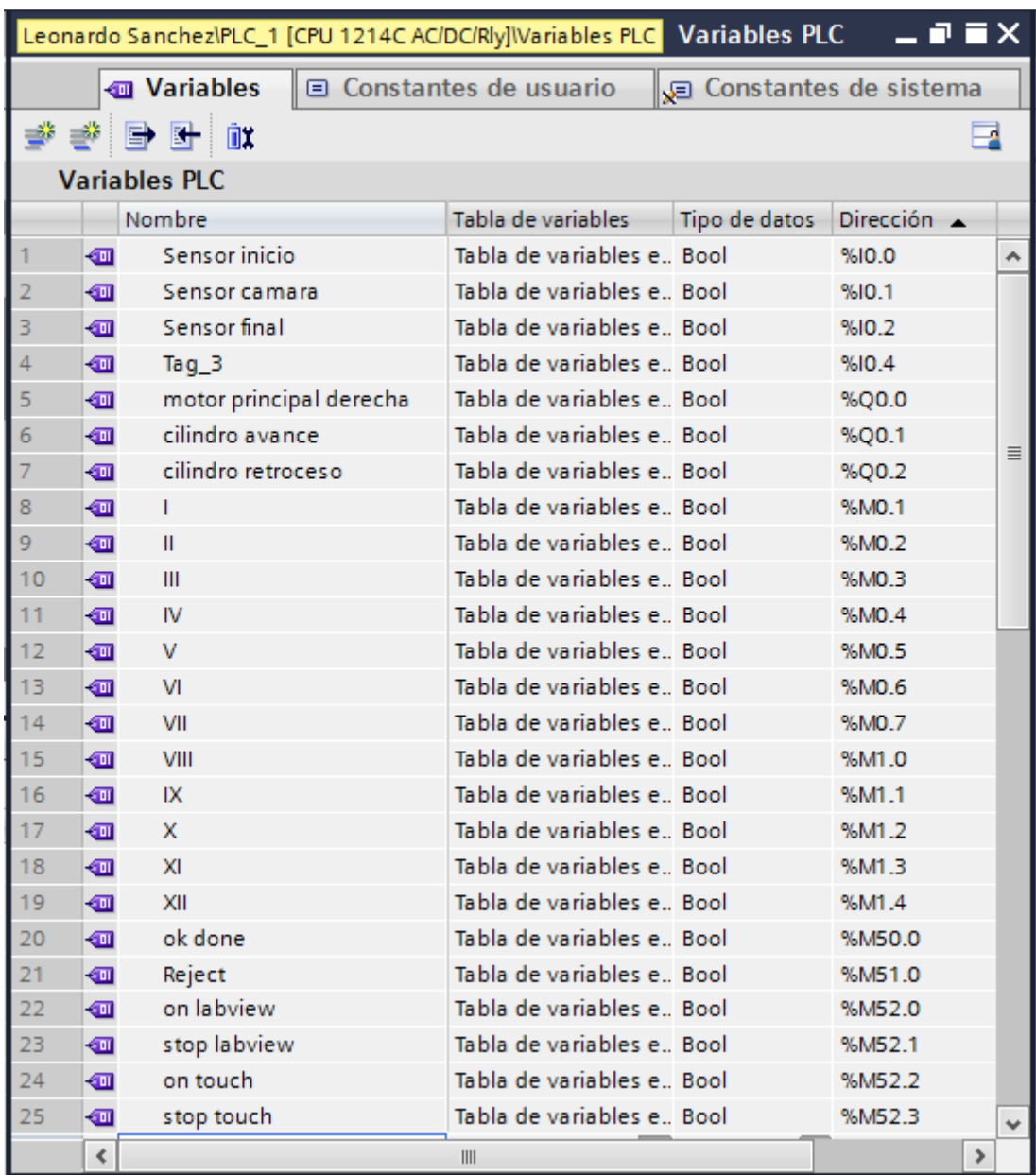

# **Tabla de variables PLC**

En la siguiente imagen se indican los segmentos de programa realizados en diagrama LADDER para las etapas de las secuencias establecidas mediante diagrama GRAPCET.

# **Segmentos de programa**

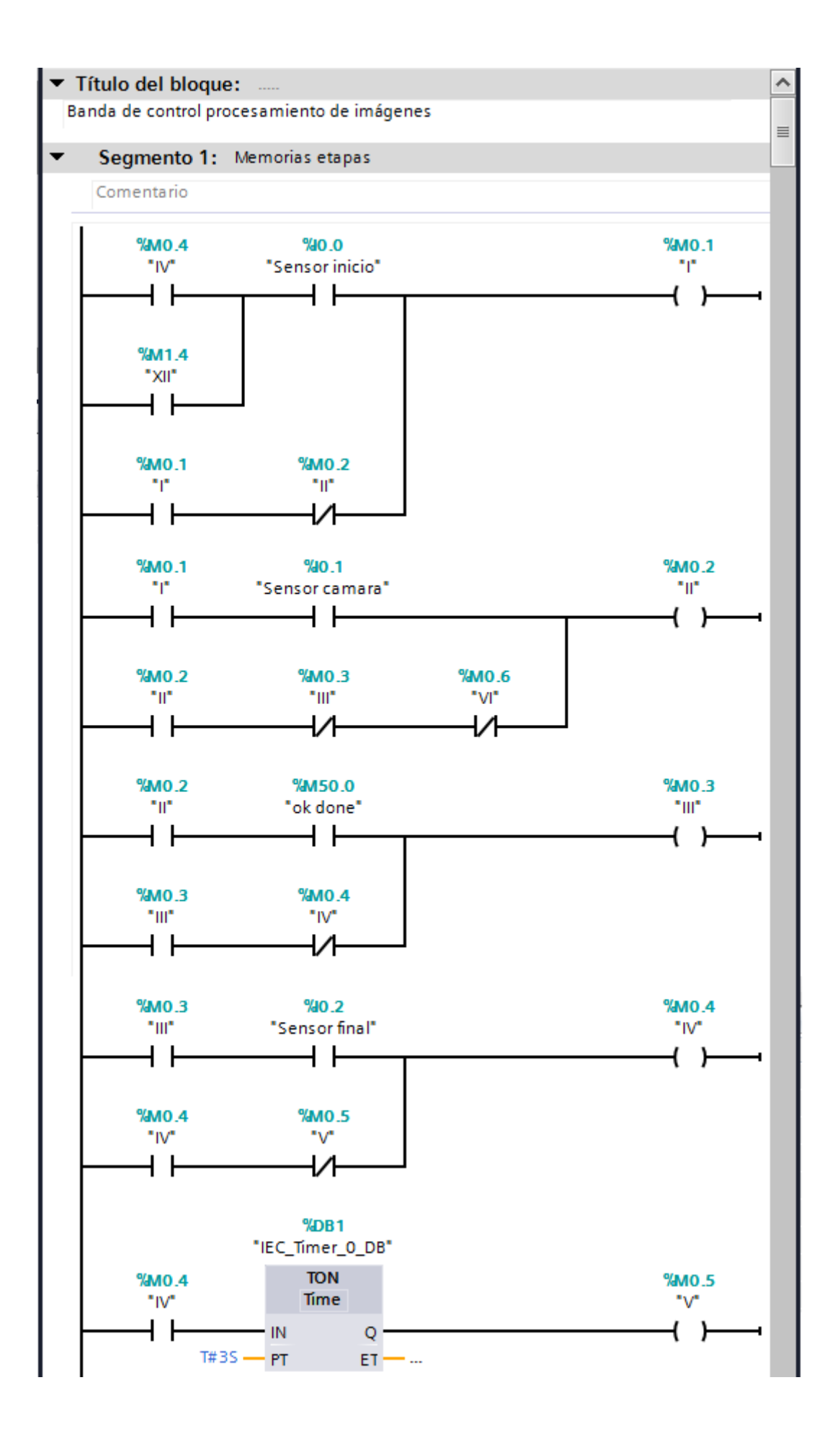

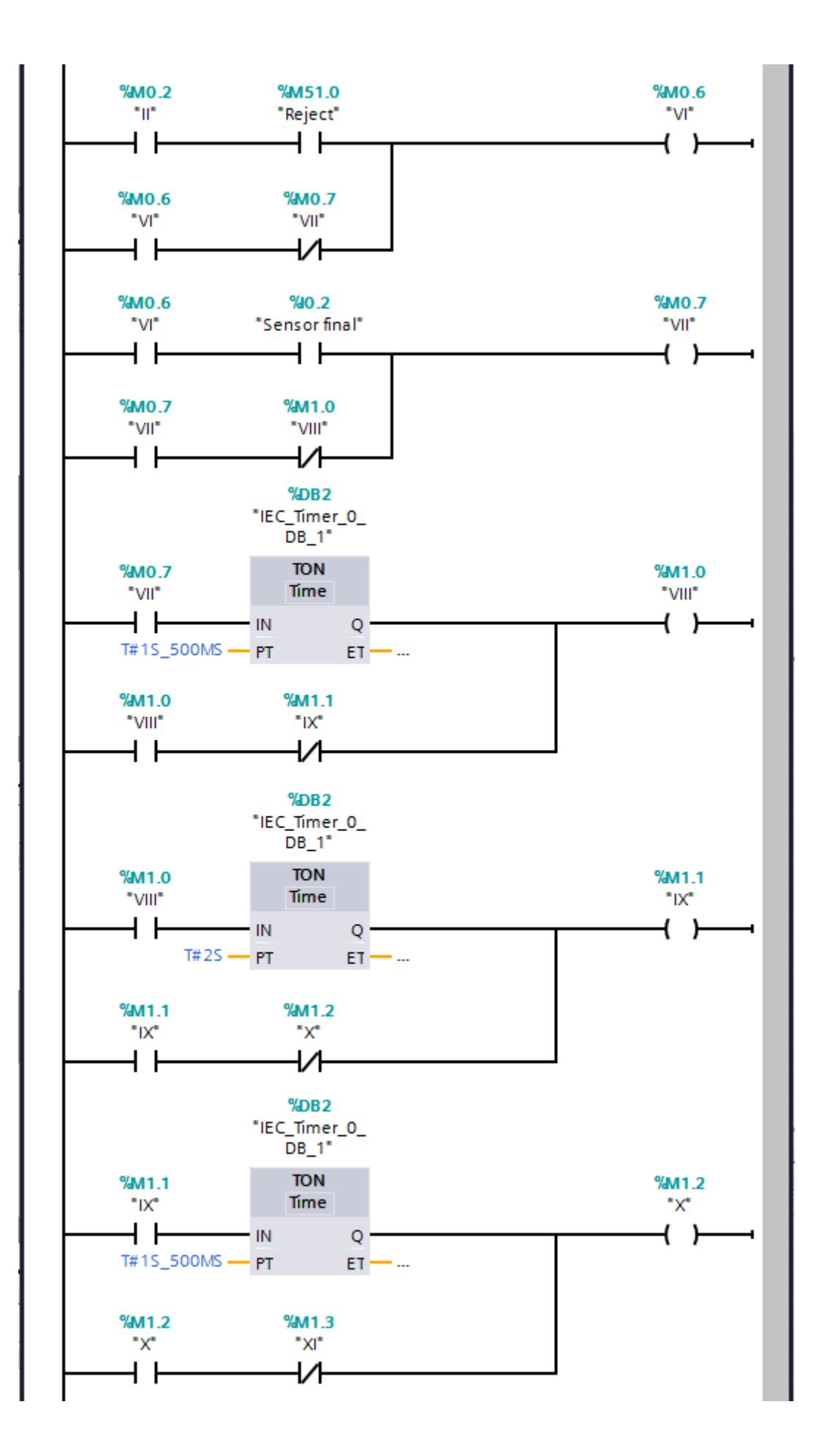

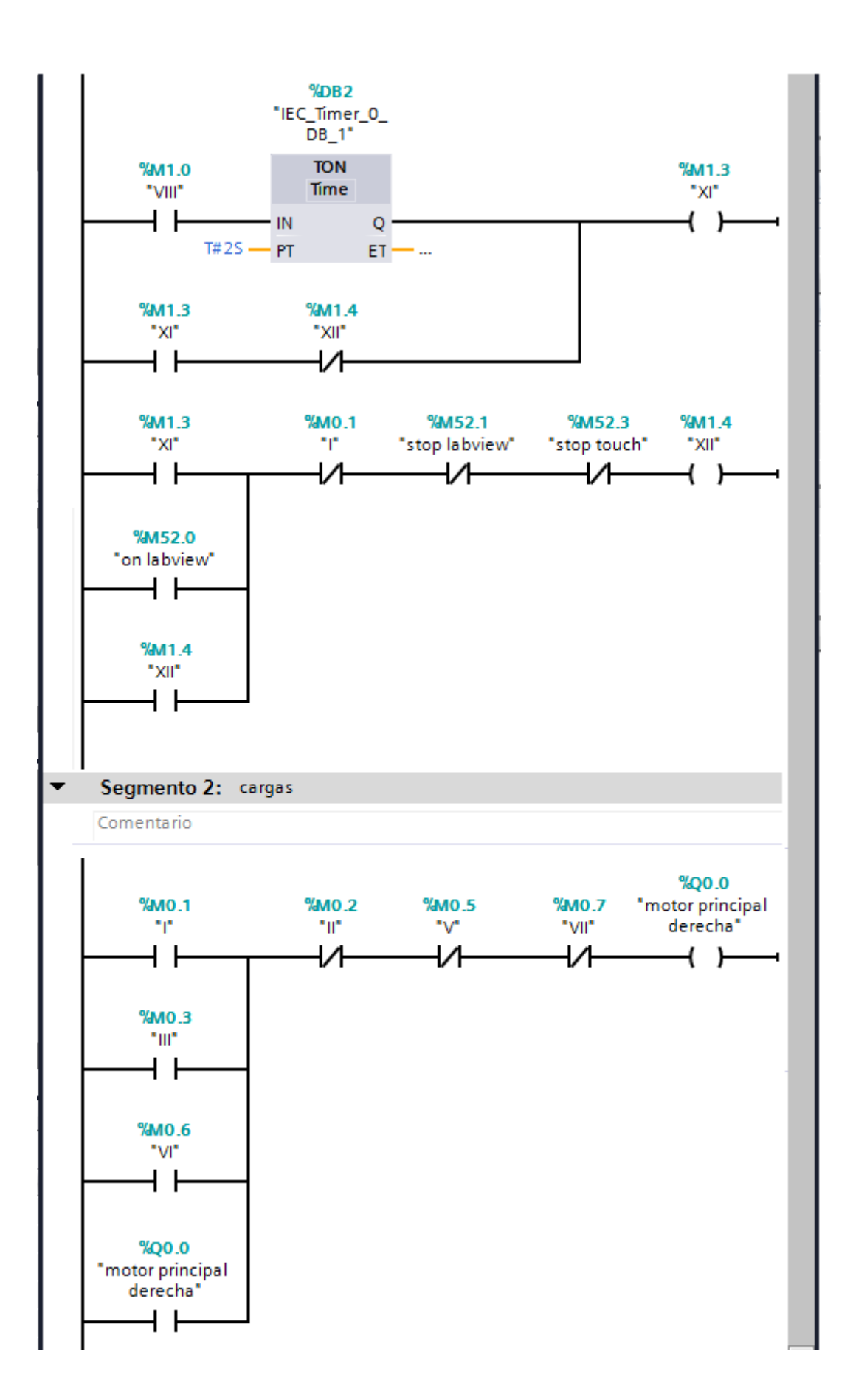

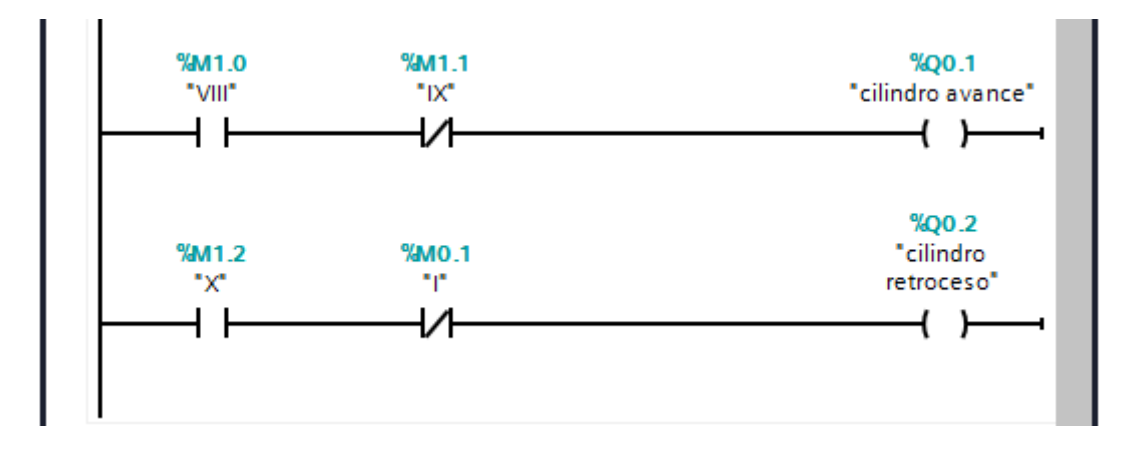

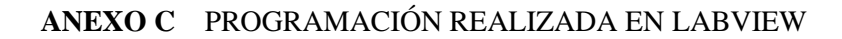

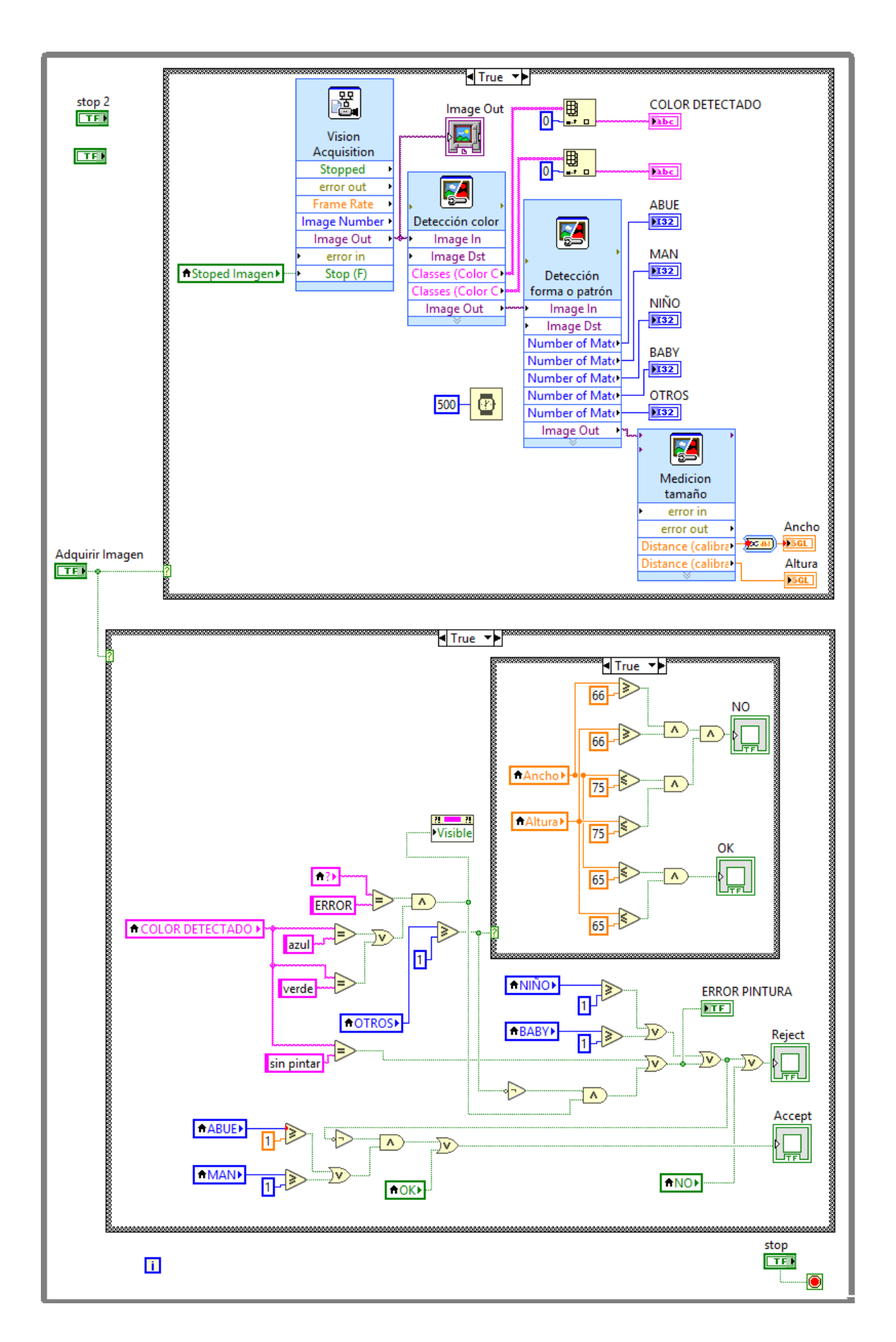

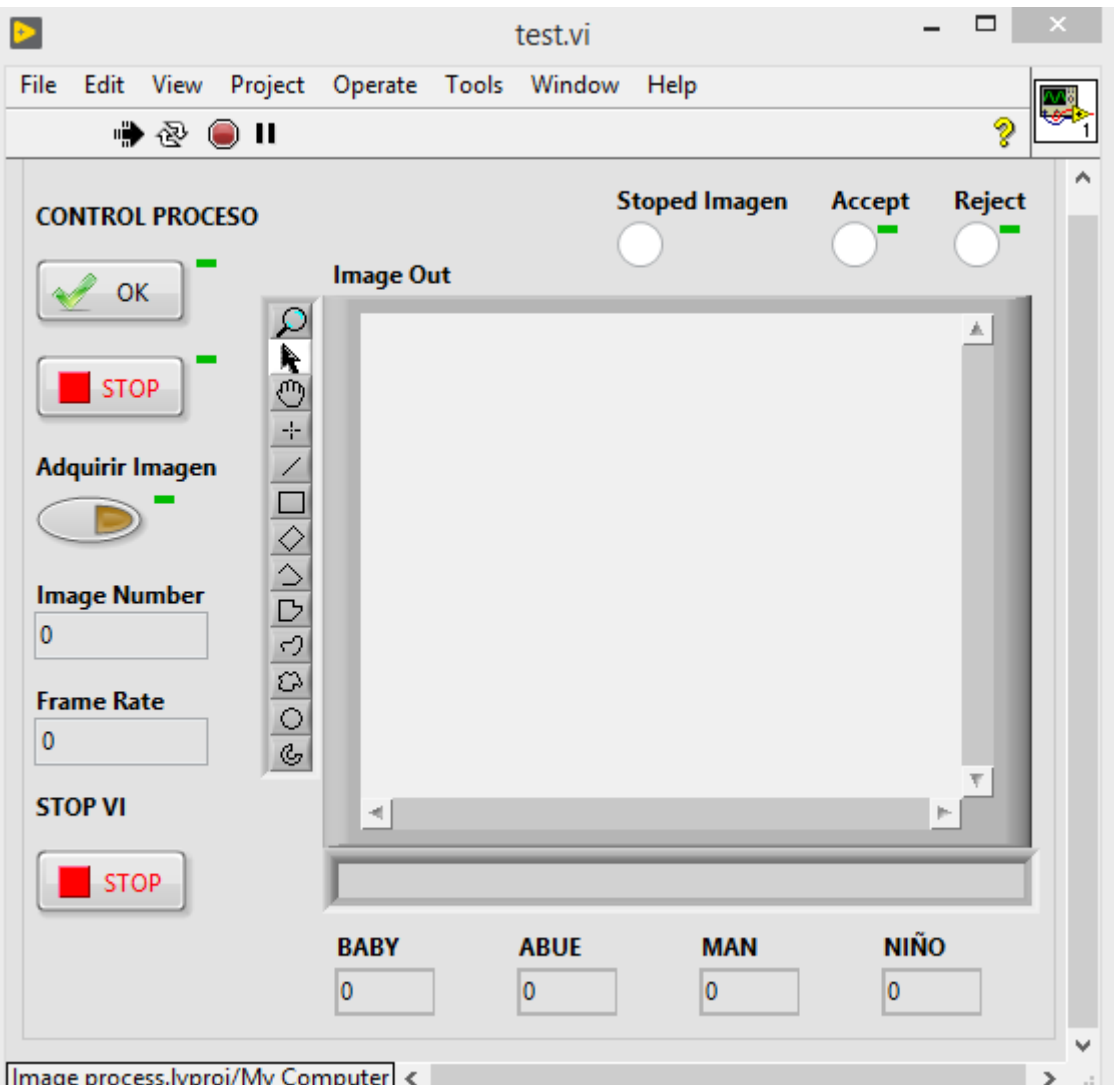

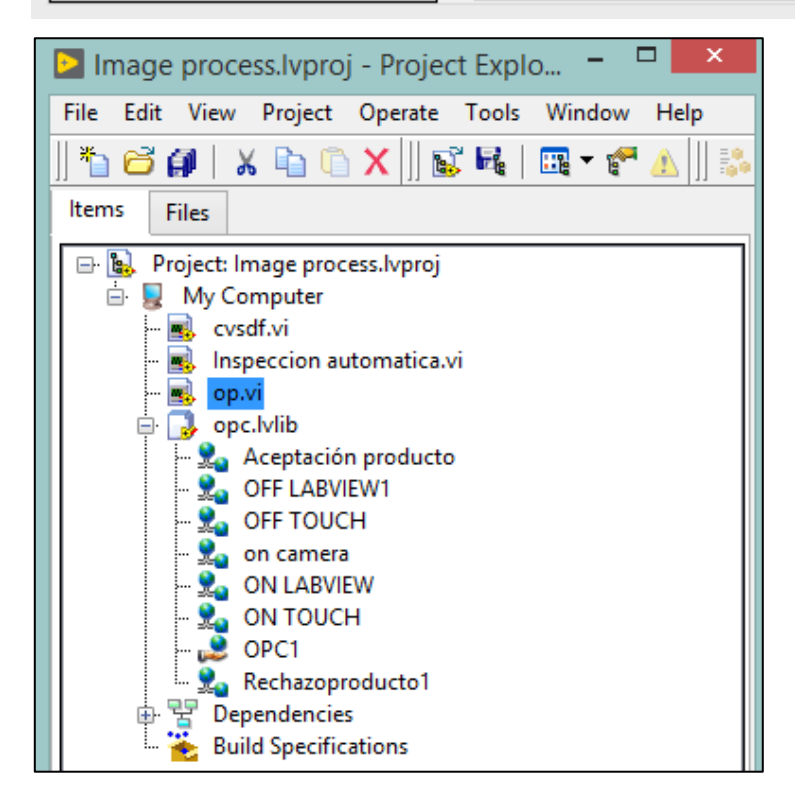

# ANEXO D DIRECCIONES PLC CONFIGURADAS EN NI OPC SERVER

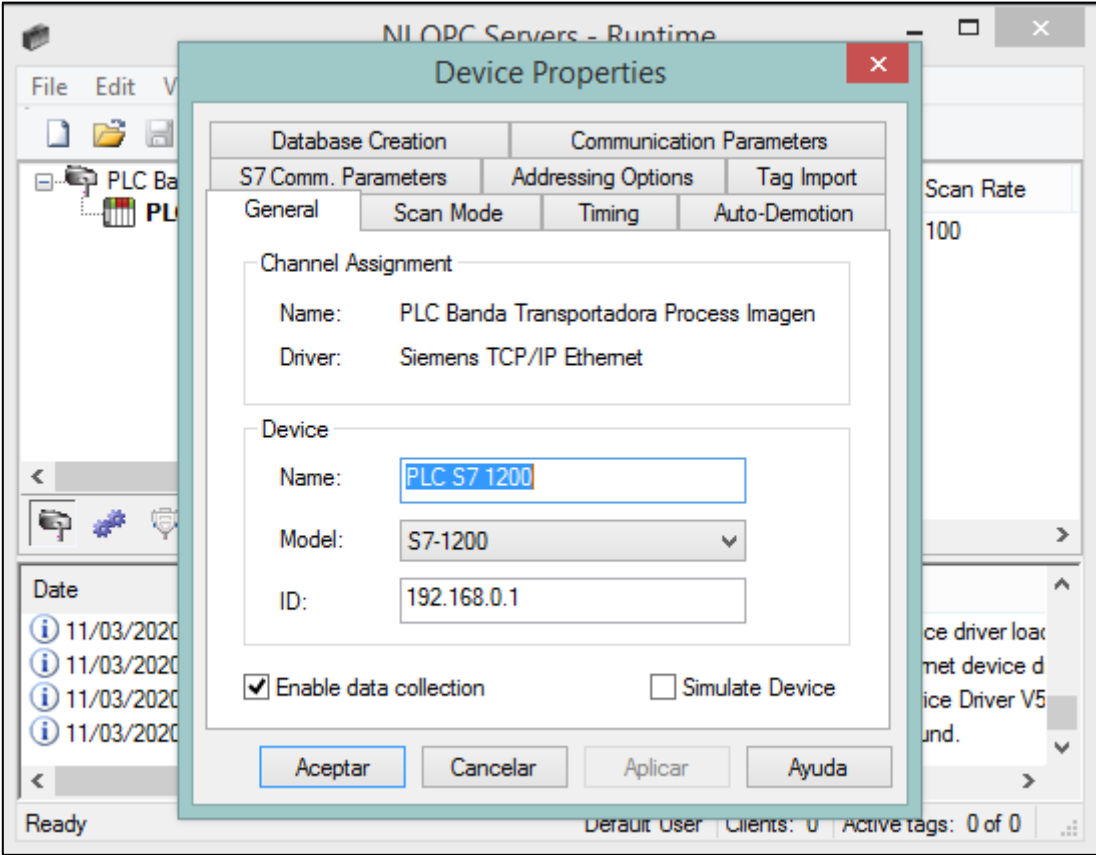

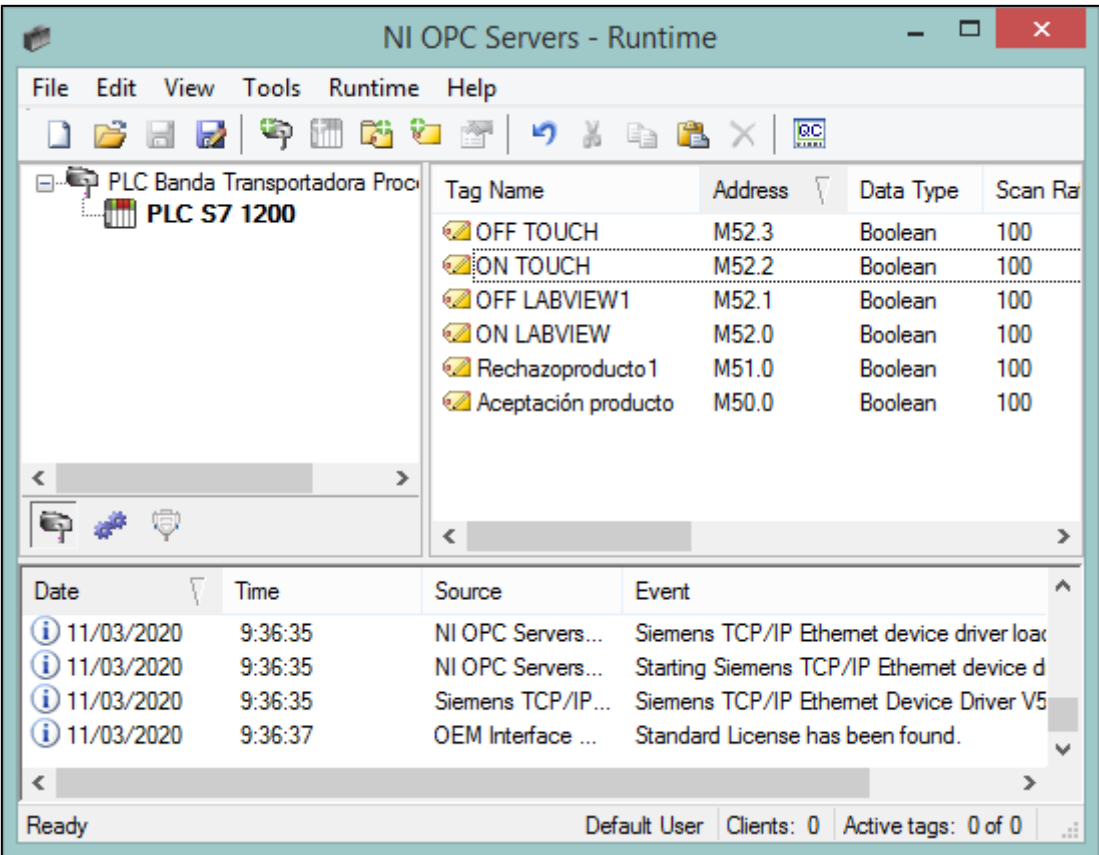

# **37D Metal Gearmotors**

# **RPololu**

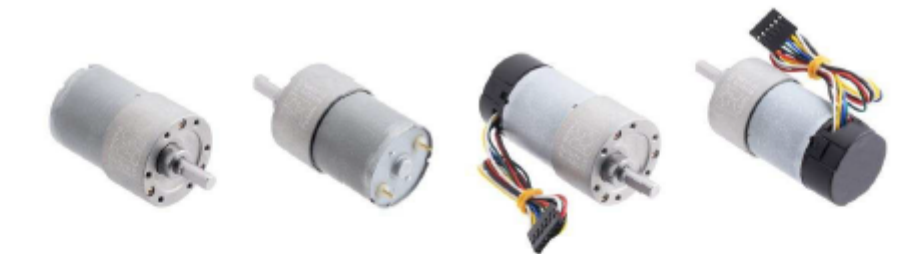

Pololu 37D Metal Gearmotors are powerful brushed DC motors paired with 37mm-diameter gearboxes, and they are available with or without an integrated 64 CPR quadrature encoder on the motor shaft. The motors are intended for operation at 12 V, though in general, this kind of motor can run at voltages above and below the nominal voltage, and they can begin rotating at voltages as low as 1 V. Please note that higher voltages could start negatively affecting the lifetime of the motor. We characterized each version at 12 V and also at 6 V, and this datasheet includes performance graphs at both of these voltages.

The gearmotors are available in a variety of different gear ratios, offering many different combinations of speed and torque. The original versions of these gearmotors, denoted by "Spur Pinion" in the product names, had gearboxes with all spur gears. In August 2019, these were replaced by functionally identical "Helical Pinion" versions that feature helical gears for the first stage of the gearbox, which reduces noise and vibration and improves efficiency. The picture on the right shows the helical pinion gear and first mating gear.

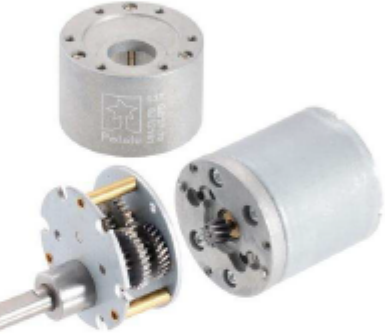

#### Performance summary and table of contents

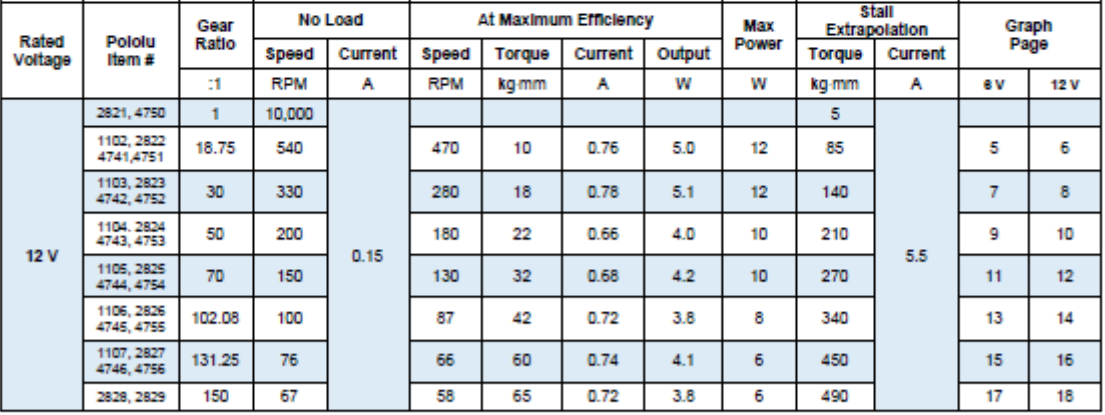

Notes:

Max efficiency data and performance graphs currently unavailable for the motor without gearbox (items #2821 and #4750).  $1)$  $2\tilde{2}$ Listed stail torques and currents are theoretical extrapolations; units will typically stail well before these points as the motors heat up. Stalling or overloading gearmotors can greatly decrease their lifetimes and even result in immediate damage. The recommended upper limit for continuously applied loads is 100 kg mm, and the recommended upper limit for instantaneous torque is 250 kg mm. Stalls can also result in rapid (potentially on the order of seconds) thermal damage to the motor windings and brushes; a general recommendation for brushed DC motor operation is 25% or less of the stall current.

September 2019 - Rev 1.1

@ Pololu Corporation | www.pololu.com | 920 Pilot Rd., Las Vegas, NV 89119, USA
# **37D Metal Gearmotors**

#### Dimensions (units: mm over [inches])

Gearmotor versions without encoders (items #1102-1107, 2829, 4741-4746) weight: 185 g to 195 g Gear ratio t, 19:1, 30:1 21.5 mm [0.87 in] 50:1, 70:1 24.0 mm [0.94 in] 100:1, 131:1, 150:1 26.5 mm [1.04 in]  $15.5$  $\mathbb{A} \frac{6 \times 13}{2}$ 0.61 O œ  $\begin{bmatrix} 7.0 \\ 0.28 \end{bmatrix}$  $\frac{31.0}{1.22}$ ö. 5.0  $\phi$  34.8  $\frac{22.0}{0.87}$  $\frac{30.7}{1.21}$  $[0.20]$ 36.8  $\phi$ 1.45  $\frac{22.5}{0.89}$  $\begin{bmatrix} 5A \\ 0.21 \end{bmatrix}$ Ť.  $\frac{0.5}{0.02}$ 2.9  $[0.11]$  $\phi$  6.0<br>[0.24]  $\frac{1.6}{[0.06]}$  $\phi$   $\frac{12.0}{[0.47]}$  $^{6.0}_{0.24}$  $\emptyset$   $\frac{7.8}{[0.31]}$  $\overrightarrow{A}$ . Depth of mounting holes is 3.0 mm (0.12 in). Gearmotor versions with encoders (items #2822-2828, 4751-4756) weight: 200 g to 210 g

September 2019 - Rev 1.1

@ Pololu Corporation | www.pololu.com | 920 Pilot Rd., Las Vegas, NV 89119, USA

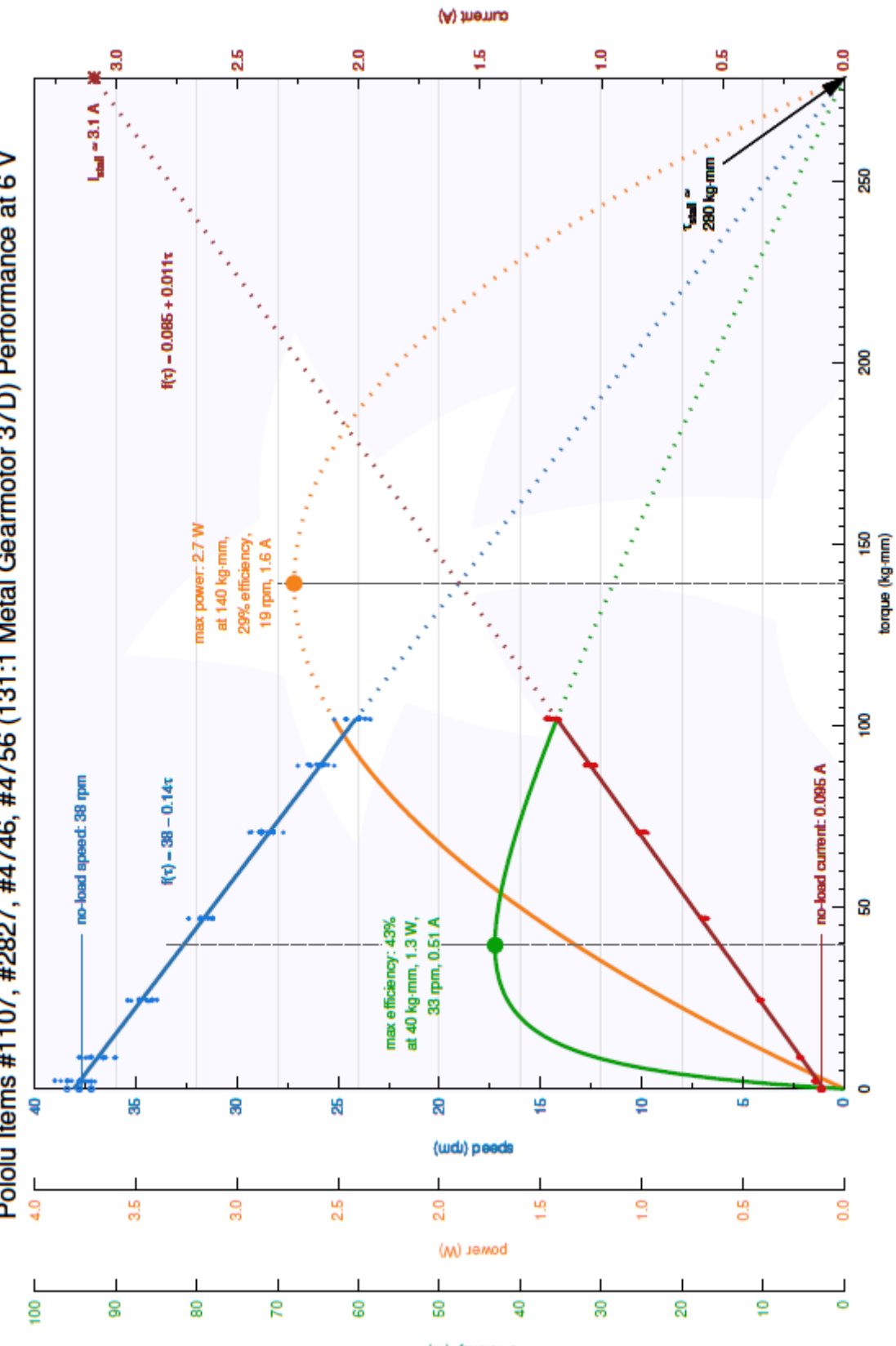

Pololu Items #1107, #2827, #4746, #4756 (131:1 Metal Gearmotor 37D) Performance at 6 V

etficiency (%)

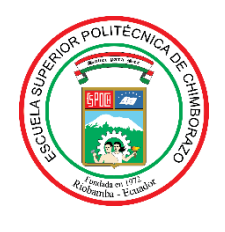

## **ESCUELA SUPERIOR POLITÉCNICA DE CHIMBORAZO**

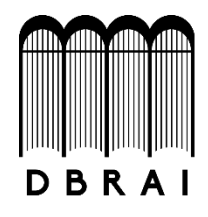

### **DIRECCIÓN DE BIBLIOTECAS Y RECURSOS PARA EL APRENDIZAJE Y LA INVESTIGACIÓN**

#### **UNIDAD DE PROCESOS TÉCNICOS**

REVISIÓN DE NORMAS TÉCNICAS, RESUMEN Y BIBLIOGRAFÍA

**Fecha de entrega:** 18 / 08 / 2020

**INFORMACIÓN DEL AUTOR/A (S)**

**Nombres – Apellidos:** Sánchez Oleas Leonardo Patricio Gavilanes Uvidia Juan Diego

**INFORMACIÓN INSTITUCIONAL**

**Facultad:** Mecánica

**Carrera:** Ingeniería de Mantenimiento

**Título a optar:** Ingeniero de Mantenimiento

**f. Analista de Biblioteca responsable: Ing. CPA.** Jhonatan Rodrigo Parreño Uquillas. **MBA**

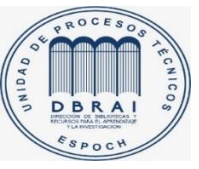

18-08-2020 0191-DBRAI-UPT-2020